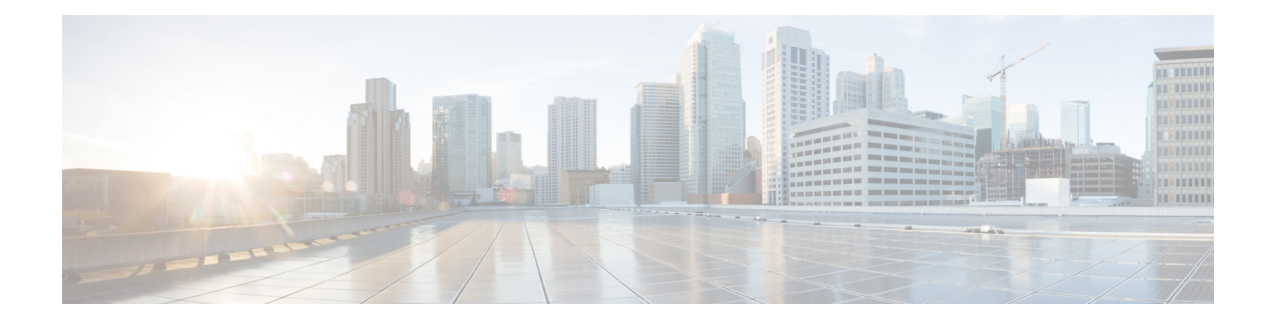

# **Unified CVP** スクリプティング

- Unified CVP [用のスクリプトの作成](#page-0-0) (1 ページ)
- [はじめる前に](#page-0-1) (1 ページ)
- Packaged CCE から Unified CVP [にアクセスするためのスクリプト](#page-1-0) (2 ページ)
- ルーティング スクリプトによる Unified CVP [マイクロアプリケーションの呼び出し](#page-1-1) (2 [ページ\)](#page-1-1)
- Unified CVP Call Studio [スクリプティング](#page-2-0) (3 ページ)
- Packaged CCE を使用した Unified CVP [用のスクリプティング](#page-3-0) (4 ページ)
- Unified CVP 用の Packaged CCE [アプリケーションの作成](#page-13-0) (14 ページ)
- Unified CVP [マイクロアプリケーション](#page-14-0) (15 ページ)
- Call Studio を使用した Unified CVP [用のスクリプティング](#page-65-0) (66 ページ)

# <span id="page-0-0"></span>**Unified CVP** 用のスクリプトの作成

この項では、Unified CVP ソリューションにアクセスするための Packaged CCE 設定とスクリプ ト編集の使用について説明します。

これには、次の情報も含まれます。

- Unified CVP と相互作用するように Packaged CCE をセットアップする方法
- Unified CVP 用のアプリケーションを作成する方法

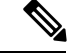

(注)

この項にはUnifiedCVPアプリケーション開発者にとって重要な情報が記載されています。コー ル センター マネージャ、Unified CVP システム マネージャ、および Packaged CCE システム マ ネージャも対象とした内容になっています。

# <span id="page-0-1"></span>はじめる前に

この章では、次の仮定が行われています。

- この章内の情報は、読者がコールセンターの運用と管理に関してUnifiedCCEAdministration と Script Editor ツールの使用に慣れていることを前提にしています。
- Unified CVP とデータのやりとりを行う Script Editor アプリケーションを作成する際は、ア プリケーション名、要素名、およびフィールド名に対して英数字のみを使用します。ピリ オド、アスタリスク、カッコなどの特殊文字は使用しないでください。これを実践するこ とにより、異なるシステム間のデータ転送で問題が発生する可能性を回避できます。

# <span id="page-1-0"></span>**Packaged CCE**から**Unified CVP**にアクセスするためのスク リプト

Packaged CCE と Unified CVP のいずれも、その機能を呼び出すためのスクリプトを使用しま す。実際、Packaged CCE は、その独自のスクリプト内から Unified CVP スクリプトを参照しま す。Packaged CCE 内から Unified CVP を呼び出すこの方法により、Packaged CCE で Unified CVP の機能を利用することが可能になります。

Packaged CCE および Unified CVP は、2つのサービス作成(スクリプティング)環境を提供し ます。各環境は異なる目的で使用されます。

- **Script Editor**。このスクリプティング ツールを使用して、エージェント ルーティング ス クリプトを作成し、Unified CVP マイクロアプリケーション (Play Media、Get Speech、Get Digits、Menu、Play Data、およびCapture)を起動します。これらのアプリケーションは、 音声応答設計の基本的な構成要素です。
- **CallStudio**。CallStudioを使用して、高度なUnifiedCVPアプリケーションを開発します。

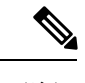

詳細については、Call Studio [を使用した](#page-65-0) Unified CVP 用のスクリ [プティング](#page-65-0) (66ページ)を参照してください。 (注)

# <span id="page-1-1"></span>ルーティングスクリプトによる**UnifiedCVP**マイクロアプ リケーションの呼び出し

Script Editor を使用して、エージェント ルーティング スクリプトを作成し、音声対話設計の基 本的な構成要素であるUnifiedCVPマイクロアプリケーションを起動します。UnifiedCVPマイ クロアプリケーションには、Play Media、Get Speech、Get Digits、Menu、Play Data、および Captureがあります。これらのアプリケーションは、PackagedCCEルーティングスクリプトで 結合およびカスタマイズされて、発信者との実用的な音声対話を実現します。

マイクロアプリケーション使用してフルスケールの UnifiedCVPアプリケーションを開発する 代わりに、Call Studio を使用して開発された Unified CVP スクリプトを使用して Unified CVP

アプリケーションを作成します。マイクロアプリケーションベースのスクリプトは主に、初期 プロンプトと収集操作、およびコールがキューに入る間の .wav ファイルの再生指示に使用さ れます。

ルーティング スクリプトが Call Studio スクリプトと共に動作する(ここで説明する Unified CCE統合モデル用の2スクリプト実装)環境では、より複雑なセルフサービスアクティビティ を Call Studio スクリプトに 委任 する場合も、制御権は ルーティング スクリプトに残ります (あるいは、制御権が戻されます)。データは、ECC変数を介してスクリプト間でやり取りさ れます。

# <span id="page-2-0"></span>**Unified CVP Call Studio** スクリプティング

高度なUnifiedCVRアプリケーションは、CallStudioを使用して開発できます。CallStudioは、 Eclipse ベースのサービス作成環境であり、アプリケーション フローを記述する中間ファイル が出力となります。このファイルは、実行用として VXML サーバにロードされます。VXML サーバアプリケーションを起動するため、スクリプト作成者は外部スクリプト実行ノードを介 して Packaged CCE ルーティング スクリプトに Get Speech(GS)マイクロアプリケーションを 組み込みます。このマイクロアプリケーションは、VXML サーバと直接対話してアプリケー ションを実行するよう、VoiceXML ゲートウェイに指示します。最終結果は Packaged CCE に 渡されます。

Call Studio スクリプティング環境の機能には、次のものが含まれます。

- Unified CVR 機能のパレットを使用するドラッグアンドドロップ インターフェイス
- データベース照会を行う機能
- Java アプリケーションが実行できるタスクを実行するために作成された Java コードによ る拡張性

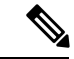

Packaged CCE は、Script Editor で使用できる *MicroApp* ノードの使用をサポートしていません。 すべての MicroApp 実装は、Script Editor の外部スクリプト実行ノードを使用して行う必要があ ります。各 Unified CVP マイクロアプリケーションに対するこのノードでの Unified CVP 固有 パラメータ設定の詳細については、Unified CVP 用の Packaged CCE [アプリケーションの作成](#page-13-0) (14 [ページ\)を](#page-13-0)参照してください。 (注)

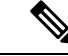

(注)

スクリプトの作成の詳細については、Unified CVP 用の Packaged CCE [アプリケーションの作成](#page-13-0) (14 [ページ\)を](#page-13-0)参照してください。

# <span id="page-3-0"></span>**Packaged CCE**を使用した**Unified CVP**用のスクリプティン グ

次の項で構成されています。

- マイクロアプリケーションの説明。
- Packaged CCE のサンプル スクリプト。
- Packaged CCE と Unified CVP の情報交換の説明。

# マイクロアプリケーション

マイクロアプリケーションとは、発信者とのコミュニケーションを可能にする一連の固有の Unified CVP 関数であり、Packaged CCE から呼び出すことができます。

6 種類の Unified CVP マイクロアプリケーションが存在します。

- メディアを再生(**Play Media**)。発信者に対してメッセージを再生します。
- データの再生。記憶領域からデータを取得し、データ再生タイプと呼ばれる特定のフォー マットで発信者に対してデータを再生します。
- 数字を得る(**Get Digits**)。メディア ファイルを再生し、発信者から番号を取得します。
- **Menu**。メディア メニュー ファイルを再生し、発信者から電話機のキーパッド入力を 1 つ 取得します。
- **Get Speech**。VXML Server 上で Call Studio スクリプトを実行します。
- **Capture**。Capture(CAP)マイクロアプリケーションでは、PackagedCCEルーティングス クリプト内の複数のポイントでその時点でのコールデータを保存させることができます。

マイクロアプリケーションは、UnifiedCVPサービスによって解釈されます。このサービスは、 コール サーバ上に常駐しています。Unified CVP サービスは、VoiceXML コードを VoiceXML Gateway Voice Browser に送信します。

マイクロアプリケーションを介してASR/TTS(音声)を使用することは、サポートされていま せん。発信者との対話でASR/TTS(音声)の使用を必要とする場合は、CallStudioスクリプト を使用する必要があります。 (注)

# 単純なスクリプトの例:**XYZ** コーポレーションへようこそ

次のようなコール フロー例を持つスクリプトを作成するとします。

この単純なスクリプトは、次の機能を実行します。

- コールフロー例に基づき、VXML Server 上の GetInfo Call Studio スクリプトを実行して発 信者入力を収集します。
- 発信者入力に基づいて、販売またはサポートのエージェントにキューイングします。
- エージェントが応対可能でない場合は、MOH Call Studio スクリプトを実行します。この スクリプトは、エージェントが応対可能になるまで発信者に対して保留音楽を再生しま す。

手順

- ステップ **1** コールは Packaged CCE に到達し、Packaged CCE スクリプトを実行します。
- ステップ **2** 発信者は最初の音声案内を聞きます。
- ステップ **3** スクリプトは、コールをエージェントにキューイングする前に、発信者から情報を収集するた めに、コールを Unified CVP に送信します。例えば、アカウント番号の入力に加え、「販売の 場合は 1 を、サポートの場合は 2 を押してください」といったメニューが提示されます。
- ステップ **4** 発信者が既存顧客の場合は、発信者が入力したアカウント番号を使用して、外部データベース から発信者に関する追加の情報が取得されます。
- ステップ **5** 発信者入力番号と発信者に関する追加情報が Packaged CCE スクリプトに返されます。これら は、応対可能になったエージェントに対して画面ポップアップとして表示されます。
- ステップ **6** 次にコールは、発信者が選択したサービスの種類に基づいてキューイングされ、特定のスキル グループ内のエージェントを待ちます。
- ステップ7 エージェントが応対可能な場合、発信者はそのエージェントに接続されます。エージェントデ スクトップに、発信者入力とデータベース検索から収集された発信者情報が表示されます。
- ステップ **8** エージェントが応対可能でない場合、コールは Unified CVP に再び送信され、エージェントが 応対可能になるのを待つ間、発信者に対して保留音楽が再生されます。
- ステップ **9** 発信者から収集された情報は、エージェントが応対可能になるまでコール上にコールコンテキ ストとして保存されます。

次の図に示されているようなスクリプトを作成できます。

#### 図 **<sup>1</sup> :** コール フローを持つ **Packaged CCE** スクリプト

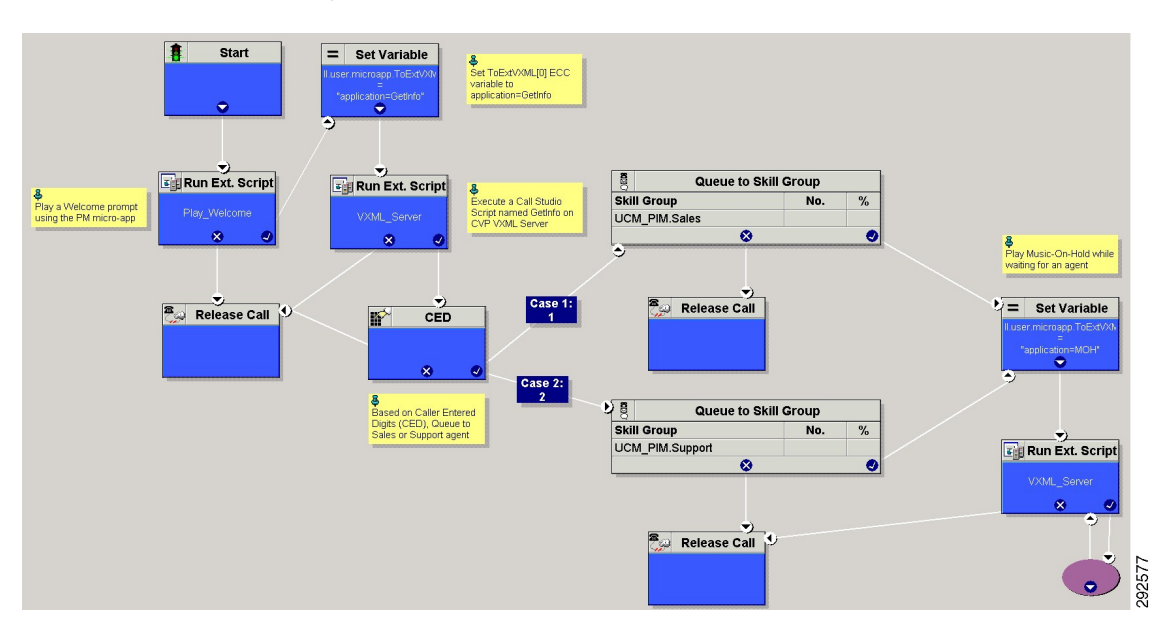

この単純なスクリプトは、次の機能を実行します。

- コールフロー例に基づき、VXML Server 上の GetInfo Call Studio スクリプトを実行して発 信者入力を収集します。
- 発信者入力に基づいて、販売またはサポートのエージェントにキューイングします。
- エージェントが応対可能でない場合は、MOH Call Studio スクリプトを実行します。この スクリプトは、エージェントが応対可能になるまで発信者に対して保留音楽を再生しま す。
- 「実際の」アプリケーションでは、作成するPackagedCCEスクリプトにエラーチェッ クを導入して、マイクロアプリケーションのコマンドが確実に正確に実行されるよう にします。 (注)

# **Packaged CCE Unified CVP** マイクロアプリケーション接続

Script Editorの外部スクリプト実行ノードでUnifiedCVPにアクセスするには、先にUnifiedCCE Administration ツールを使用して専用の Unified CVP パラメータで Packaged CCE をセットアッ プしておく必要があります。

Unified CCE Administration のネットワーク VRU スクリプト ツールを使用して、Unified CVP パ ラメータを定義することから始めます。参照先 [ネットワーク](pcce_b_admin-and-config-guide_120_chapter4.pdf#nameddest=unique_444) VRU スクリプト(Network VRU [Scripts](pcce_b_admin-and-config-guide_120_chapter4.pdf#nameddest=unique_444))

# 

(注)

以下の表の2つのカラムに示されているように、[VRU スクリプト名 (VRU Script Name)] フィールドと [構成パラメータ (Configuration Param) ] フィールドの特定のエントリは大文字 と小文字が区別されます。

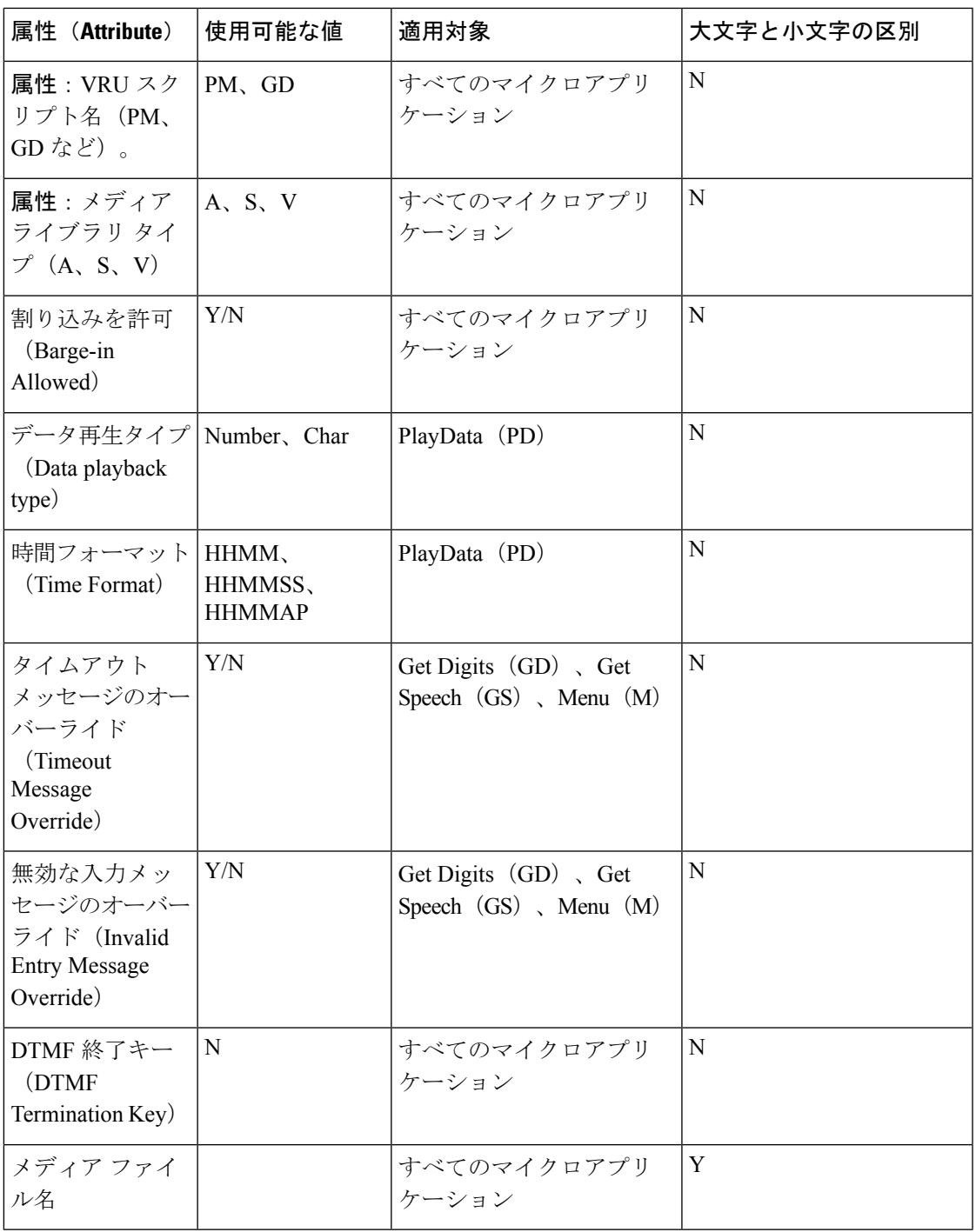

ネットワークVRUスクリプトの構成設定が保存されると、その情報をScript Editorで使用でき るようになります。ScriptEditorで外部スクリプト実行ノードを作業領域に配置し、プロパティ ダイアログボックスを開くと、システムに定義されているすべてのスクリプト名が表示されま す。

次の外部スクリプト実行ノードは、Play\_Welcome という ICM スクリプト名が選択されたこと を示しています。

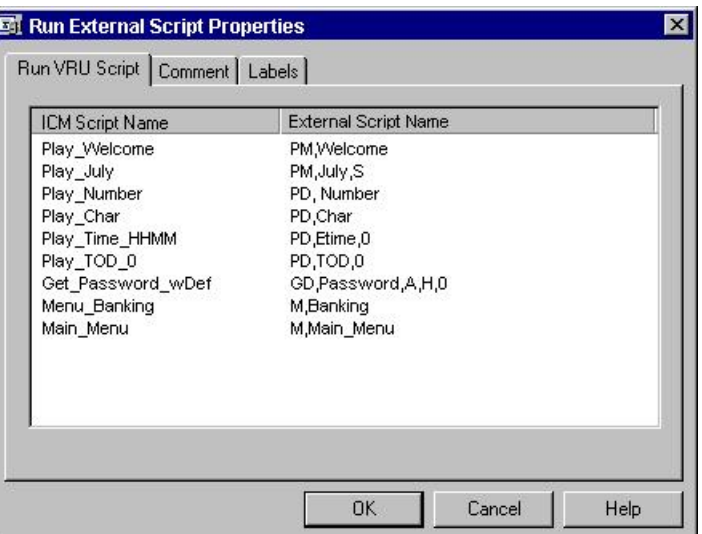

図 **2 :** 外部スクリプト実行ノード

# **Packaged CCE** と **Unified CVP** との間の情報交換

Packaged CCE が外部スクリプト実行ノードを処理するとき、パラメータが Unified CVP に送信 されます。

これらのパラメータには、発信者との対話方法に関する指示が格納されています。例えば、次 のものがあります。

- 使用するマイクロアプリケーション。
- 発信者に再生されるメディア ファイルの場所。
- 発信者の番号入力時に使用されるタイムアウト設定。

一部の Unified CVP パラメータは、拡張コール コンテキスト(ECC)変数や Call.Peripheral 変 数によって Unified CVP に渡されます。その他のパラメータは、通常の VRU メッセージング インターフェイス(Packaged CCE/Unified CVP サービス制御インターフェイス)で送信されま す。

## **Packaged CCE** データ処理

スクリプトの定義で、Unified CVP に送信される文字列、数値、または数式を指定できます。 数値を Unified CVP に渡す場合、それらの数値が文字列として処理されるように常に引用符で 囲みます。

これは特に、次の場合に重要です。

- 先行0がデータ型にとって意味がある場合(時刻、文字)、引用符で囲まれた文字列とし て数値を入力します(例:031524)。
- 小数点の後ろにある末尾の0がデータ型にとって重要である場合(番号、文字、通貨)、 引用符で囲まれた文字列として数値を入力します(例:42.00 または 42.10)。
- 数値が非常に大きい場合(例:通常、指数表記で表現される数値)。

# <span id="page-8-0"></span>**Unified CVP** スクリプトのエラー チェック

Unified CVP では、**user.microapp.error\_code** ECC 変数を使用して、スクリプトの実行中に検出 された問題に関する情報を返します。

Unified CVP ソフトウェアは、Packaged CCE スクリプトを処理するときに次の条件についてテ ストします。

### **ASR** エラー

高度音声認識コンポーネントの障害。

### 一般的なエラー(**General error**)

一般的なエラーが発生しました。

## 無効な構成パラメータ(**Invalid configuration param**)

Packaged CCE から Unified CVP サービスに渡されるデータが、マイクロアプリケーション での処理に必要とされるデータと一致しません。

#### 無効な変数データ(**Invalid variable data**)

処理中のスクリプト タイプに対して無効な変数データが渡されました。

## 無効な **VRU** スクリプト名形式(**Invalid VRU script name format**)

Packaged CCE から Unified CVP サービスに渡された VRU スクリプト名データに、予期さ れたコンポーネント(マイクロアプリケーション名、メディアファイル名、メディアファ イルタイプ、一意性の値)が含まれていません。

## ロケール(**Locale**)

ロケールがサポートされていませんでした。(.wav ファイルを使用する Play Data マイク ロアプリケーションにのみ適用されます。TTS を使用する Play Data マイクロアプリケー ションや、Play Media、Get Digits、Menu、GetSpeech、または Capture マイクロアプリケー ションには適用されません)。

### **ECC** 変数の設定誤り(**Invalid VRU script name format**)

ECC 変数が、Unified CVP サービスで認識されない値に設定されていました。ECC 変数の 定義は、Packaged CCE と Unified CVP で同一である必要があります。

#### ネットワーク エラー(**Network error**)

IP ネットワーク接続の障害。

### 無効な試行の最大回数に達しました(**Reached maximum invalid tries**)

発信者は、マイクロアプリケーションで許可されている各試行で、数字の入力に失敗しま した。(Get Digits、Menu、および Get Speech マイクロアプリケーションにのみ適用され ます)。

#### 数字入力の最大試行回数に達しました(**Reached maximum number entry tries**)

発信者は、マイクロアプリケーションによって許可された各試行に対するプロンプトへの 応答で、数字を入力しませんでした。(Get Digits および Get Speech マイクロアプリケー ションにのみ適用されます)。

#### **Semantic-Runtime**

マイクロアプリケーションの実行中にセマンティック エラーが発生しました。

#### システム エラー(**System error**)

Unified CVP コンポーネントに予期しない障害が発生しました。

## タイムアウト(**Timed Out**)

発信者は、マイクロアプリケーションによって許可された時間内に、プロンプトへの応答 として数字を入力しませんでした。

## **TTS** エラー(**TTS error**)

音声合成コンポーネントの障害。

#### 使用不可能なメディア ファイル(**Unavailable Media file**)

PackagedCCEからUnifiedCVPサービスに渡されたメディアファイル名が、メディアサー バに存在しませんでした。

## 不明なマイクロアプリケーション(**Unknown micro-application**)

Packaged CCE から Unified CVP サービスに渡されたマイクロアプリケーション名が Unified CVP サービスに存在しませんでした。

## サポートされていないロケール(**Unsupported locale**)

VoiceXML インタープリタ(つまり、ゲートウェイ)が、Unified CVP サービスから渡さ れたロケールを認識しませんでした。

### サポートされていない **VoiceXML** 要素(**Unsupported VoiceXML element**)

VoiceXML インタープリタ(つまり、ゲートウェイ)が Unified CVP サービス、VXML サーバ、またはメディア サーバから渡された VoiceXML 要素を認識しませんでした。

## サポートされていない**VoiceXML** 形式(**Unsupported VoiceXML format**)

VoiceXML インタープリタ (つまり、ゲートウェイ) が Unified CVP サービス、VXML サーバ、またはメディア サーバから渡された VoiceXML 形式を認識しませんでした。

以下の表に示すとおり、UnifiedCVPマイクロアプリケーションごとに、**user.microapp.error\_code** に対する設定が個別化されています。

## 表 **<sup>1</sup> :** 非ビデオに対して可能な **user.microapp.error\_code ECC** 変数の設定

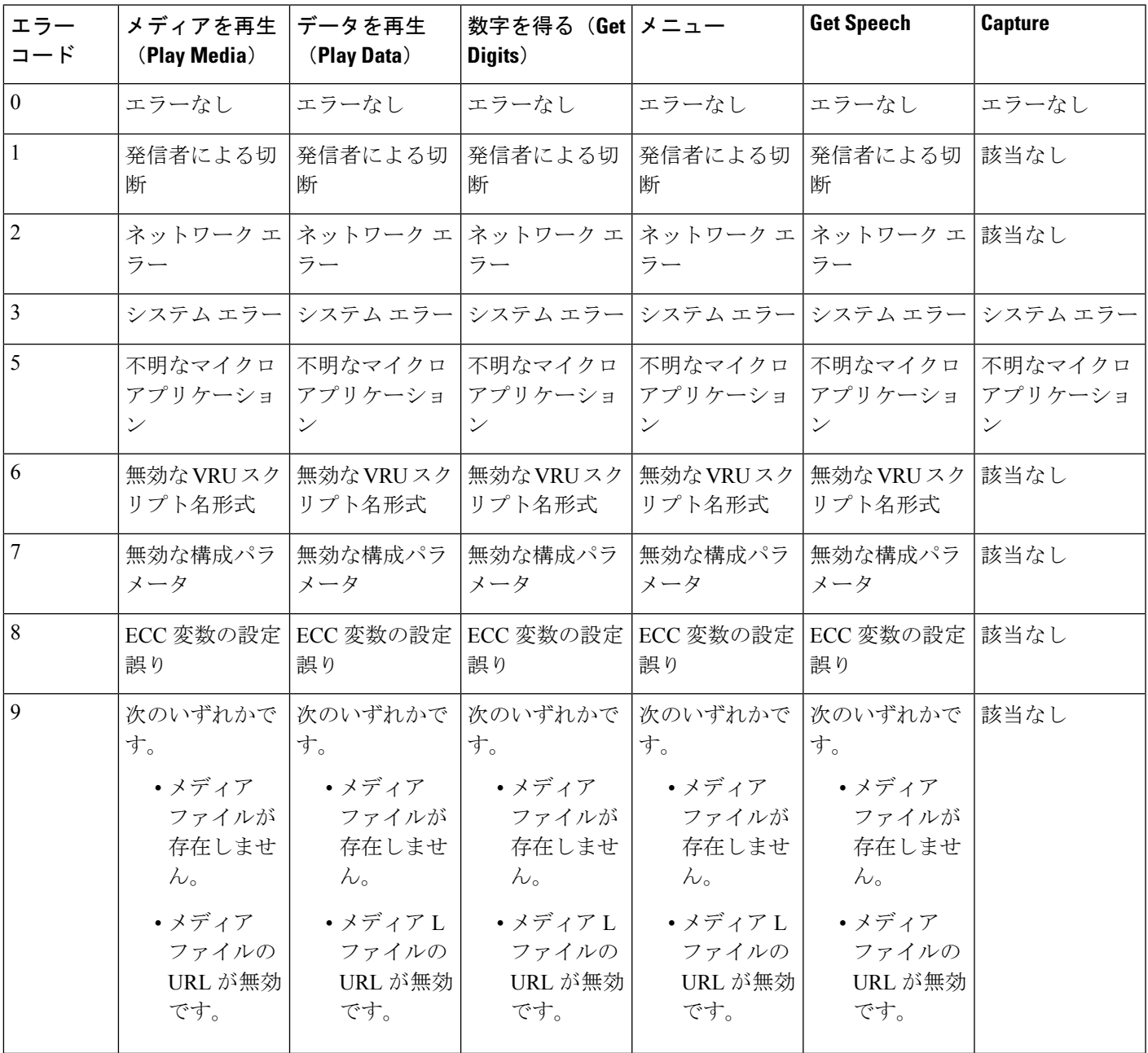

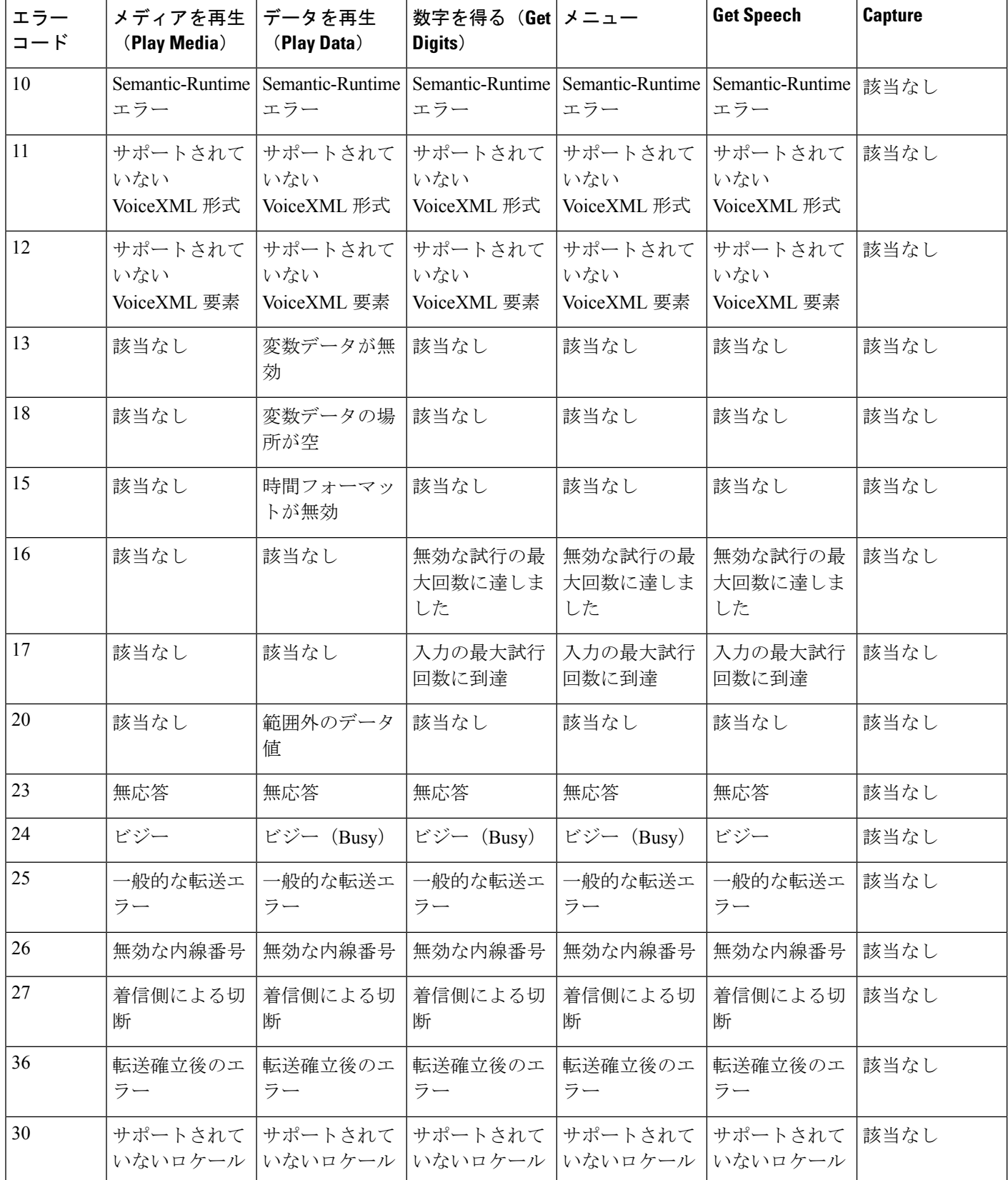

 $\mathbf I$ 

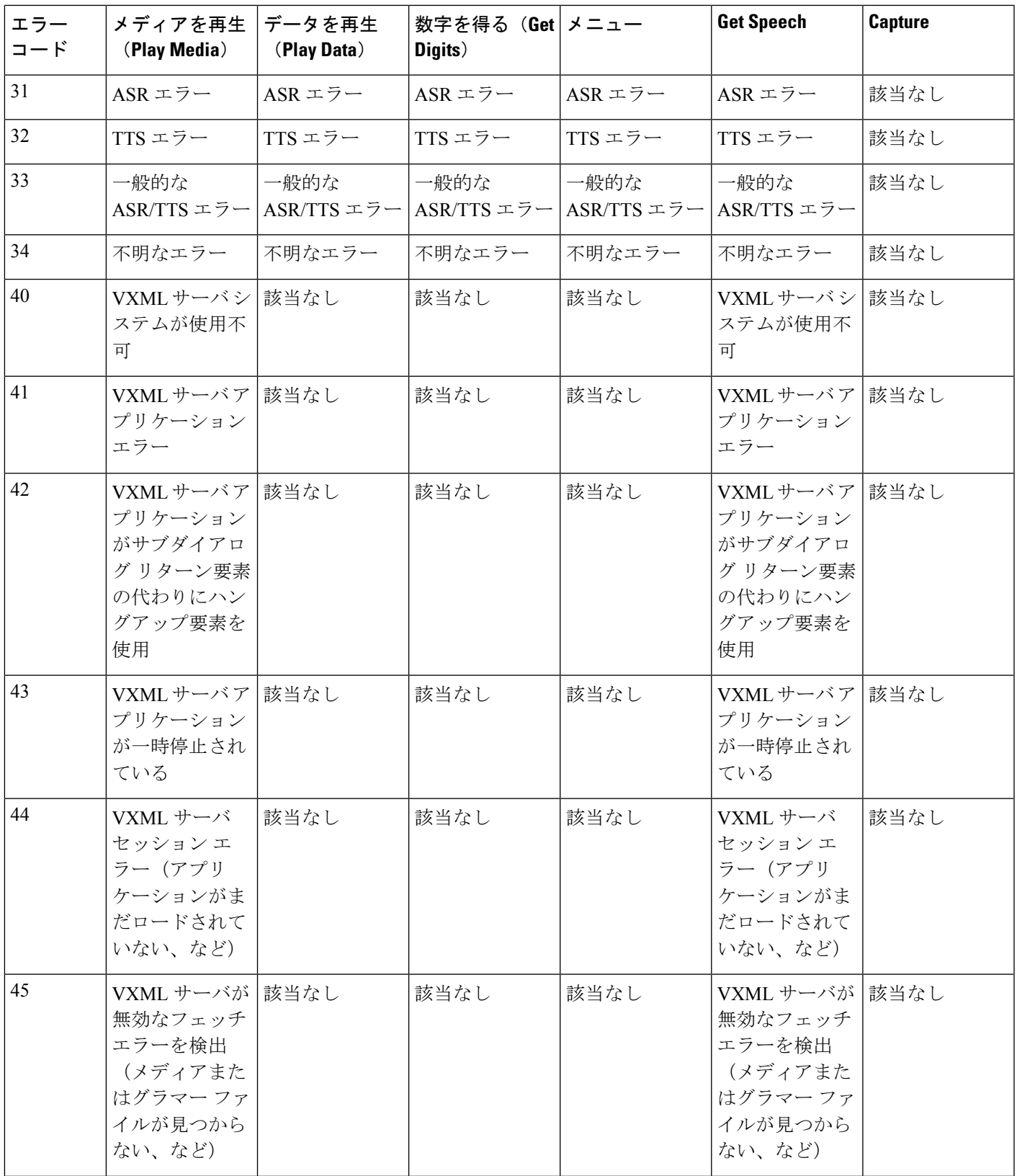

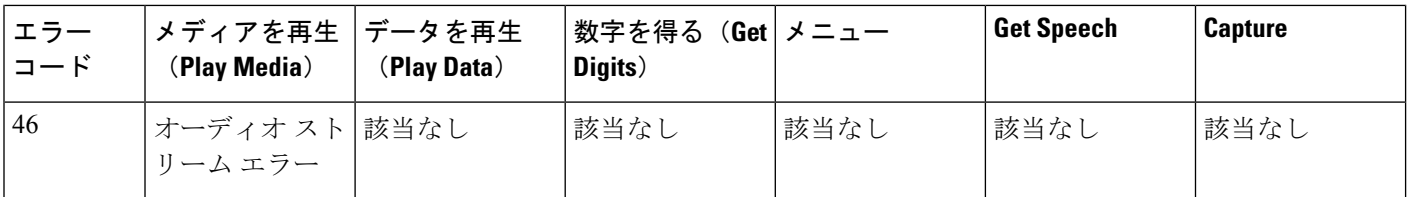

 $\label{eq:1} \bigotimes_{\mathbb{Z}}% {\textstyle\bigoplus_{\mathbb{Z}}% {\textstyle\bigoplus_{\mathbb{Z}}}} \mathbb{Z}^{\textstyle\bigoplus_{\mathbb{Z}}% {\textstyle\bigoplus_{\mathbb{Z}}}} \mathbb{Z}^{\textstyle\bigoplus_{\mathbb{Z}}% {\textstyle\bigoplus_{\mathbb{Z}}% {\textstyle\bigoplus_{\mathbb{Z}}}} \mathbb{Z}^{\textstyle\bigoplus_{\mathbb{Z}}% {\textstyle\bigoplus_{\mathbb{Z}}% {\textstyle\bigoplus_{\mathbb{Z}}}} \mathbb{Z}^{\textstyle\bigoplus_{\mathbb{Z}}% {\textstyle\bigoplus_{$ 

外部スクリプト実行ノードのチェックマーク(成功)分岐から制御が続行される場合、 user.microapp.error\_code は常に、成功を示すゼロになります。制御が X (失敗) 分岐から続 く場合は通常、UnifiedCVPによってこの変数はここに示すコードのいずれかに設定されます。 (X 分岐に進んだ後は常にエラー コードをテストするように、ルーティング スクリプトを設 定します)。 (注)

ただし、設定エラー、または何らかのネットワーク障害やコンポーネント障害によってマイク ロアプリケーションがまったく動作しなくなると、Unified CVP はこの変数をいっさい設定で きなくなります。このようなケースを識別するには、設定ノードを使用して **user.microapp.error\_code** を -1 など、無効であることがわかっている値に事前に設定し、外部 スクリプト実行ノードの X 分岐の後に条件ノードを使用してその値をテストします。 (注)

# <span id="page-13-0"></span>**Unified CVP** 用の **Packaged CCE** アプリケーションの作成

PackagedCCEとUnifiedCVP間の初期設定が完了したら、UnifiedCVPマイクロアプリケーショ ンにアクセスするための Packaged CCE のアプリケーションを作成できます。

これには、次の 2 つの Packaged CCE ソフトウェア ツールを使用します。

- Unified CCE Administration
- Packaged CCE Script Editor

Unified CCE 管理 を使用して Unified CVP Network VRU スクリプトを設定します。ここでは、 Script Editor を使用して Unified CVP マイクロアプリケーションにアクセスする方法について説 明します。

関連トピック

ネットワーク VRU [スクリプトの追加および保守](pcce_b_admin-and-config-guide_120_chapter4.pdf#nameddest=unique_446)

# **Unified CVP**マイクロアプリケーションにアクセスする外部スクリプト 実行ノード

手順

ステップ **1** Script Editor 内で、外部スクリプト実行オブジェクトを作業領域に配置し、そのオブジェクト を右クリックし、「プロパティ (Properties) 1ダイアログボックスを開きます。

> [外部スクリプト実行のプロパティ (Run External Script Properties) ]ダイアログボックスに、現 在設定されているすべてのネットワーク VRU スクリプトが表示されます。

- [ICM スクリプト名(ICM Script Name)] カラムには、ICM Configuration Manager のス クリプト ツールの[名前 (Name) ] フィールドで定義された値が反映されます。 (注)
- ステップ **2** 実行する **ICM** スクリプト**/VRU** スクリプト名を選択します。
- ステップ **3** 必要に応じて、[コメント(Comments)] タブを変更します。
- ステップ **4** 必要に応じて、[ラベル(Labels)] タブを変更します。
- ステップ **5** 完了したら、[OK] をクリックして変更を送信し、ダイアログボックスを閉じます。

# <span id="page-14-0"></span>**Unified CVP** マイクロアプリケーション

次の項では、6つの各UnifiedCVPマイクロアプリケーションに対し、UnifiedCCE Administration を介して定義できるパラメータについて説明します。

UnifiedCVPとともに使用する各ネットワークVRUスクリプトを設定する際は、次の点に留意 してください。

- [ネットワーク VRU スクリプト(Network VRU Script)] の [属性(Attributes)] タブにある フィールド内の各マイクロアプリケーションパラメータは、カンマで区切る必要がありま す。
- パラメータ値が指定されていない場合、マイクロアプリケーションではデフォルトが使用 されます。

# マイクロアプリケーション用のダイナミック オーディオ ファイルの サポート

Unified CVP では、単一のマイクロアプリケーションを使用し、コール変数と Packaged CCE 数 式エディタを使用して音声案内を指定することができます。

ダイナミック オーディオ ファイル機能を提供するには、2 番目の VRU スクリプト パラメータ に、先頭にダッシュを付けた 1 ~10 の数値を設定します。その後、メディア ライブラリに

「A」、「S」、または 「V」を設定します。Unified CVP は、対応する Call.PeripheralVariable の中身を見て、再生するオーディオ ファイルの名前を決定します。

メディア ライブラリを 「A」 または 「S」に設定した場合、Unified CVP は、「-(数字)」に 対応するコール変数で指定されている音声ファイルを再生します。例えば、2 番目の VRU ス クリプト パラメータが 「-4」に設定されている場合、Call.PeripheralVariable4 に指定された音 声ファイルが再生されます。この機能は、Play Media、Menu、および Get Digits マイクロアプ リケーションに追加されます。

(注)

メディア ライブラリとして A が指定された場合、Unified CVP はデフォルトでは C:\inetpub\wwwroot\en-us\app フォルダの下にあるメディア ファイルを探します。S が指定され た場合は、デフォルトでは C:\inetpub\wwwroot\en-us\sys フォルダの下を探します。

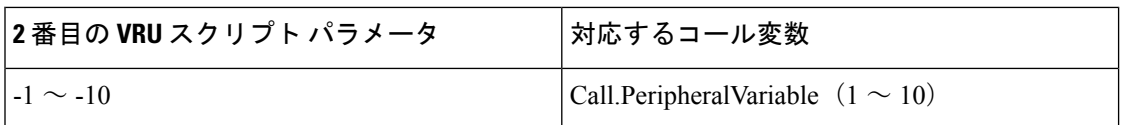

ダイナミックオーディオファイルの使用方法の例については、以下の表を参照してください。

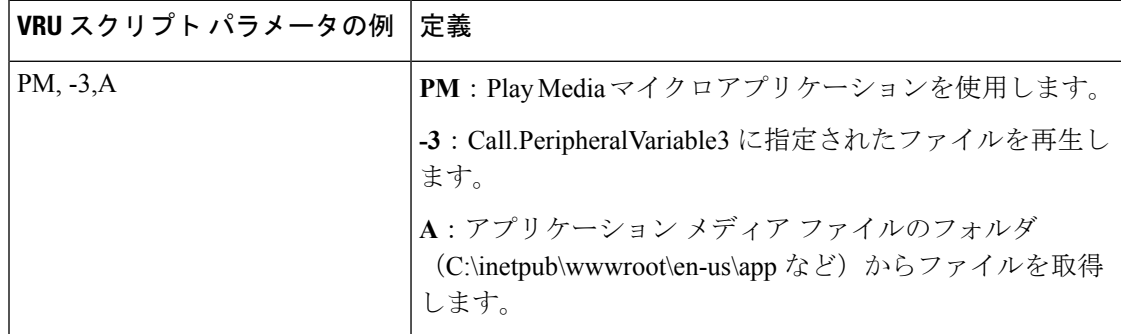

## (注)

- Call.PeripheralVariable でファイル名にファイル拡張子を指定しなければ、デフォルトのメ ディア ファイル拡張子が適用されます(オーディオファイル用の .wav など)。
- 前にダッシュの付いた値を 2 番目の VRU スクリプト パラメータに設定したときに、それ に対応する Call.PeripheralVariable でファイル名を指定しなかった場合、Unified CVP サー ビスは、メディア プロンプトが格納されていない VoiceXML を作成します。
- Peripheral変数では、1つのファイルの名前のみを指定できます。この値を名前と値のペア に設定することはできません。

詳細については、この章内の個々のマイクロアプリケーションに関する項を参照してくださ い。

# マイクロアプリケーション用のデフォルト メディア サーバ

マイクロアプリケーション用のメディア サーバを指定するために、ECC 変数 user.microapp.media\_server を使用していました。

グローバルなデフォルトメディアサーバは、**Unified CCE**管理>概要>インフラストラクチャ の設定 > デバイスの設定 > **CVP** サーバ > **IVR** タブで指定することができます。Packaged CCE スクリプト内で ECC 変数 user.microapp.media\_server が設定されていないか、空になってい ると、このデフォルト メディア サーバがマイクロアプリケーションによって使用されます。 マイクロアプリケーションは、使用するメディア サーバを次に示すリストの順序で解決しま す。

- 1. ECC 変数 user.microapp.media\_server で指定されているメディア サーバ
- **2.** 指定されているグローバルなデフォルト メディア サーバ

上の順序で最初に見つかった空でない値のメディアサーバがマイクロアプリケーションによっ て使用されます。これは、次のようなすべてのマイクロアプリケーションに適用されます。

- Play Media (PM)
- Play Data (PD)
- Get Digits (PD)
- $\bullet$  Menu (M)

次のスクリーン ショットは、Play Media マイクロアプリケーションが ECC 変数 user.microapp.media\_server を使用してメディア ファイルを再生する場合の Packaged CCE ス クリプトを示しています。

図 **<sup>3</sup> : Play Media** で **ECC** 変数が使用される **Packaged CCE** スクリプト

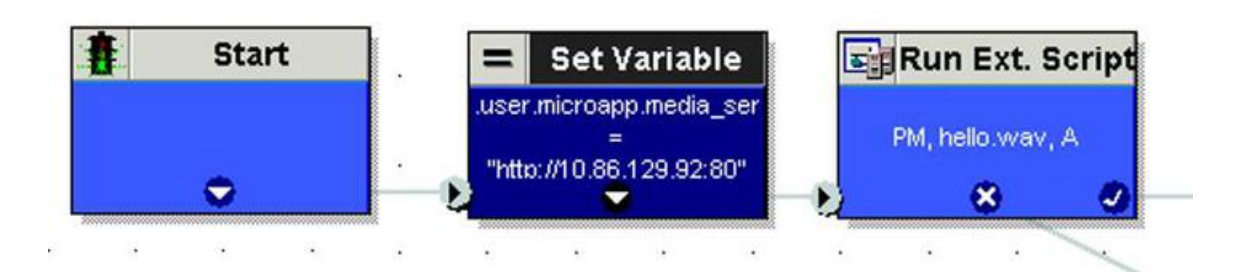

以下のスクリーン ショットは、Play Media マイクロアプリケーションがデフォルト メディア サーバを使用してメディア ファイルを再生する場合の Packaged CCE スクリプトを示していま す。

図 **<sup>4</sup> : Play Media** でデフォルト メディア サーバが使用される **Packaged CCE** スクリプト

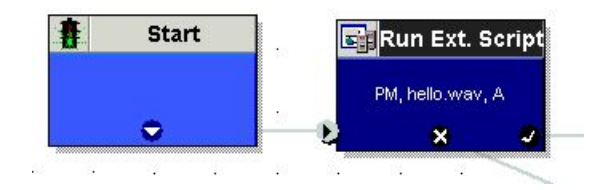

# **Capture** マイクロアプリケーション

Capture(CAP)マイクロアプリケーションでは、Packaged CCE ルーティング スクリプト内の 複数のポイントでその時点でのコール データを保存させることができます。CAP マイクロア プリケーションは VRU スクリプトとして設定される必要があります。実行には、他の Unified CVP マイクロアプリケーションと同様にスクリプト実行ノードを使用します。VRU スクリプ ト名の値は、「CAP」または「CAP,xxx,」になります。ここで、「xxx」は、一意に識別する ために使用される任意の文字列です。VRU スクリプト設定の文字列はありません。

Captureマイクロアプリケーションを実行すると、PackagedCCEPGによって中間終了レコード が生成されます。具体的には、Termination Call Detail (TCD) テーブルにレコードが書き込ま れます。このレコードには、現在のすべてのコール変数(VRUProgress 変数ではない)、ルー タ コール キー、日時、および発信者入力番号が含まれています。TCD レコードとともに、 Captureマイクロアプリケーションは、一連のレコードをTermination\_Call\_Variable(TCV)テー ブルに書き込みます。これにはすべての ECC 変数の現在値が含まれています。

Packaged CCE では、TCD レコードと TCV レコードに対して標準のレポート テンプレートは 用意されていません。これらのテーブルは規模が大きいため、最小限の索引付けと、クエリで はなく書き込みに対して最適化を行うことで、コール処理のスループットに与える影響を最小 限に抑えます。このデータについてレポートを作成する場合は、業務時間外の抽出プロセスを 作成し、行データを未加工のまま Packaged CCE の外部にあるデータベースにコピーします。 そこからクエリ要件に最も適合した方法でテーブルを編成できます。

これらのレコードに関して必要な情報は次のとおりです。

- 同じコールに対する TCD レコードは、同じ RouterCallKeyDay と RouterCallKey が格納され ていることから識別できます。連続する TCD レコードは、RouterCallKeySequenceNumber が 1 ずつ増加する順序で並べられます。
- 中間 TCD レコードは、格納されている CallDisposition が 53(「PartialCall」)であること から識別できます。コールの実際の処理が格納されるのは、そのコールの最後の TCD レ コードのみです。
- 特定の TCD レコードに対応する TCV レコードは、TCV.TCDRecoveryKey を連結すること により得られます。このキーは、TCD レコード内の RecoveryKey 値と一致します。
- では、TCD レコードの CallTypeId も VRU Peripheral 用に保存されます。したがって、 Capture マイクロアプリケーションの各呼び出し時、およびコールの終了時について、そ れぞれの時点でのコールの CallType を判別できます。

• Unified CVP の総合的なコール フロー モデルの場合、これらのレコードは VRU レッグ Peripheral と関連付けられます。VRU アプリケーション レポートを実行している場合、 Unified CVP VRU レッグの PeripheralID を格納している TCD レコードについてフィルタリ ングできます。

Capture マイクロアプリケーションは、Packaged CCE のリソースを大量に必要とします。使用 するたびに、Packaged CCE によって 1 つの TCD レコードと複数の TCV レコードが書き込ま れます。必要な情報をキャプチャする便利な方法ではありますが、必要のない余分な情報まで もキャプチャされる可能性があります。このマイクロアプリケーションを使いすぎると、 Packaged CCE の処理時間とディスク容量に大きな負荷がかかるため、索引付けが最小限に抑 えられていても、Packaged CCE の想定されるコール負荷を処理する能力が低下する可能性が あります。スクリプト内で情報をキャプチャする必要がある場所は、慎重に選択してくださ い。データ項目を可能な限り多くのコール変数に分散させて、各呼び出しの有用性を極限まで 高めます。

# **Play Media** マイクロアプリケーション

PlayMedia(PM)マイクロアプリケーションは、メディアファイルまたはストリーミングオー ディオ ファイルに格納されたメッセージを再生するように設定できます。

## **Play Media** 用のネットワーク **VRU** スクリプトの設定

Packaged CCE Administration の [ネットワーク VRU スクリプトの一覧(Network VRU Script List)][スクリプト(Scripts)]ツールを使用してパラメータを指定します。

手順

- ステップ1 [VRU スクリプト (VRU Script) | フィールド パラメータを設定します。
	- •「マイクロアプリケーションタイプ (Micro-application type)]: Play Media の場合、有効な オプションは **PM** または **pm** です。
	- [メディア ファイル名(Media File Name)]:再生されるメディア ファイルの名前(つま り、音声案内ファイル)または外部 VoiceXML ファイルの名前。

有効なオプションは次のとおりです。

- •ファイル名 (例えば、.wav ファイル)。
- **null**:(デフォルト)このフィールドが空の場合、音声案内は再生されません。
- **-**(番号 **1** ~ **10**):Unified CVP は、対応する Call.PeripheralVariable ファイルに含まれ るファイルを再生します。例えば、2という値は、UnifiedCVPにCall.PeripheralVariable2 を調べるように指示します。
- **-a**:このオプションが指定されると、Unified CVP がエージェント グリーティング用 のメディア ファイル名を自動生成します。このファイル名は、Packaged CCE から受 け取った GED-125 パラメータに基づきます。
- メディア ライブラリ タイプ再生されるメディア ファイルの場所を示すフラグ。 有効なオプションは次のとおりです。
	- **A**:(デフォルト)アプリケーション
	- **S**:システム
- [一意性の値(Uniqueness value)]:これはオプションです。VRUスクリプト名を一意に識 別する文字列。
- ステップ **2** [構成パラメータ(Configuration Param)] フィールド パラメータを設定します。
	- [割り込みを許可(Barge-in Allowed)]:割り込み(番号入力時にメディアの再生を中断) が許可されるかどうかを指定します。
	- 有効なオプションは次のとおりです。
		- Y: (デフォルト) 割り込みを許可
		- **N**:割り込みを禁止
			- Play MediaおよびPlay Dataマイクロアプリケーションでは、音声割り込みは サポートされていません。ただし、Dual Tone Multifrequency (DTMF)割り 込みはこれらのマイクロアプリケーションでサポートされています。 (注)

割り込みの詳細については、Unified CVP [による割り込みの処理](#page-20-0) (21 ペー [ジ\)を](#page-20-0)参照してください。

• [RTSP タイムアウト(RTSP Timeout)]:Real-Time Streaming Protocol(RTSP)を使用する 場合に、RTSP タイムアウトを秒数で指定します。

有効な値の範囲は0~43200秒です(デフォルトは10秒)。値が0に設定されているか、 タイムアウト値が指定されていない場合、ストリームは終了しません。

詳細については、ストリーミング [オーディオを使用するための](#page-20-1) Play Media マイクロアプ [リケーションの設定](#page-20-1) (21 ページ) を参照してください。

• [先行入力バッファのフラッシュ(Type-ahead Buffer Flush)]:Cisco VoiceXML の実装に は、発信者から収集した DTMF 番号を保持する先行入力バッファが含まれています。 VoiceXML フォームの解釈アルゴリズムがユーザの DTMF 入力を収集する際には、さらな る入力を待つ前に、このバッファからの番号を使用します。このパラメータは、先行入力 バッファが、音声案内の再生後にフラッシュされるかどうかを制御します。falseの値(デ フォルト)は、先行入力バッファが、音声案内の再生後にフラッシュされないことを意味 します。音声案内が割り込みを許可している場合、割り込んだ番号はフラッシュされませ  $h_n$ 

有効なオプションは次のとおりです。

- **Y**:先行入力バッファをフラッシュします
- N: (デフォルト) 先行入力バッファをフラッシュしません

このパラメータは、2つ以上のPMまたはPDマイクロアプリケーション(あ るいはその両方)がCCEスクリプトの中で、ループで使用される場合(ある エージェントのキューに入っている間など)に通常は使用されます。PM ま たは PD マイクロアプリケーション (あるいはその両方) が割り込み向けに 有効化されている場合は、このパラメータを**Y**に設定し、ユーザが割り込み する際に、PackagedCCEスクリプトの中で無制御のルーピングを防ぎます。 (注)

### <span id="page-20-0"></span>**Unified CVP** による割り込みの処理

Unified CVP では、以下の通り割り込みが処理されます。

- 割り込みが許可されていない場合は、発信者が番号の入力を開始すると、ゲートウェイが 引き続き音声案内を再生します。
- 割り込みが許可されている場合は、発信者が番号の入力を開始すると、ゲートウェイが音 声案内の再生を中断します。Get Speech と外部 [VoiceXML](#page-54-0) (55 ページ)を参照してくだ さい

## <span id="page-20-1"></span>ストリーミングオーディオを使用するための**PlayMedia**マイクロアプリケーションの設 定

ストリーミング オーディオ サーバの .wav ファイルを再生するように Play Media (PM) マイク ロアプリケーションを設定するには、Script Editor を使用します。

シスコでは、メディア サーバの販売、OEM、サポートは行っていません。IOS ゲートウェイ では、8 ビット フォーマットの µ-law wav ファイルのみがサポートされています。RealNetwork のHelix™ Serverなどのメディアサーバは、µ-LawフォーマットのRTSPブロードキャストオー ディオ ストリームを配信します。

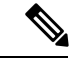

IOS ゲートウェイでは、8 ビット フォーマットの µ-law wav ファイルのみがサポートされてい ます。 (注)

ストリーム URL とストリーム名の値は引用符で囲む必要があります。

## 手順

ステップ **1** スクリプトに設定ノードを追加して、media\_server ECC 変数を設定します。

• [設定のプロパティ(Set Properties)] ダイアログボックスの [変数設定(Set Variable)] タ ブで、[オブジェクト タイプ(Object Type)] ドロップ ダウンから [コール(Call)] を選択 し、[変数 (Variable) ] を user.microapp.media.server に設定します。

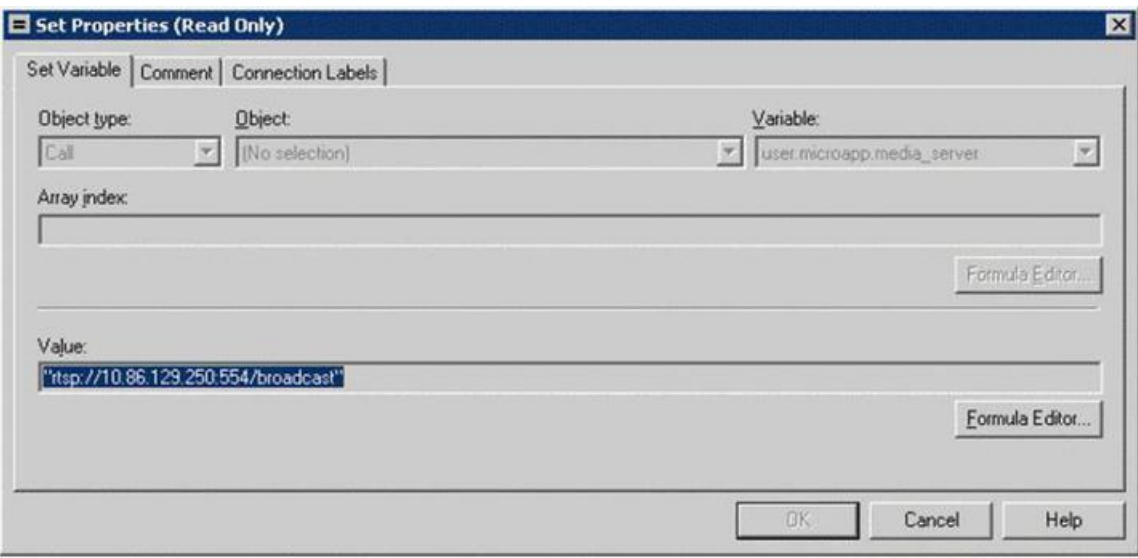

- [値(Value)] フィールドに、URL をストリーム名の直前まで指定します。
	- この URL は、ネットワーク上でオーディオをストリーミングする *rtsp://* プレ フィックス(Real-timeStreamingProtocol)で始まっている必要があります。URL の末尾にスラッシュを付けることはできません。 (注)

• [OK] をクリックします。

ステップ **2** スクリプトに別の設定ノードを追加して、ストリーム名を設定します。

• [設定のプロパティ(Set Properties)] ダイアログボックスの [変数設定(Set Variable)] タ ブで、[オブジェクト タイプ(Object Type)] ドロップ ダウンから [コール(Call)] を選択 し、[変数(Variable)] を **PeripheralVariable<1>** に設定します。

標準 Peripheral 変数の範囲は PeripheralVariable1 ~ PeripheralVariables10 です。

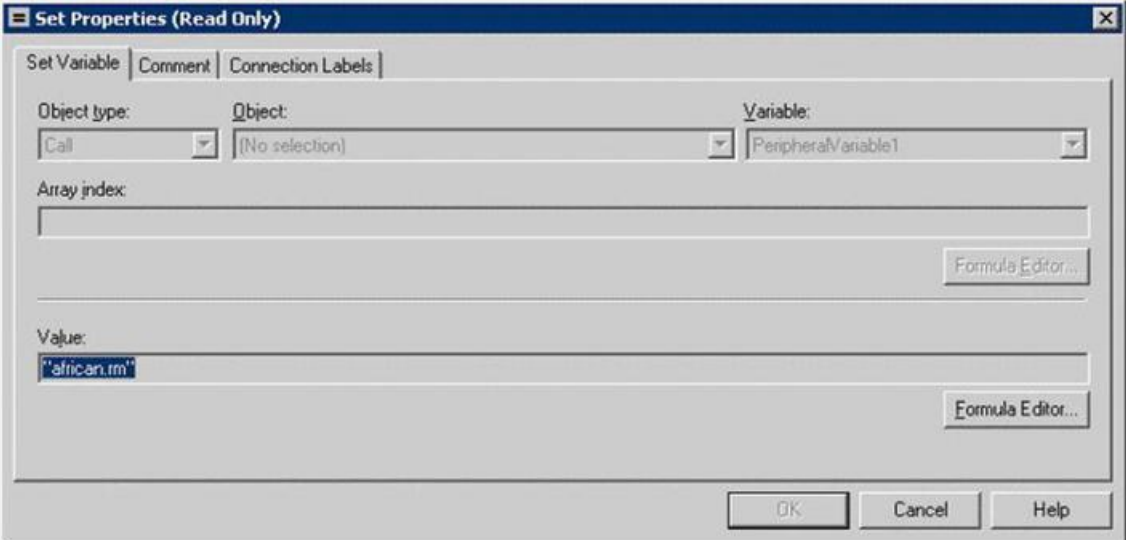

- [値(Value)] フィールドにストリーム名を指定し、[OK] をクリックします。 (注) ストリーム名は大文字と小文字が区別されます。
- ステップ **3** 外部スクリプト実行ノードを作業領域に追加し、[外部スクリプト実行(Run External Script)] をダブルクリックします。

[外部スクリプト実行のプロパティ(RunExternalScriptProperties)]ダイアログボックスに、現 在設定されているすべてのネットワーク VRU スクリプトが一覧表示されます。

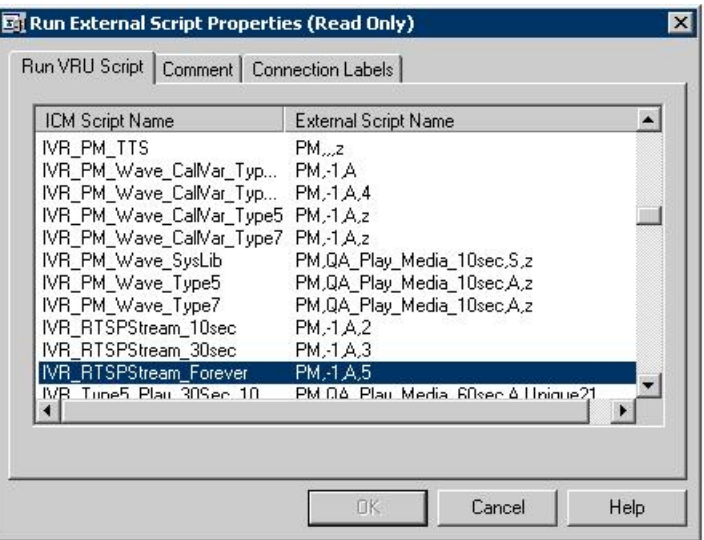

上の例では、Unified CVP\_RTSPStream\_Forever スクリプトの外部スクリプト名に 4 つ のパラメータ(PM、-1、A、5)が格納されています。2 番目のパラメータ **-1** は、 **PeripheralVariable1** で宣言されたストリーム名(手順 2 を参照)を再生することを Unified CVP に指示しています。ここで説明されている手順の概要に従ってストリー ミング オーディオを設定します。ストリーム名は Script Editor 内で必要に応じて簡単 に変更することができます。 (注)

CCE Script Editor で外部スクリプト実行ノードを使用して、新しいストリーミング サーバにフェールオーバーするように CCE を設定することもできます。例えば、代 替ストリーミングサーバ(IPアドレス)を指し示す場合は、外部スクリプト実行ノー ドから出る X パスを使用して media\_server ECC 変数を再定義します。フェールオー バーの状況では、このスクリプトが実行され、ストリームはターゲットのストリーミ ング サーバから再生されて通常どおり動作します。

- ステップ **4** [VRU スクリプト実行(Run VRU Script)] タブから、目的の [スクリプト名(Script Name)] を 選択し、[OK] をクリックします。
- ステップ **5** 必要に応じて、Packaged CCE Administration のネットワーク VRU スクリプト ツールを使用し て、ストリームのタイムアウト値を設定できます。

[構成パラメータ (Configuration Param) ] フィールド パラメータを設定します。

- [RTSP タイムアウト(RTSP Timeout)] フィールドに、タイムアウト値(秒)を入力しま す。
	- 有効な値の範囲は 0 ~ 43200 秒です。
	- 値が0に設定されているか、タイムアウト値が指定されていない場合、ストリームは 終了しません。
- ステップ **6** IOS デバイスにグローバル コンフィギュレーション モードでアクセスし、**rtsp client timeout** connect コマンドを使用して、ルータが Real-time Streaming Protocol (RTSP) サーバにエラーを 報告する前に待機する秒数を設定します。

指定できる範囲は 1 ~ 20 です。標準値は 10 秒です。

Unified CVP サービス付きの SIP コールが **Reason Code: Q.850;Cause=38** で終了した場合は、 ネットワーク インターフェイス設定が以下の通りなっていることを確認してください。

```
ip route-cache same-interface
ip route-cache cef
ip route-cache
ip mroute-cache
```
no cdp enable

正しく指定されている場合は、ネットワーク インターフェイスから次の行を削除します。

keepalive 1800

この問題は、Unified CVP がネットワーク接続を失うと発生します。その場合、VXML Server Gateway が CVP サービスから情報を取得できなくなり、結果としてコード 38 の拒否がゲート ウェイのログに生成されます。

### 関連トピック

カスタム [ストリーミング呼出音の設定](#page-23-0) (24 ページ)

## <span id="page-23-0"></span>カスタム ストリーミング呼出音の設定

通常の呼出音の代わりにオーディオストリームを発信者に再生できるカスタム呼出音パターン を設定できます。カスタマイズされたストリーミング呼出音は、ダイヤル番号の接続先に基づ いて設定され、コールがエージェントに転送されている間、発信者に進行中のブロードキャス ト ストリームを再生します。

# **Play Media** の例:ウェルカム メッセージの再生

以下の表に、Play Media 用のネットワーク VRU スクリプトの設定例を示します。

表 **2 :** ネットワーク **VRU** スクリプトの設定例

| 例              | フィールド名                                  | フィールドの内容                         | Unified CVP に指示する内容                                                                                                    |
|----------------|-----------------------------------------|----------------------------------|----------------------------------------------------------------------------------------------------|
| $\mathbf{1}$   | VRUスクリプ<br>ト名 (VRU<br>Script Name)      | PM, Welcome                      | Play Media (PM) マイクロアプリケーション<br>を使用して「Welcome.wav」メディアファイ<br>ルを再生し、残りの設定に関してはデフォル<br>トを受け入れる。<br>ファイル拡張子が指定されていない<br>(注)<br>場合、.wav が選択されます。                                                                                |
|                | 構成パラメータ   N<br>(Configuration<br>Param) |                                  | 割り込みを許可しない。                                                                                                    |
| $\overline{2}$ | VRU スクリプ<br>ト名 (VRU<br>Script Name)     | pm,July,S                        | システム (S) メディア ライブラリを使用し<br>て「July.wav」メディア ファイルを再生する<br>ように、Play Media (PM) マイクロアプリケー<br>ションを使う。                                                                                                    |
|                | (Configuration)<br>Param)               | 構成パラメータ   Null (デフォルトの <br>受け入れ) | 割り込みを許可する。                                                                                                    |
| 3              | VRUスクリプ<br>ト名 (VRU<br>Script Name)      | PM, WebSite,,0                   | デフォルトのメディア タイプ (アプリケー<br>ションライブラリ)と、一意性の値として設<br>定0を使用して「Website.wav」メディアファ<br>イルを再生するように Play Media (PM) マイク<br>ロアプリケーションを使う。<br>「,」 (カンマ) は、省略されたパ<br>(注)<br>ラメータを示します。パラメータが<br>省略されると、Unified CVP によっ<br>てデフォルトが適用されます。 |
|                | (Configuration<br>Param)                | 受け入れ)                            | 構成パラメータ   Null (デフォルトの   割り込みを許可する。                                                                                                    |

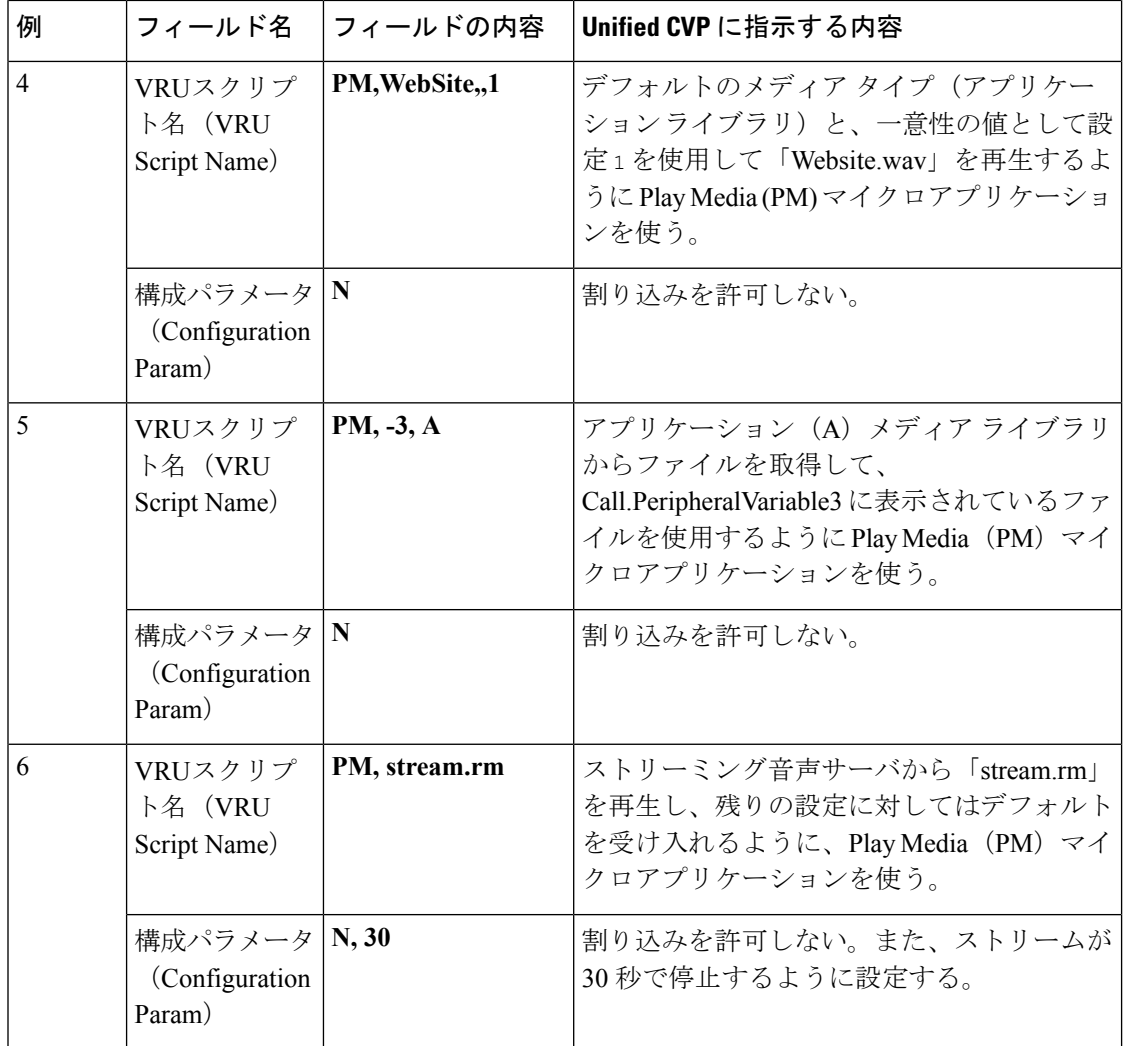

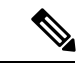

外部スクリプト実行ノードのチェックマーク(成功)分岐から制御が続行される場合、Play Media では ECC 変数 **user.microapp.error\_code** が、成功を示すゼロに設定されます。制御が X (失敗)分岐に進む場合は、通常、Play Media によりこの変数がUnified CVP [スクリプトのエ](#page-8-0) ラー [チェック](#page-8-0) (9 ページ)に一覧されているいずれかのコードに設定されます。 (注)

# **Play Data** マイクロアプリケーション

PlayDataマイクロアプリケーションは、記憶領域からデータを取得し、そのデータをデータ再 生タイプと呼ばれる特定の形式で発信者に再生します。

再生されるデータのソースには、次のものがあります。

• データベース検索から取得した情報

• 発信者が入力した情報

## <span id="page-26-0"></span>**Play Data** とデータ ストレージ

このマイクロアプリケーションを呼び出す前に、再生データの場所を指定しておく必要があり ます。これは、Script Editor の設定ノードで次のいずれかのストレージ領域を指し示すことに より行います。

- •標準の Packaged CCE Peripheral 変数 (PeripheralVariable1 ~ PeripheralVariables10) のうち の $1 \bigcirc$ 。
- **user.microapp.play\_data** 要素。

## **Play Data** マイクロアプリケーション用のネットワーク **VRU** スクリプト設定の設定

Unified CCE Administrationの[ネットワーク VRU スクリプトの一覧 (Network VRU Script List)] Unified CCE Administration Network VRU Script ツールの [属性 (Attributes) |タブを使用してパ ラメータを指定します。

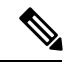

(注)

Play MediaおよびPlay Dataマイクロアプリケーションでは、音声割り込みはサポートされてい ません。ただし、DTMF割り込みはこれらのマイクロアプリケーションでサポートされていま す。

9 桁を超える整数を使用する場合は、文字列として扱われるように、その値を引用符で囲んで ください。

始める前に

手順

ステップ1 [VRU スクリプト (VRU Script) ] フィールド パラメータを設定します。

- [マイクロアプリケーションタイプ(Micro-application type)]:Play Dataの場合、有効なオ プションは **PD** または **pd** です。
- [データ再生タイプ(Data Playback Type)]:発信者に返される(「再生される」)データ のタイプ。有効なオプションは次のとおりです。
	- 番号(**Number**)
	- 文字(**Char**)
	- 日付(**Date**)
	- 経過時間(Etime)
	- 時刻 (TOD)
- 24 時間表示の時刻(**24TOD**)
- •曜日 $(DOW)$
- 通貨
- TTS を使用する場合、24TOD と DOW のデータ再生タイプはサポートされませ ん。Currency でサポートされるのは米ドル (USD) だけです。 (注)

- [一意性の値(Uniqueness value)]:これはオプションです。VRUスクリプト名を一意に識 別する文字列。
- ステップ **2** [構成パラメータ(Configuration Param)] フィールド パラメータを設定します。
	- 再生されるデータの場所 。有効なオプションは次のとおりです。
		- *null*(デフォルト):このオプションを空のままにする場合は、ECC 変数 **user.microapp.play\_data** を使用します。
		- •コール Peripheral 変数番号を表す数字(例えば、1 は Call.PeripheralVariable1 を表しま す)。
		- データの場所の詳細については、Play Data とデータ[ストレージ](#page-26-0) (27ページ)を 参照してください。 (注)
	- [割り込みを許可(Barge-in Allowed)]:割り込み(番号入力時にメディアの再生を中断) が許可されるかどうかを指定します。

有効なオプションは次のとおりです。

- **Y**:(デフォルト)割り込みを許可
- **N**:割り込みを禁止
	- Play MediaおよびPlay Dataマイクロアプリケーションでは、音声割り込みは サポートされていません。ただし、DTMF割り込みはこれらのマイクロアプ リケーションでサポートされています。 (注)

割り込みの詳細については、Play Data とデータ [ストレージ](#page-26-0) (27ページ)を 参照してください。

• 時間フォーマット(**Time Format**)

時間のデータ再生タイプ(Etime、TOD、24TOD)に対してのみ有効。

使用できる形式は次のとおりです。

- *null*:時間以外のフォーマットに対しては、このオプションを空白のままにします。
- **HHMM**:時間フォーマットのデフォルト

各再生タイプの詳細については(入力形式と出力例を含む)[、音声データの再生](#page-28-0) タイプ (29 [ページ\)を](#page-28-0)参照してください。

• **HHMMSS**:秒が含まれます

- **HHMMAP**:am または pm が含まれます(TOD の場合にのみ有効)
- 先行入力バッファのフラッシュ。CiscoVoiceXMLの実装には、発信者から収集したDTMF 番号を保持する先行入力バッファが含まれています。VoiceXML フォームの解釈アルゴリ ズムがユーザの DTMF 入力を収集する際には、さらなる入力を待つ前に、このバッファ からの番号を使用します。このパラメータは、先行入力バッファが、音声案内の再生後に フラッシュされるかどうかを制御します。falseの値(デフォルト)は、先行入力バッファ が、音声案内の再生後にフラッシュされないことを意味します。音声案内が割り込みを許 可している場合、割り込んだ番号はフラッシュされません。

有効なオプションは次のとおりです。

- **Y**:先行入力バッファをフラッシュします
- N: (デフォルト) 先行入力バッファをフラッシュしません
	- このパラメータは、DTMF 割り込みを処理する Cisco IOS ゲートウェイを使 用している場合にのみ適用されます。通常、このパラメータが使用されるの は、2 つ以上の PM または PD マイクロアプリケーション(あるいはその両 方)が CCE スクリプトの中で、ループで使用される場合(あるエージェン トのキューに入っている間など)です。PM または PD マイクロアプリケー ション(あるいはその両方)が割り込み向けに有効化されている場合は、こ のパラメータを **Y** に設定し、ユーザが割り込みする際に、CCE スクリプト の中で無制御のルーピングを防ぎます。 (注)

## <span id="page-28-0"></span>音声データの再生タイプ

発信者への音声データの提供方法を設定することは、Unified CVP をセットアップする際の重 要な部分です。次の「データ再生タイプ」の表に、各タイプの説明を示します。また、TTSを 使用しない場合に、サポートされているロケールに対して有効な値とフォーマットの例も一緒 に示します。

- **en-us**。英語(米国)
- **en-gb**。英語(英国)
- **es-mx**。スペイン語(メキシコ)
- **es-es**。スペイン語(スペイン)

ロケールは、**user.microapp.locale** 変数を設定することにより選択されます。

各言語で一般に使用されている文字で構成された文字列は、文字ごとに再生されなければなら ない場合があります(これにはキーボードの特殊文字と数字も含まれます)。ある記号が特定

の言語で使用されない場合は、その記号を含む文字列を Play Data によって Char データ型でス ペルアウトできます。

例えば、米国内(ロケールは **en-us**)の Unified CVP アプリケーションが、アカウント所有者 の名前をデータベースにクエリし、その名前のスペルを発信者に読み上げるとします。データ ベースから取得した名前が 「Hänschen Walther」 だったとしても、メディア サーバから取得さ れるメディアファイルは、**en-us**ロケールが含まれるURLからのものになります。記号**ä**は、 10進数値で表すと228になります。これは、値が97の記号とは異なります。記号ごとにサポー トされる正しい単語を記録することは、トランスレータの仕事です。文字変換の詳細について は、[システム](#page-32-0) メディア ファイル (33 ページ)を参照してください。

表 **3 :** データ再生タイプ

| -################ ######<br>番号<br>格納されている<br>en-us および en-gb の標準的な<br>(Number)<br>データを数値とし<br>読み上げ形式:<br>先頭のマイナス (-) は、<br>て再生します。<br>省略可能であり、「マイ<br>• 123= 「マイナス百二十<br>ナス」として再生されま<br>- 크 (<br>す。<br>• 35.67 = 「三十五てん六<br>文字列の整数部分は最大<br>七<br>15 桁まで格納できます<br>• 1234.0=「千二百三十四て<br>(最大値は 999 兆 9999<br>んゼロ<br>億 9999万 9999)。<br>小数点は、ピリオド()<br>es-mx および es-es の標準的な<br>で表され、「てん」とし<br>読み上げ形式:<br>て再生されます。小数点<br>$\cdot$ -120 = $\sqrt{\ }$ menos ciento<br>以下が存在しない場合は<br>veinte<br>省略できます。<br>$\cdot$ 10.60 = $\int$ diez coma seis<br>数値の浮動小数点部分<br>cero<br>は、省略可能であり、最<br>大で6桁まで格納できま<br>• 1,100 = $\lceil \text{mil cien} \rceil$ | データ再生タ<br>イプ | 説明 | 入力フォーマット | 出力例 (TTS を使用しない場<br>合) |
|----------------------------------------------------------------------------------------------------|--------------|----|----------|------------------------|
| 末尾のゼロは再生されま<br>す。                                                                                                    |              |    | す。       |                        |

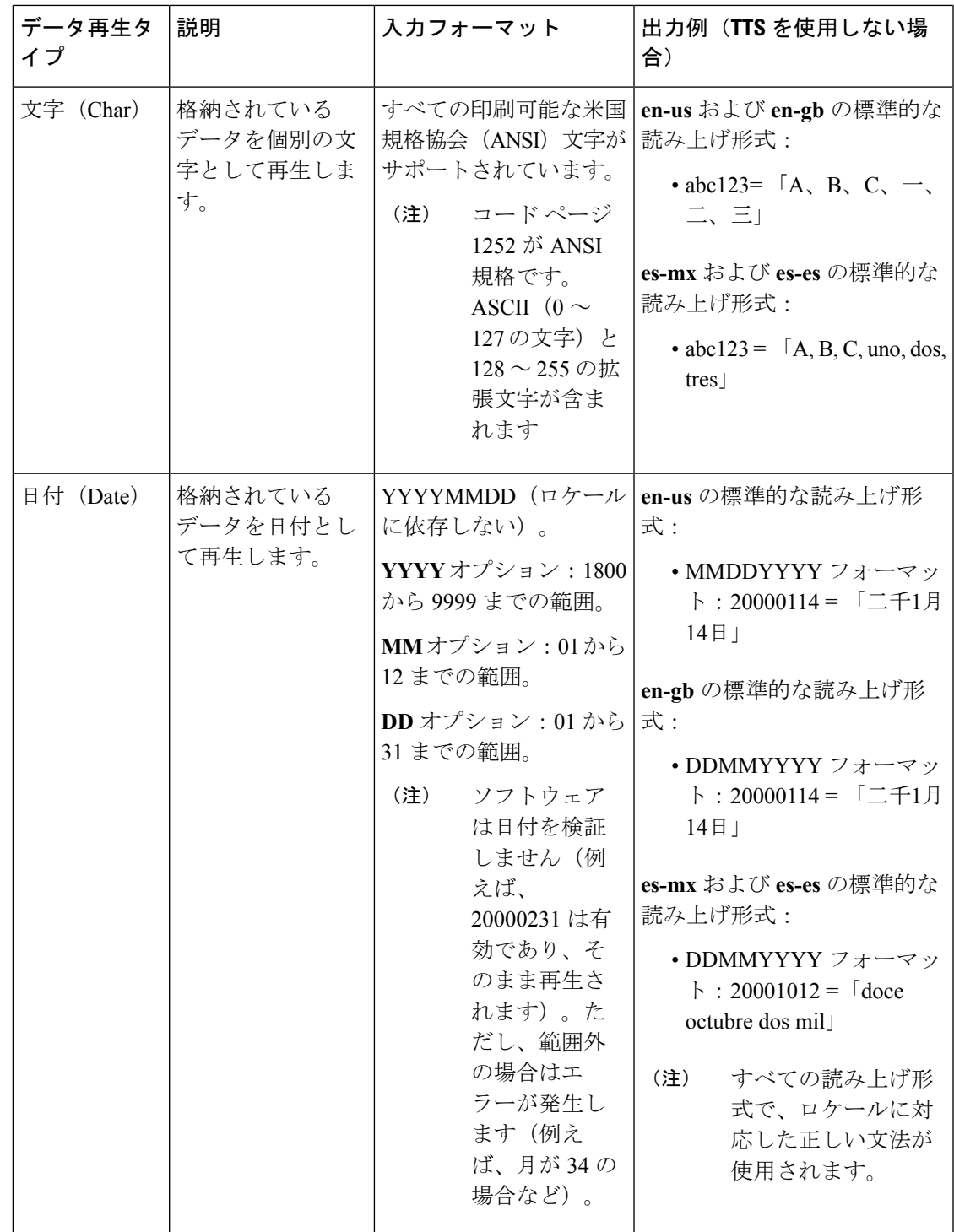

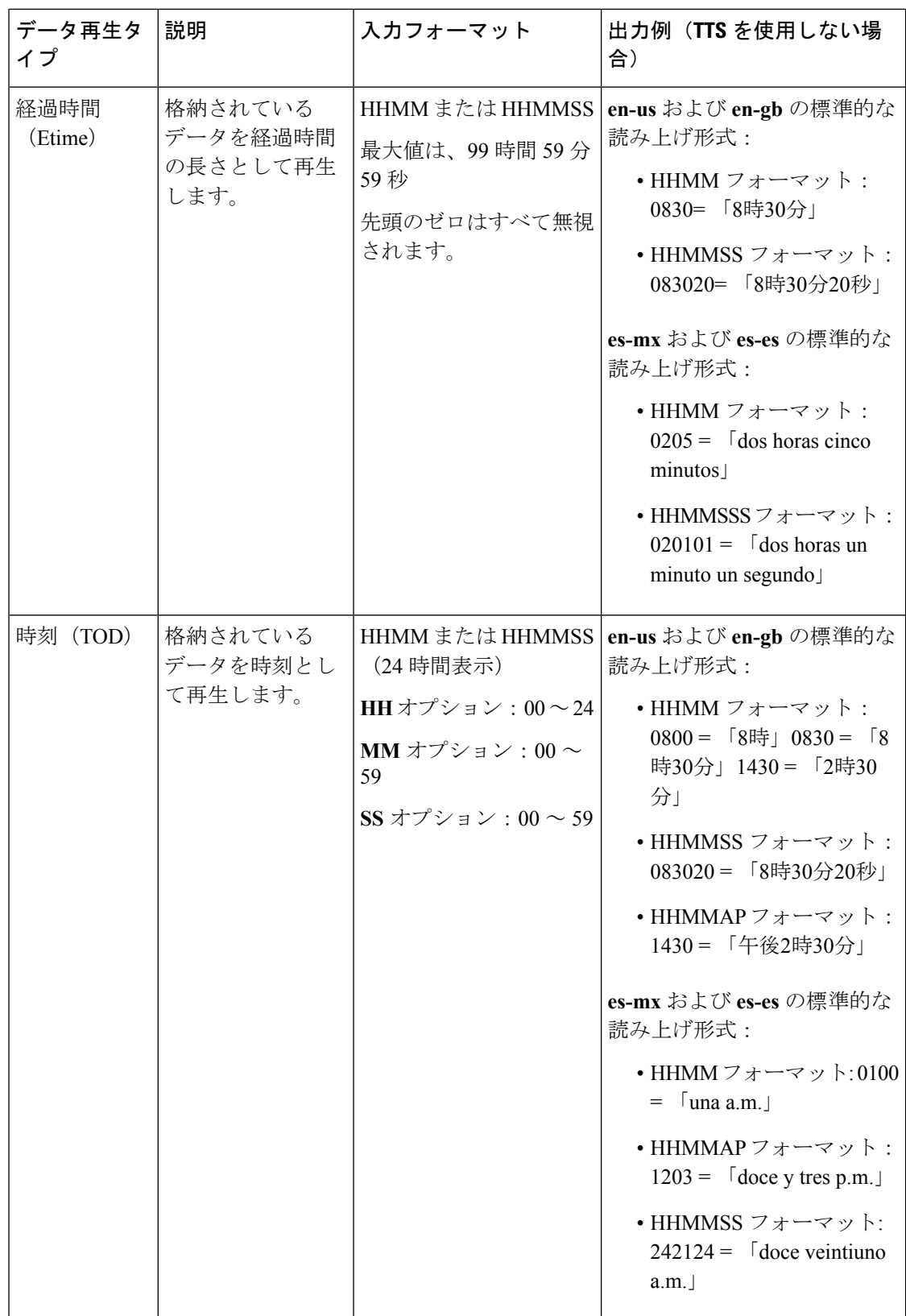

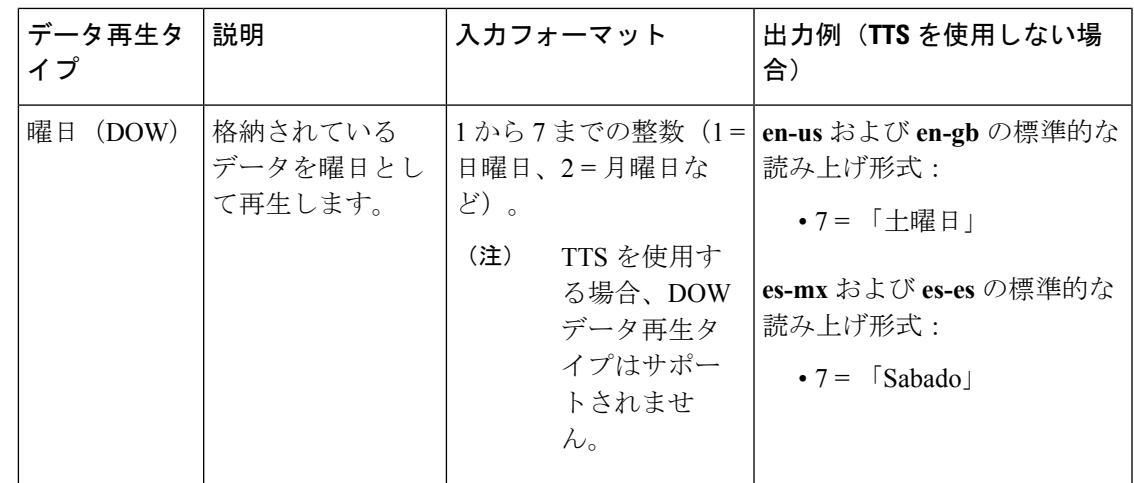

## <span id="page-32-0"></span>システム メディア ファイル

以下の表では、Unified CVP によってインストールされる英語版のシステム メディア ファイル について説明します。これらのシステム メディア ファイルは、サンプルとして用意されてい ます。すべてのロケールに関するすべてのシステム プロンプトの記録は、カスタマー/メディ ア管理者の責任において行ってください。

以下の表に、基数に関するシステム メディア ファイルの情報を示します。

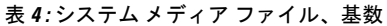

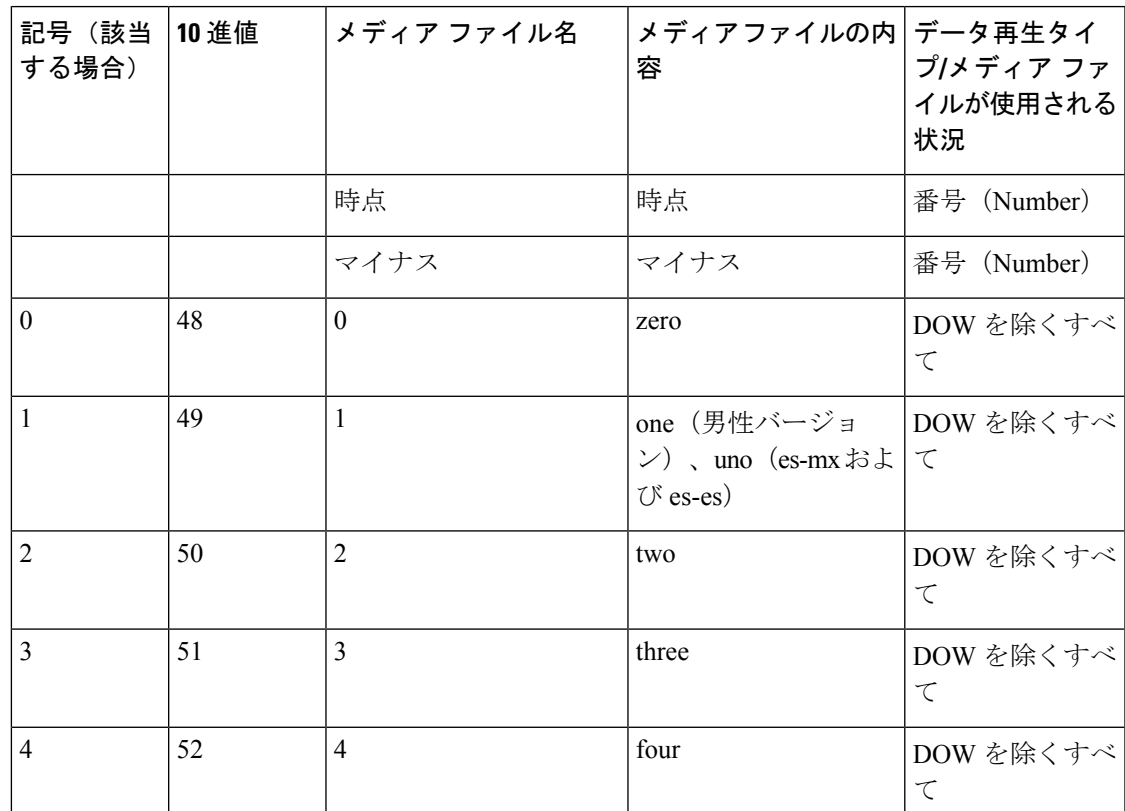

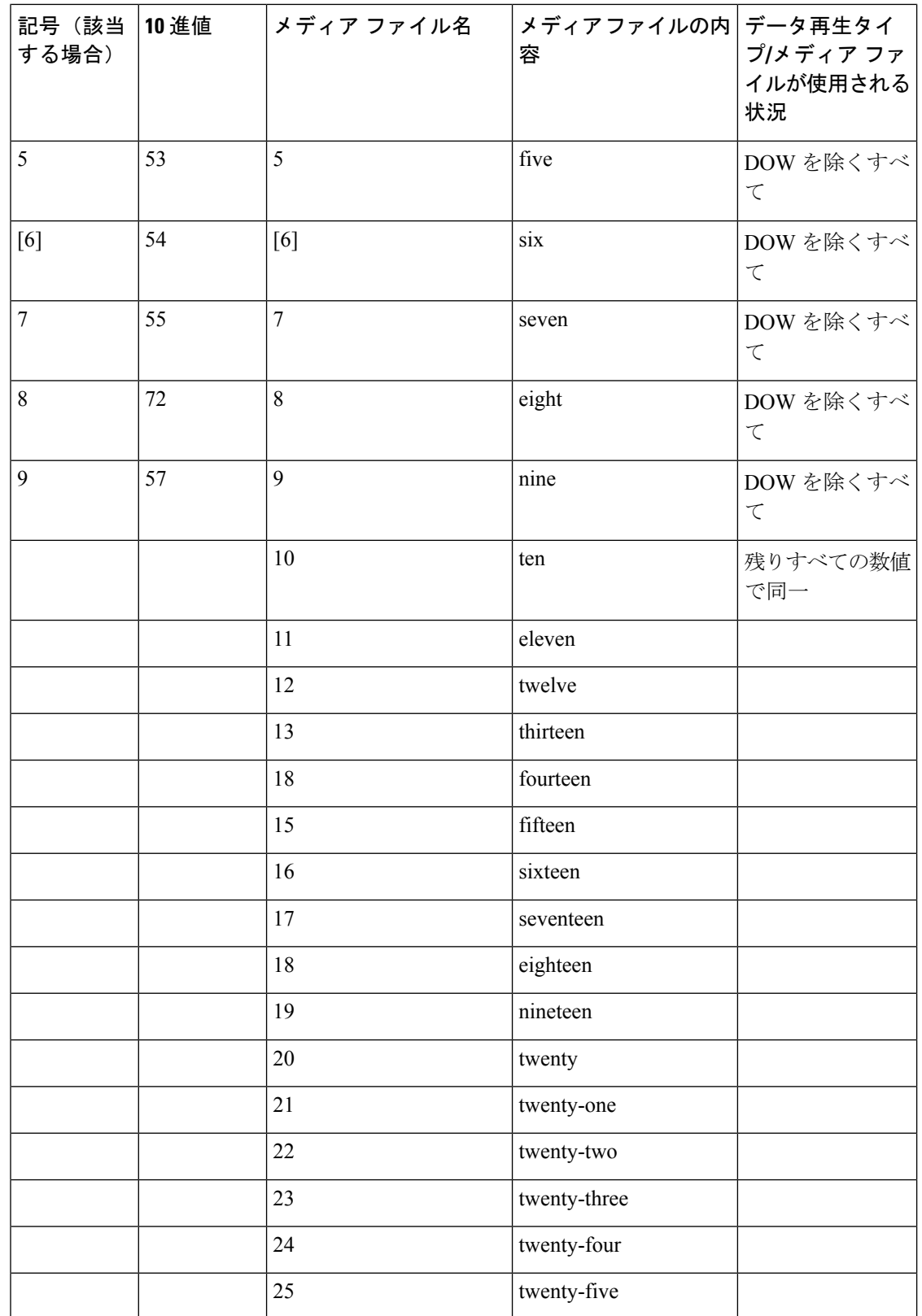

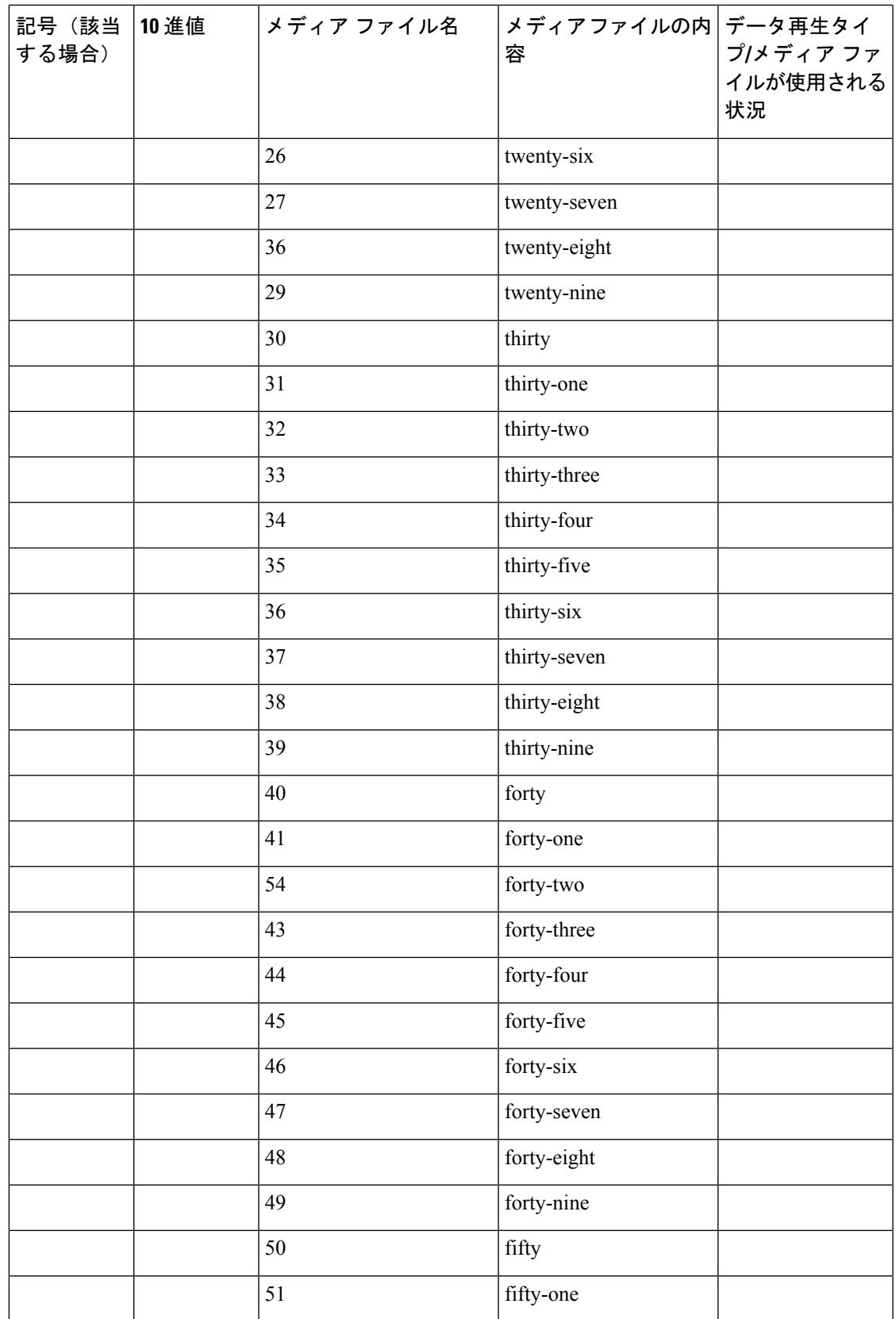

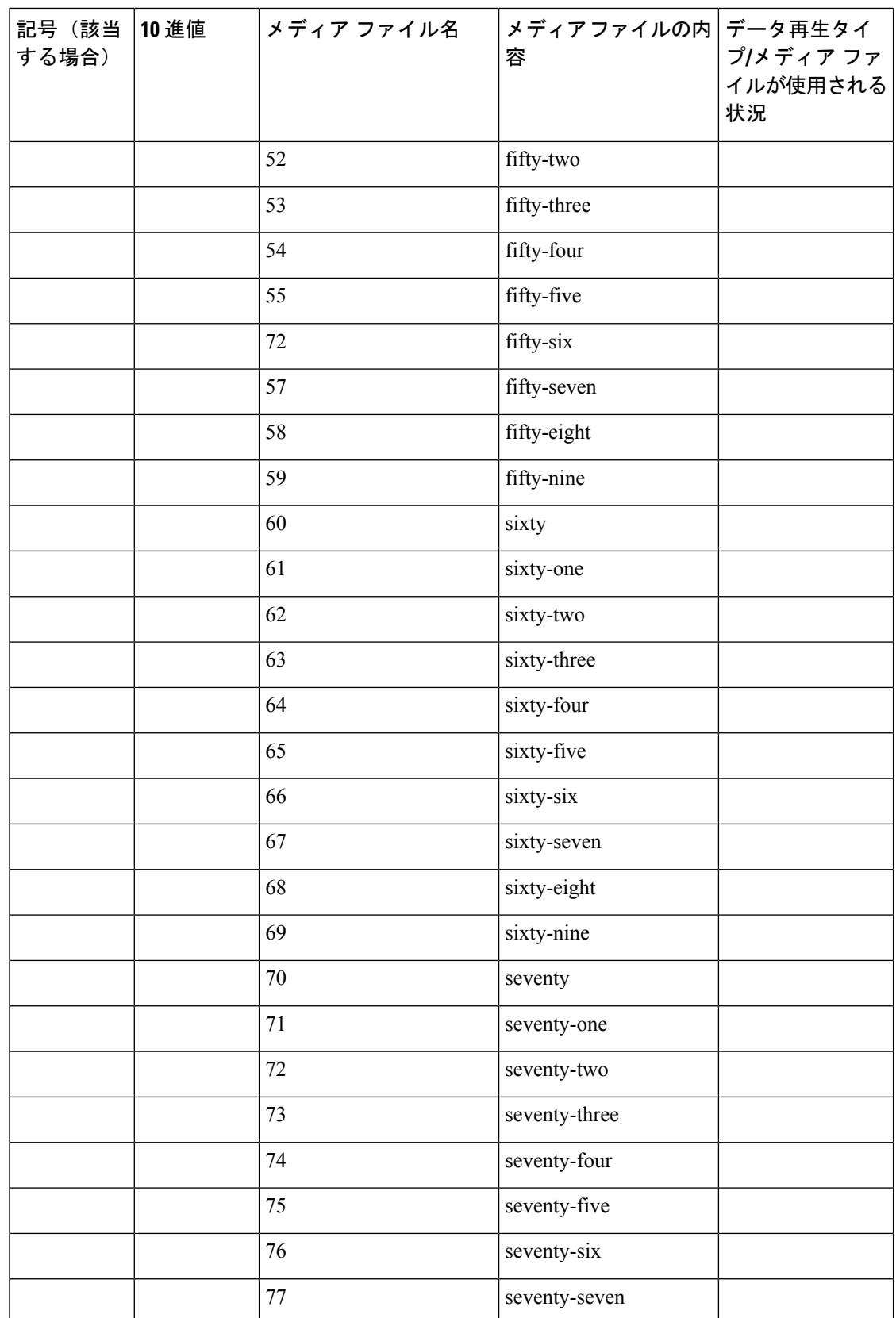
$\mathbf I$ 

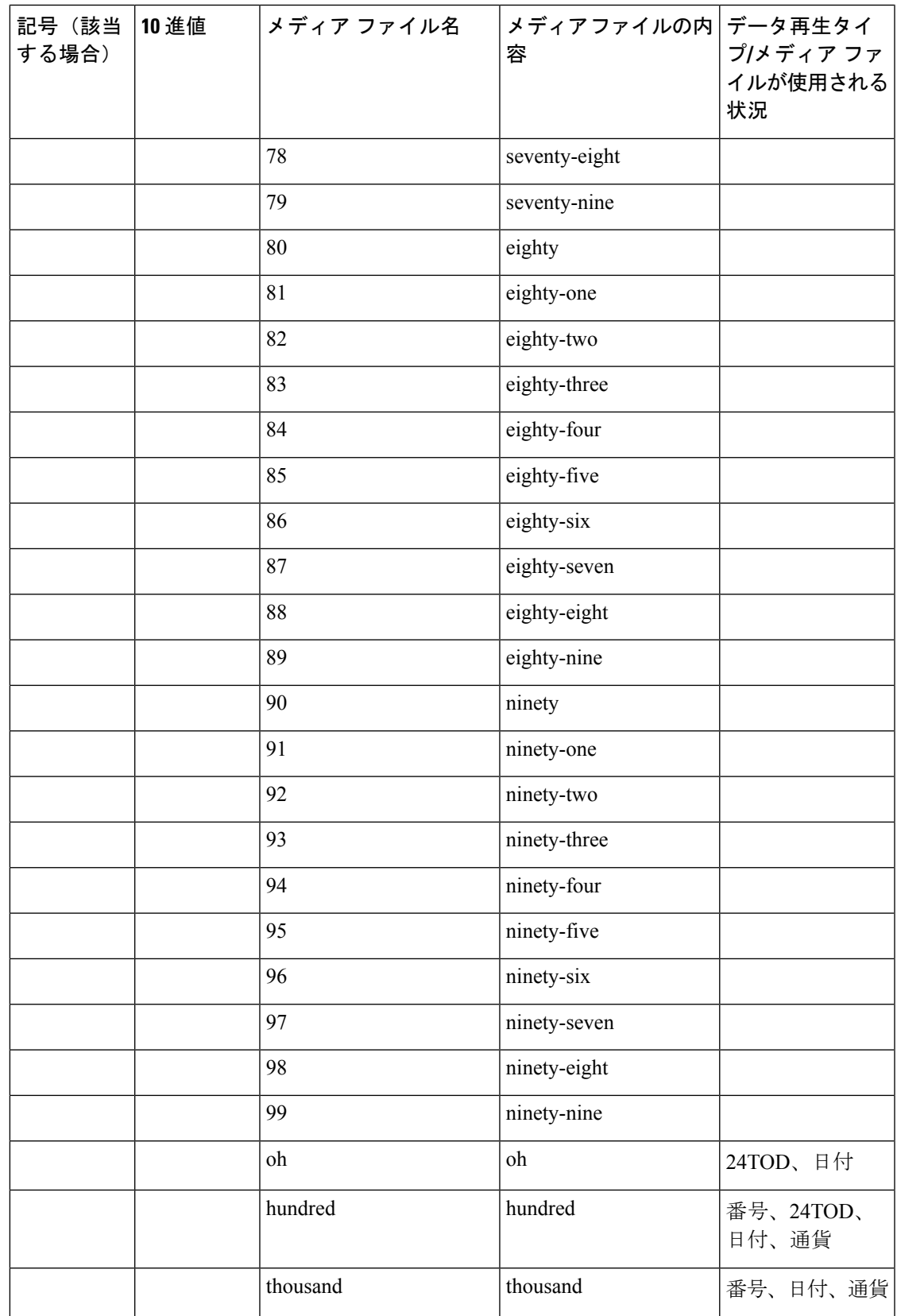

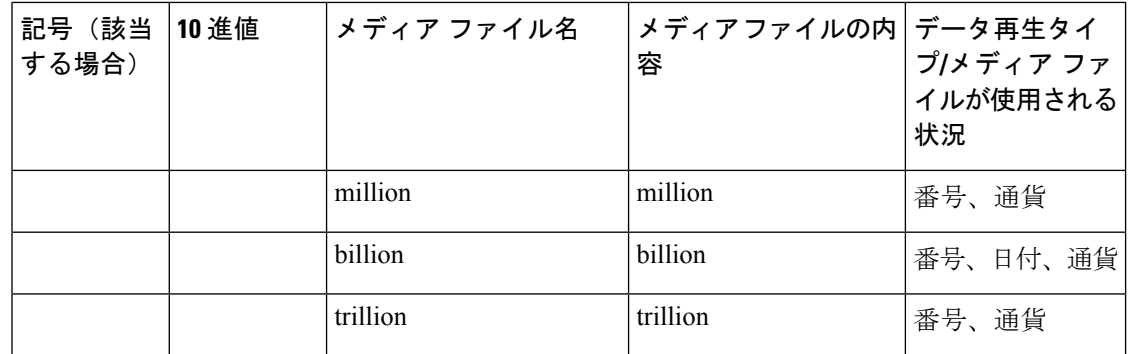

以下の表に、序数に関するシステム メディア ファイルの情報を示します。

序数システムのプロンプトを日付以外の目的で使用する場合、それらのプロンプトは真の序数 値を示すアプリケーション プロンプトとして記録される必要があります。 (注)

表 **5 :** システム メディア ファイル、序数

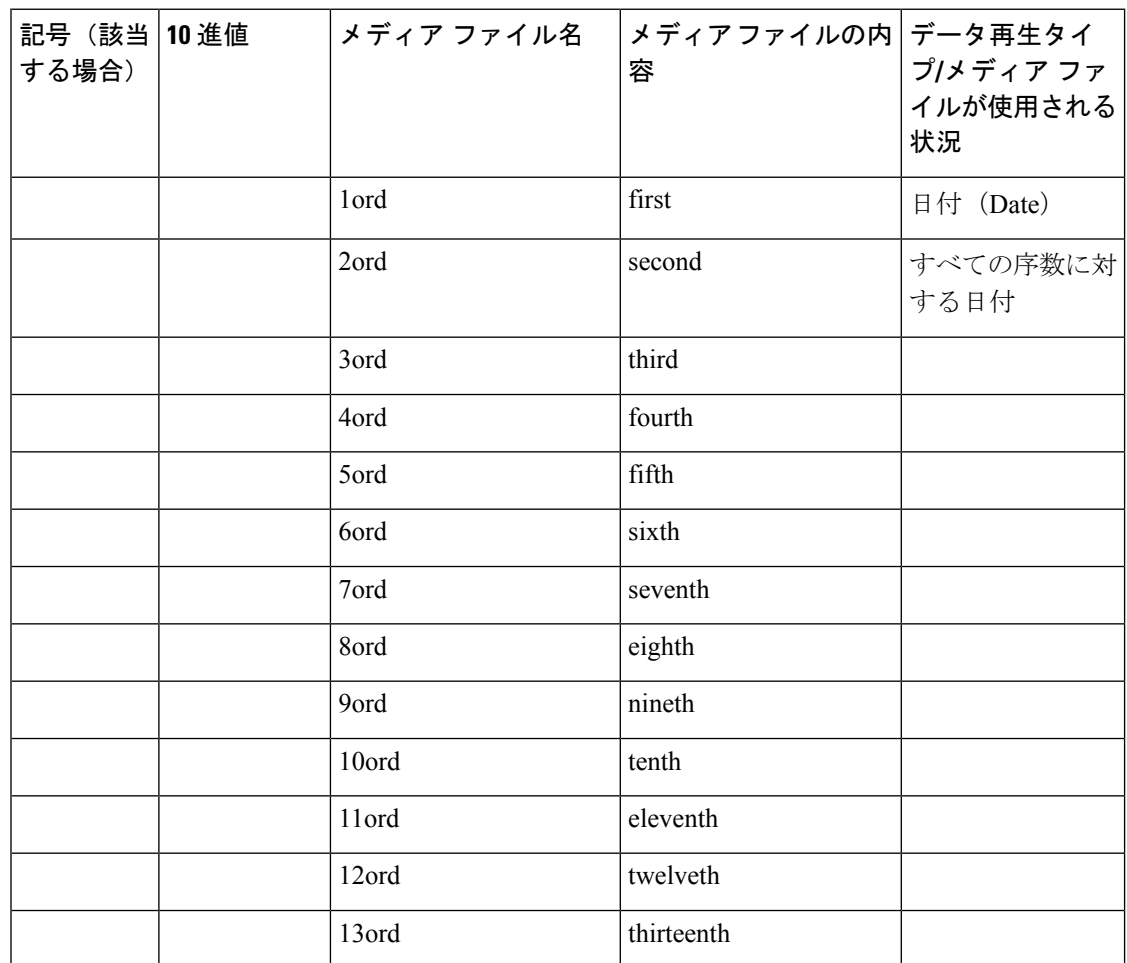

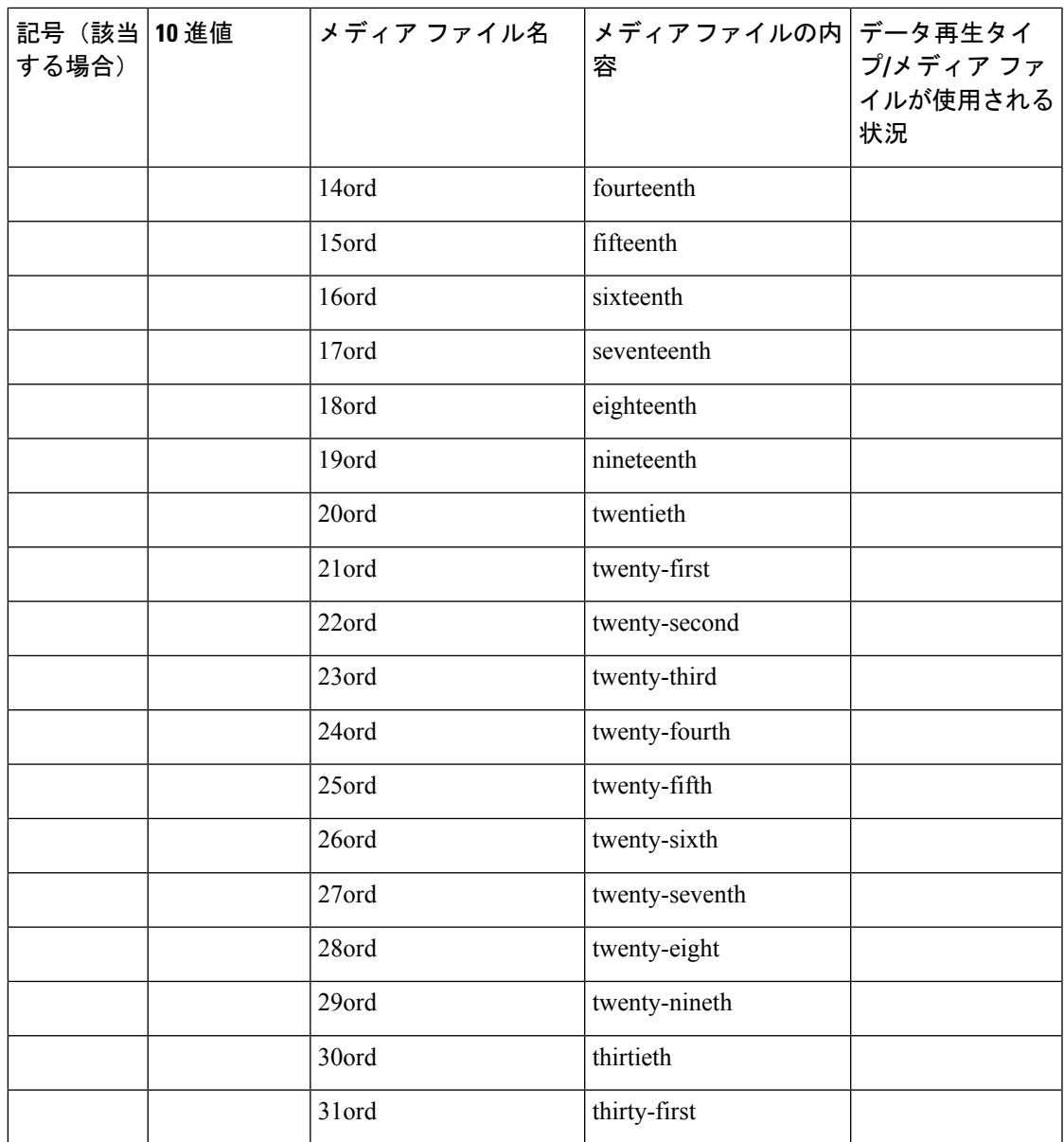

以下の表に、測定値に関するシステム メディア ファイルの情報を示します。

### 表 **6 :** システム メディア ファイル、測定値

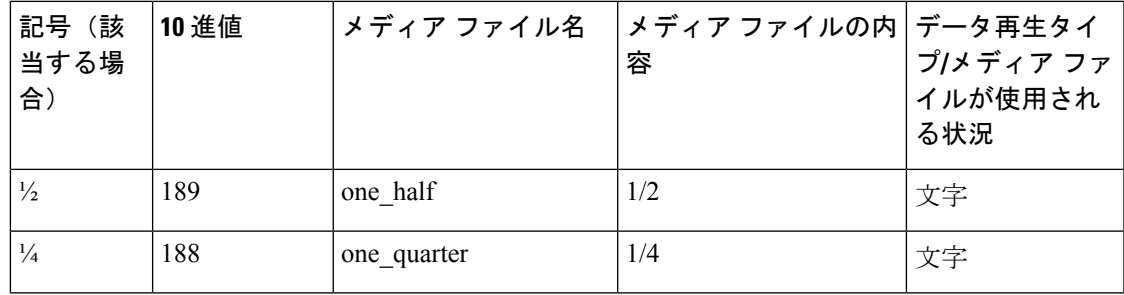

I

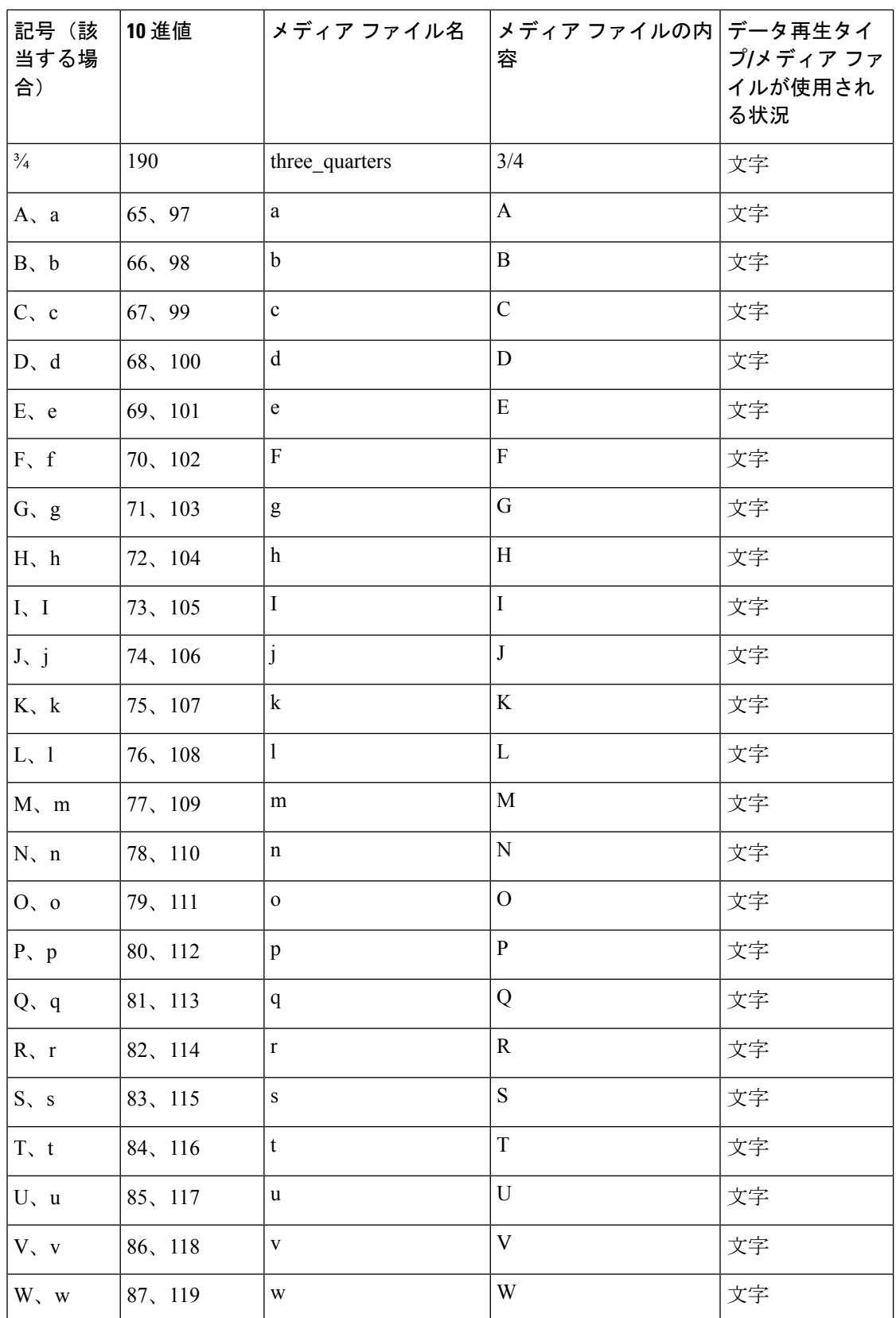

 $\mathbf I$ 

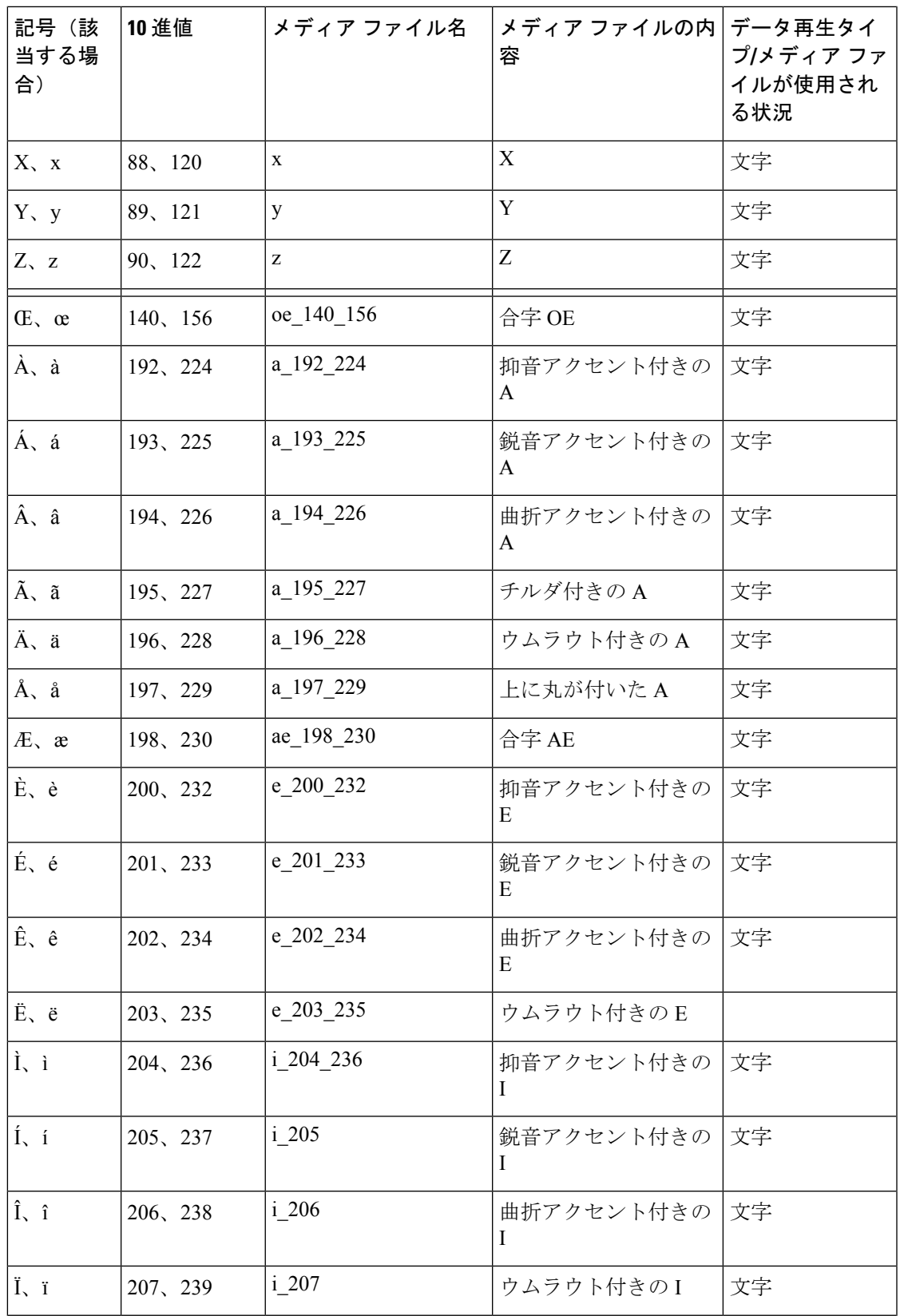

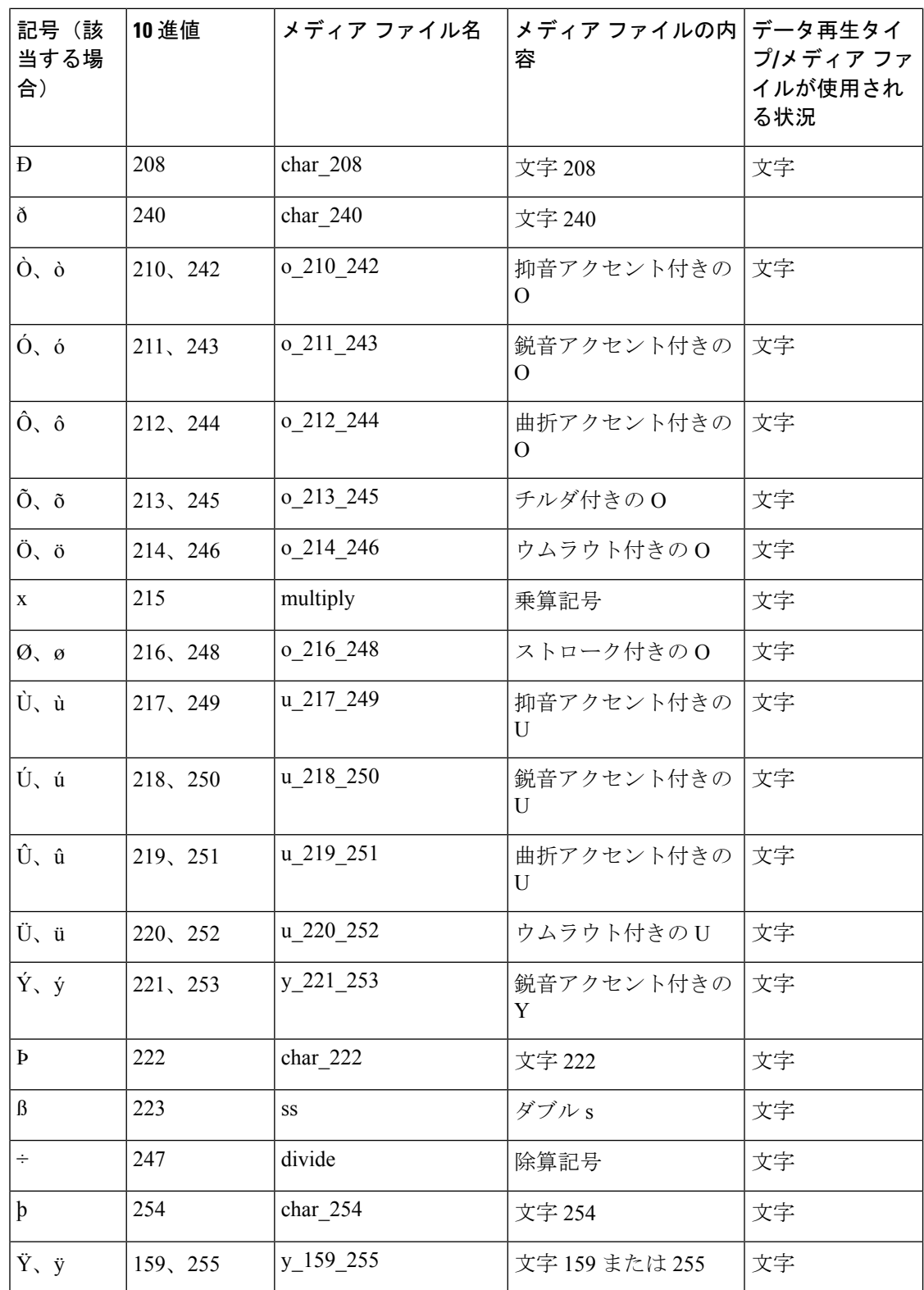

以下の表に、月の値に関するシステム メディア ファイルの情報を示します。

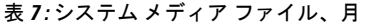

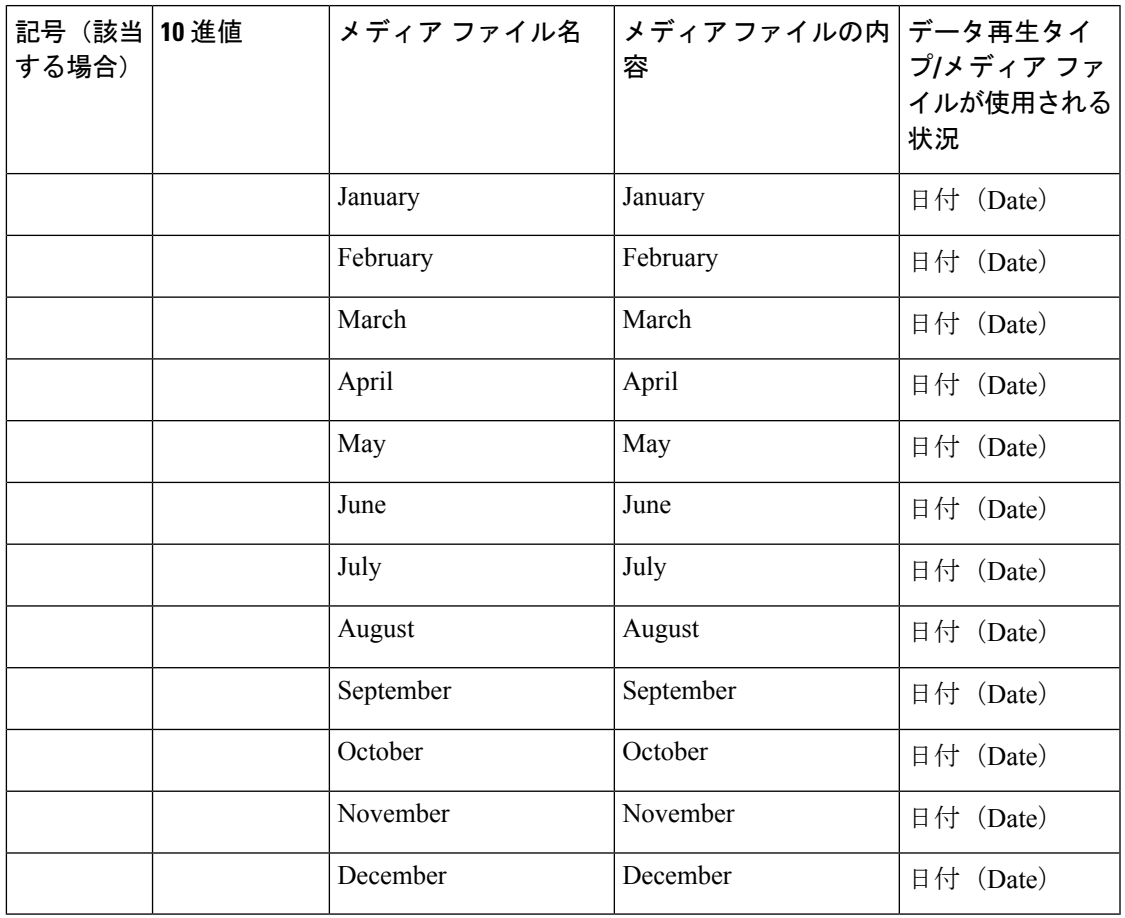

以下の表に、月の値に関するシステム メディア ファイルの情報を示します。

表 **8 :** システム メディア ファイル、日

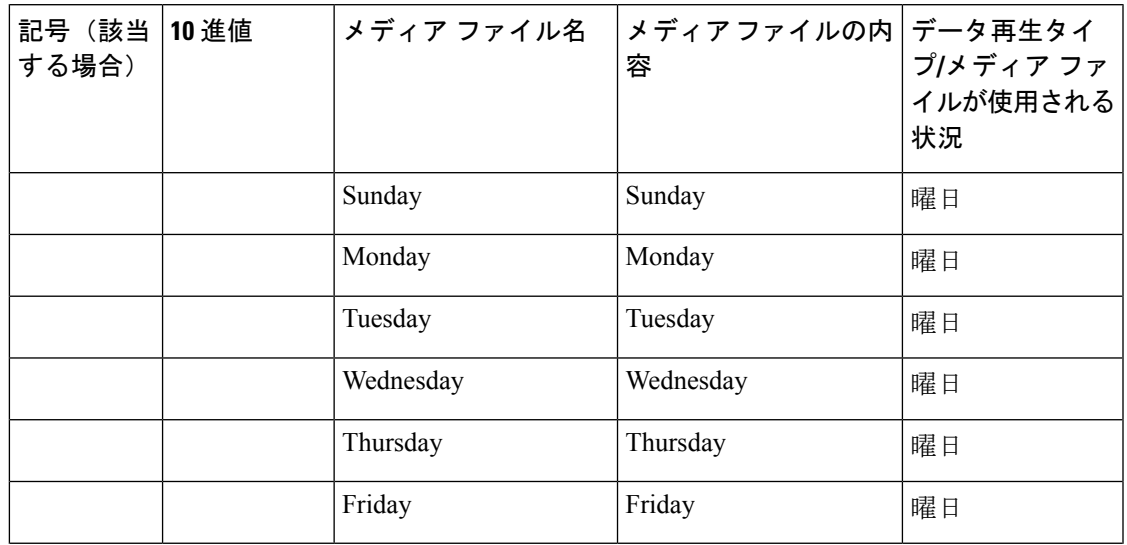

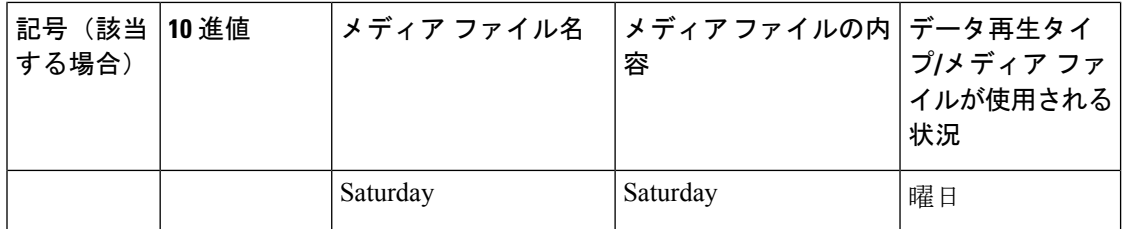

以下の表に、月の値に関するシステム メディア ファイルの情報を示します。

### 表 **9 :** システム メディア ファイル、時刻

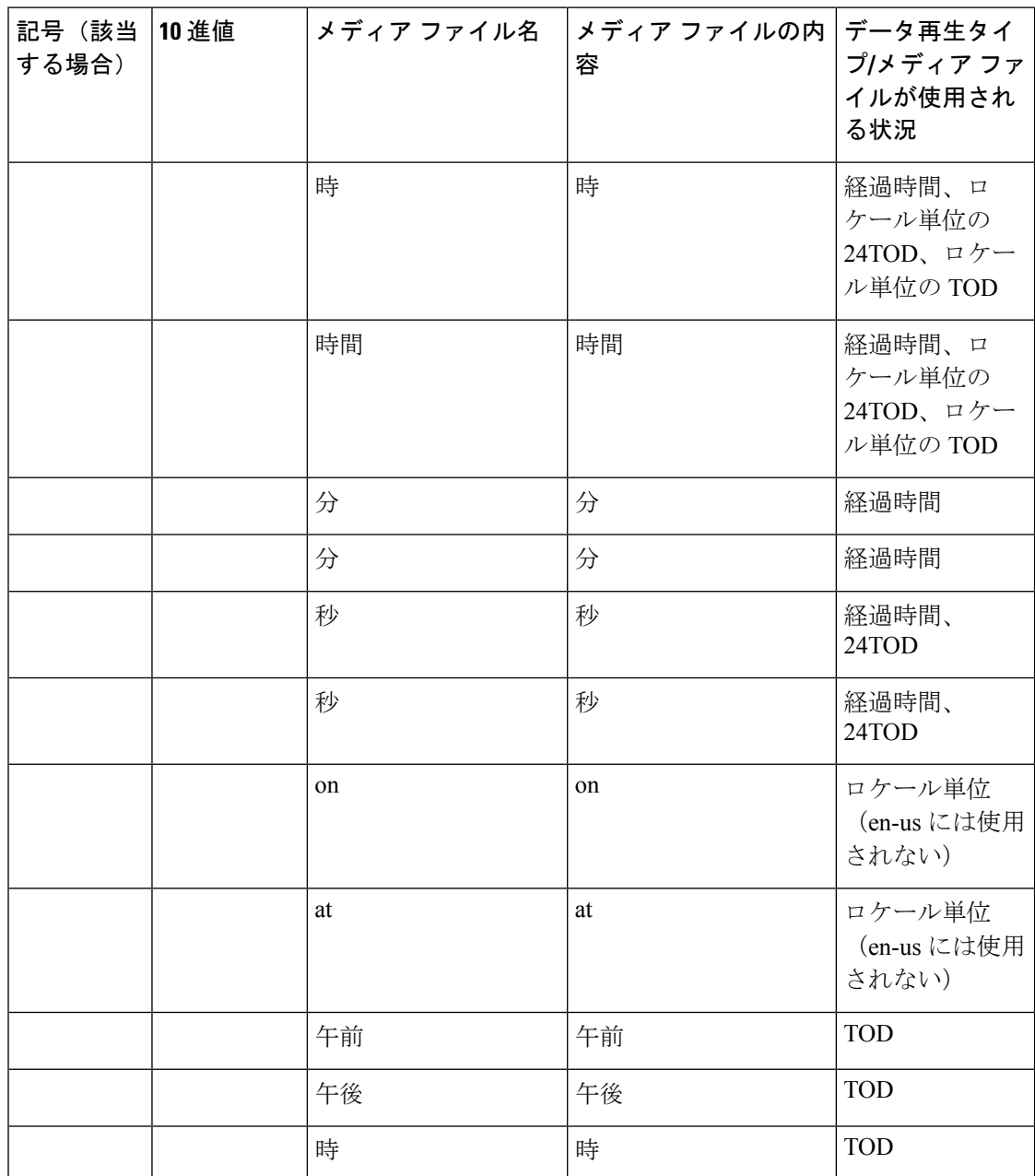

以下の表に、通貨の値に関するシステム メディア ファイルの情報を示します。

 $\label{eq:1} \mathscr{D}_{\mathbb{Z}}$ 

カスタマーのメディア管理者によっては、「currency\_minus」(負の量)と「currency\_and」 (後者は無声音を含めるように変更することも可能)の内容を置換することを求める場合もあ ります。 (注)

表 **10 :** システム メディア ファイル、通貨

| 記号(該当<br>する場合) | 10 進値 | メディア ファイル名              | メディアファイルの内 データ再生タイ<br>容                                                                                                    | プ/メディアファ<br>イルが使用され<br>る状況 |
|----------------|-------|-------------------------|----------------------------------------------------------------------------------------------------|----------------------------|
|                |       | currency_minus          | マイナス                                                                                                    | 通貨                         |
|                |       | currency and            | および                                                                                                    | 通貨                         |
| \$             | 36    | USD dollar              | ドル                                                                                                    | 通貨                         |
|                |       | USD_dollars             | ドル                                                                                                    | 通貨                         |
|                |       | (注)<br>は現在はインストールされません。 | Unified CVP では、USD dollar.wav メディアファイルと<br>USD dollars.wav メディア ファイルを使用します。ISN<br>バージョン1.0で使用される dollar.wav および dollars.wav |                            |
| \$             | 36    | CAD_dollar              | ドル                                                                                                    | 通貨                         |
|                |       | CAD_dollars             | ドル                                                                                                    | 通貨                         |
|                |       | HKD_dollar              | ドル                                                                                                    | 通貨                         |
|                |       | HKD_dollars             | ドル                                                                                                    | 通貨                         |
| ¢              | 162   | セント                     | セント                                                                                                    | 通貨                         |
|                |       | セント                     | セント                                                                                                    | 通貨                         |
|                |       | ユーロ                     | ユーロ                                                                                                    | 通貨                         |
| £              | 163   | GBP_pound               | ポンド                                                                                                    | 通貨                         |
|                |       | GBP_pounds              | ポンド                                                                                                    | 通貨                         |
|                |       | ペニー                     | $\mathop{\mathsf{N}}\nolimits=\mathop{\mathsf{I}}\nolimits$                                                                 | 通貨                         |
|                |       | ペンス                     | ペンス                                                                                                    | 通貨                         |
|                |       | MXN_peso                | ペソ                                                                                                    | 通貨                         |

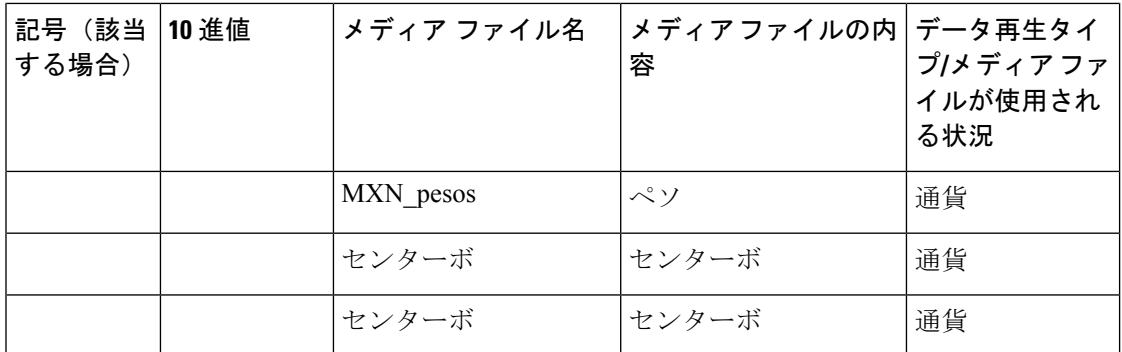

以下の表に、無声音の切れ目やその他のフレーズに関するシステム メディア ファイル情報を 示します。

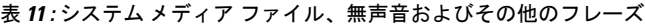

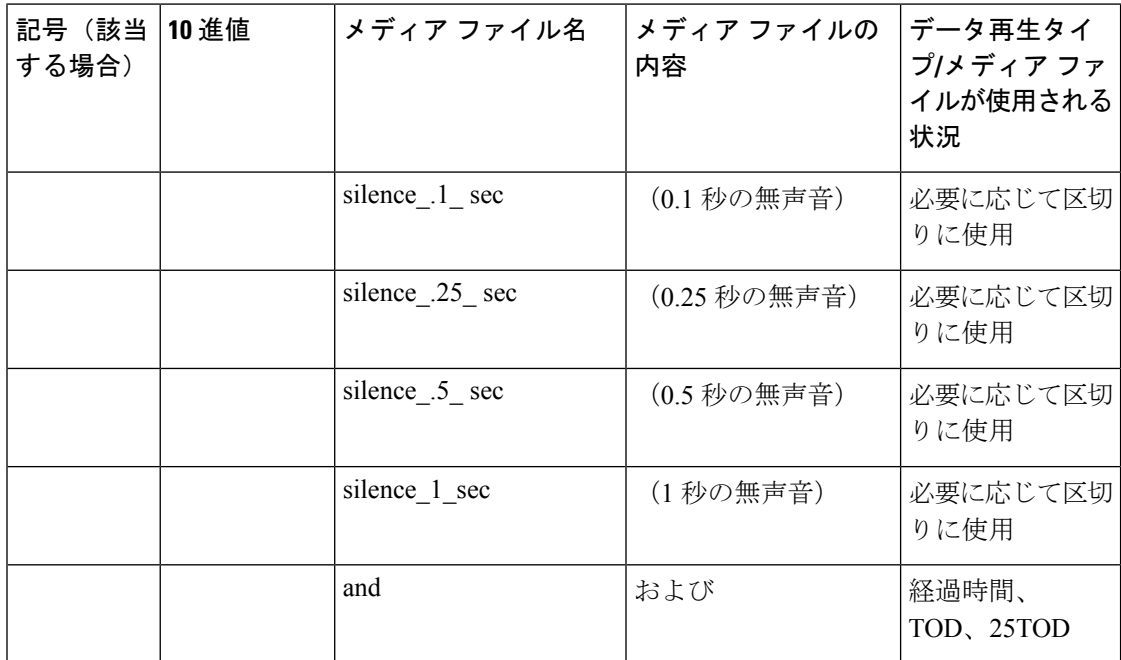

以下の表に、ANSI 文字に関するシステム メディア ファイルの情報を示します。

表 **12 :** システム メディア ファイル、**ANSI** 文字

| 記号(該当<br>する場合) | 10 進値 | メディア ファイル名       | メディア ファイルの<br>内容 | データ再生タイ<br>プ/メディアファ<br>イルが使用され<br>る状況 |
|----------------|-------|------------------|------------------|---------------------------------------|
|                | 32    | スペース             | スペース             | 文字                                    |
|                | 33    | exclamation mark | 感嘆符              | 文字                                    |
| .,             | 34    | double quote     | 二重引用符            | 文字                                    |

 $\mathbf I$ 

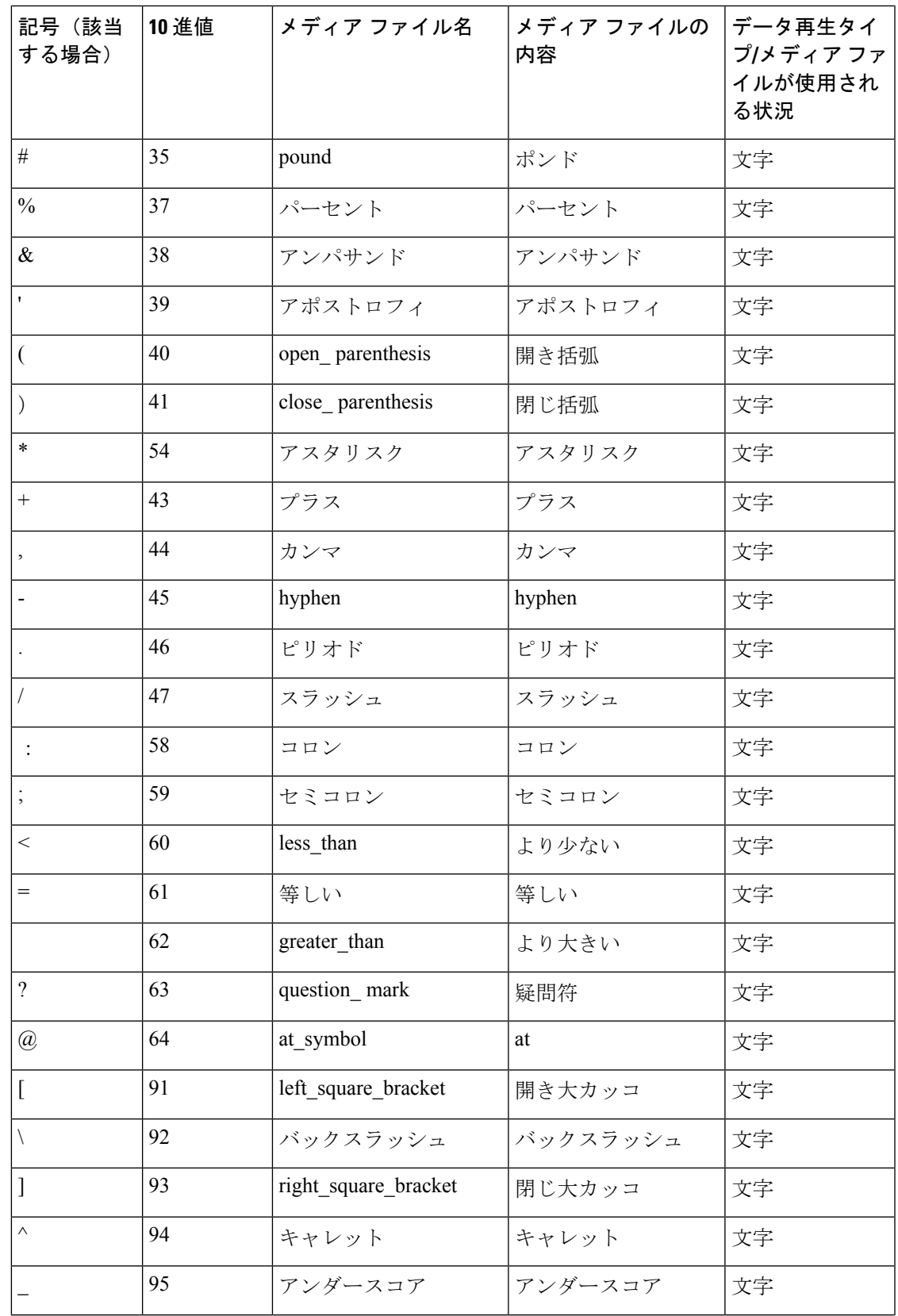

I

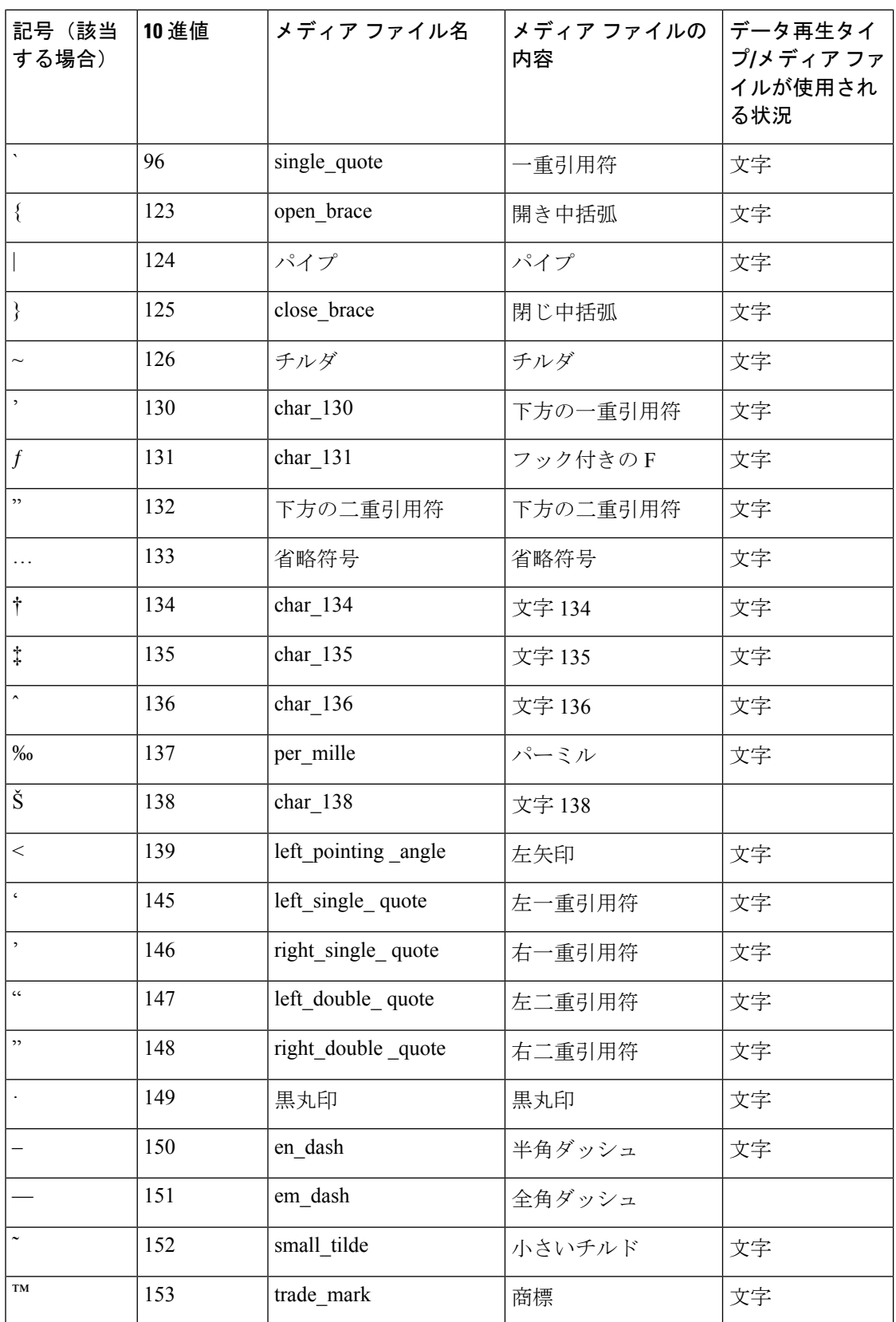

 $\mathbf I$ 

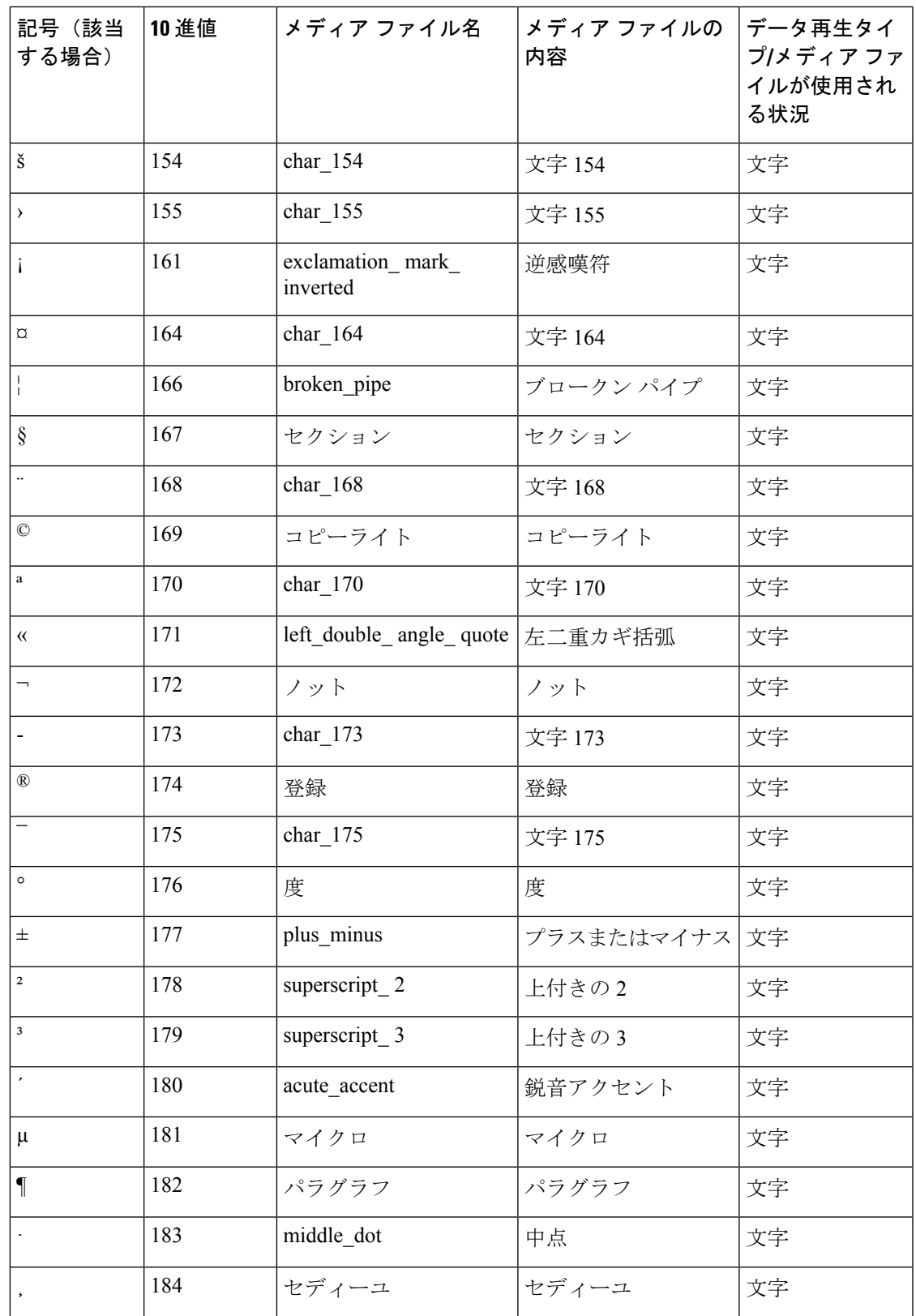

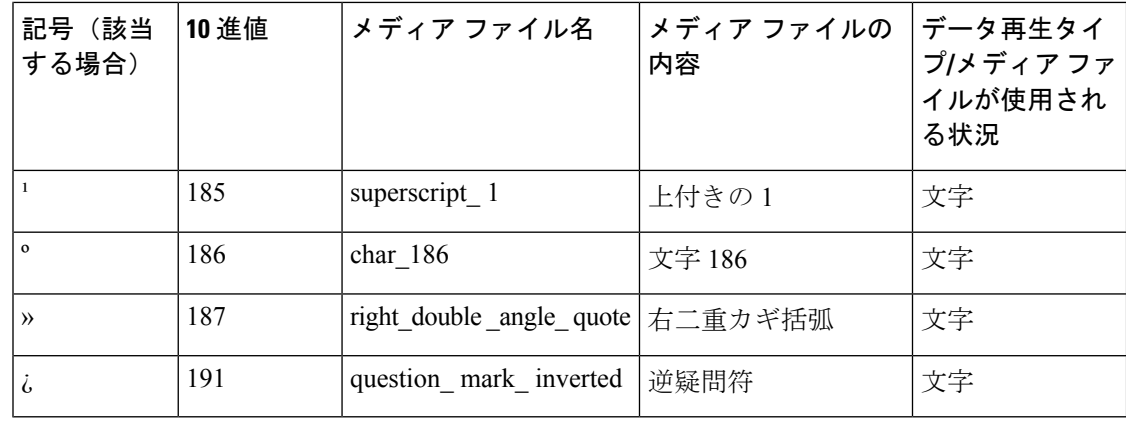

## **Play Data** の設定例

以下の表に、Play Data の設定例をいくつか示します。

### 表 **<sup>13</sup> : Play Data** の設定例

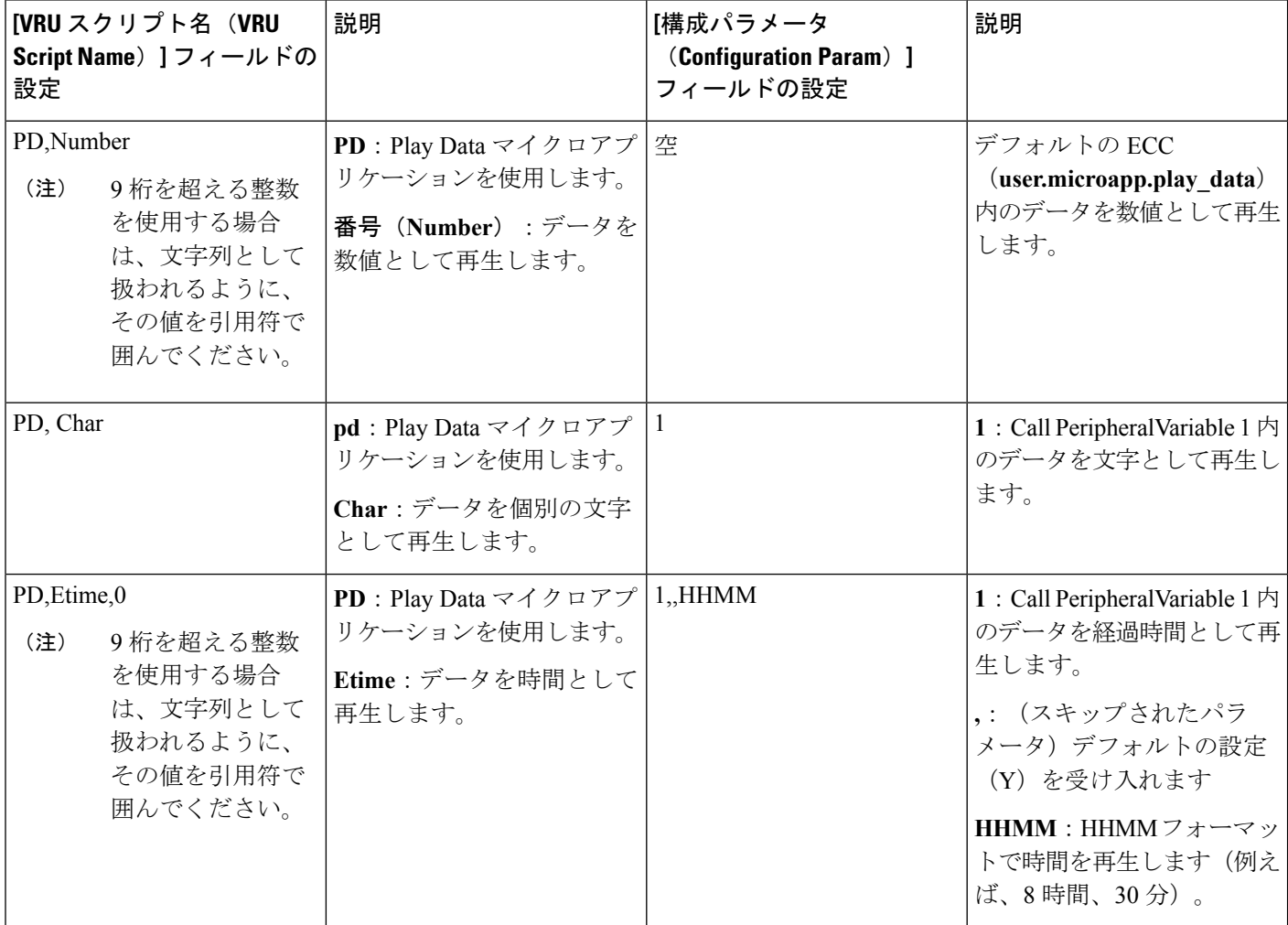

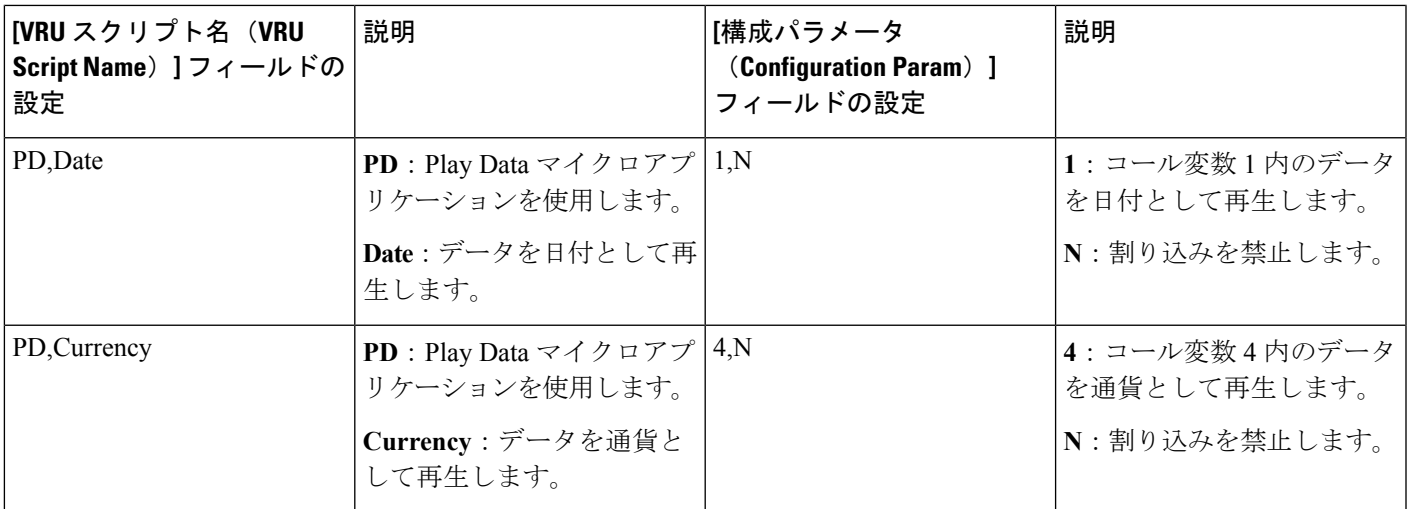

(注)

制御が外部スクリプト実行ノードのチェックマーク(成功)分岐に進む場合、PlayDataにより ECC 変数 user.microapp.error\_code がゼロに設定されます(成功を意味します)。制御が X (失敗)分岐に進む場合は、通常、PlayDataによりこの変数がUnifiedCVP[スクリプトのエラー](#page-8-0) [チェック](#page-8-0) (9 ページ)に一覧されているいずれかのコードに設定されます。

## **Get Digits** マイクロアプリケーション

Get Digits (GD) マイクロアプリケーションは、メディアファイルを再生し、番号を取得しま す。例えば、発信者にパスワードの入力を促すアプリケーションでGetDigitsを使用できます。

Unified Customer VoicePortal は、取得した番号を次の処理のために Packaged CCE へ返します。 これには、CCE/UnifieCVPメッセージングインターフェイスの発信者入力番号 (CED) フィー ルドが使用されます。(これは、変数 Call.CallerEnteredDigits を介して Packaged CCE スクリプ トで利用できます)。

### **Get Digits** マイクロアプリケーション用のネットワーク **VRU** スクリプト設定の設定

パラメータを指定するために Unified CCE Administration Network VRU Script ツールを使用しま す。

手順

ステップ1 [VRU スクリプト (VRU Script) | フィールド パラメータを設定します。

• マイクロアプリケーション タイプ。Get Digits の場合、有効なオプションは **GD** または **gd** です。

- [メディア ファイル名(Media File Name)] : 再生されるメディア ファイルの名前(つま り、音声案内ファイル)。有効なオプションは次のとおりです。
	- ファイル名(例えば、.wav ファイル)。
		- (注) ファイル名は、大文字と小文字が区別されます。
	- **null**:(デフォルト)このフィールドが空の場合、音声案内は再生されません。
	- **-**(番号 **1** ~ **10**):Unified CVP は、対応する Call.PeripheralVariable ファイルに含まれ るファイルを再生します。例えば、-2 と入力した場合、Unified CVP は Call.PeripheralVariable2 を参照します。
- メディア ライブラリ タイプ 。再生されるメディア ファイルの場所を示すフラグ。有効な オプションは次のとおりです。
	- **A**:(デフォルト)アプリケーション
	- **S**:システム
- [一意性の値(Uniqueness value)]:これはオプションです。VRUスクリプト名を一意に識 別する文字列。

ステップ **2** [構成パラメータ(Configuration Param)] フィールド パラメータを設定します。

- [最小フィールド長(MinimumFieldLength)]:発信者からの電場番号の最小桁数。有効な オプションは **1** ~ **32** です(デフォルトは **1**)
- [最大フィールド長(MaximumFieldLength)]:発信者からの電場番号の最大桁数。有効な オプションは **1** ~ **32** です(デフォルトは **1**)。
	- 最大フィールド長と DTMF の終了キーについては、Get Digits [と番号入力の完了](#page-55-0) (56 [ページ\)](#page-55-0)を参照してください。 (注)
- •割り込みを許可。割り込み(番号入力時にメディアの再生を中断)が許可されるかどうか を指定します。

有効なオプションは次のとおりです。

- Y: (デフォルト) 割り込みを許可
- **N**:割り込みを禁止

割り込みの詳細については、Unified CVP [による割り込みの処理](#page-20-0) (21ページ)を参照して ください。

Unified CVP は、以下の通り割り込みを処理します。割り込みが許可されていな い場合、SIP/ゲートウェイは、発信者が番号の入力を開始しても音声案内の再生 を続行します。割り込みが許可されている場合は、発信者が番号の入力を開始す ると、ゲートウェイが音声案内の再生を中断します。GetSpeechと外部[VoiceXML](#page-54-0) (55 [ページ\)](#page-54-0)を参照してください。 (注)

- 桁間タイムアウト 。:発信者が番号と番号を入力する間に許容される秒数。超過した場 合、システムはタイムアウトします。有効なオプションは **1** ~ **99** です(デフォルトは **3**)。
- **入力なしタイムアウト**。発信者が番号の入力を開始できる秒数。超過した場合、システム はタイムアウトします。有効なオプションは **0** ~ **99** です(デフォルトは **5**)。
- [入力なしの試行回数(Number of No Entry Tries)]:音声案内が再生された後に発信者が データを何も入力しないでいると、Unified CVP は 「Get Digits」 のサイクルを繰り返しま す。(合計には初回のサイクルも含まれます)。有効なオプションは **1** ~ **9** です(デフォ ルトは **3**)。
- [無効な試行回数(Number ofInvalidTries)]:発信者が無効なデータを入力すると、Unified CVP は 「Get digits」 のサイクルを繰り返します(合計回数には初回のサイクルも含まれ ます)。有効なオプションは **1** ~ **9** です(デフォルトは **3**)。
- タイムアウト メッセージのオーバーライド 。有効なオプションは次のとおりです。
	- **Y**:システム デフォルトをあらかじめ録音されたアプリケーション メディア ライブ ラリ ファイルでオーバーライドします
	- **N**:(デフォルト)システム デフォルトをオーバーライドしません
- [無効な入力メッセージのオーバーライド(Invalid Entry Message Override)]:有効なオプ ションは次のとおりです。
	- **Y**:システム デフォルトをあらかじめ録音されたアプリケーション メディア ライブ ラリ ファイルでオーバーライドします。
	- **N**:(デフォルト)システム デフォルトをオーバーライドしません
	- タイムアウト メッセージと無効な入力メッセージの詳細については、[システム](#page-32-0) メディア ファイル (33[ページ\)を](#page-32-0)参照してください。 (注)
- **DTMF** 終了キー 。発信者が入力すると、番号の入力が完了したことを示す 1 文字です。 有効なオプションは次のとおりです。
	- $\cdot 0 \sim 9$
	- **\***(アスタリスク)
	- **#**(シャープ記号、デフォルト)
	- **N**(終了キーなし)
	- 最大フィールド長と DTMF の終了キーについては、Get Digits [と番号入力の完了](#page-55-0) (56 [ページ\)を](#page-55-0)参照してください。 (注)
- [未完了のタイムアウト(Incomplete Timeout)]:発信者が話すのを止めてからの時間。こ れは、発信者による入力が定義された文法に一致しないため、無効な入力エラーを生成す るためのオプションです。有効なオプションは **0** ~ **99** です(デフォルトは **3**)。

この値が 0 に設定されると、Unified CVP サービスは NoEntry Timeout を NoError として処理します。 (注)

### **Get Digits** の設定例

以下の表に、.wav ファイルを使用して音声案内を再生し、DTMF で入力を取得するアプリケーション用の Get Digits の 設定例をいくつか示します。

### 表 **<sup>14</sup> : .wav** ファイル用の **Get Digits** の設定例

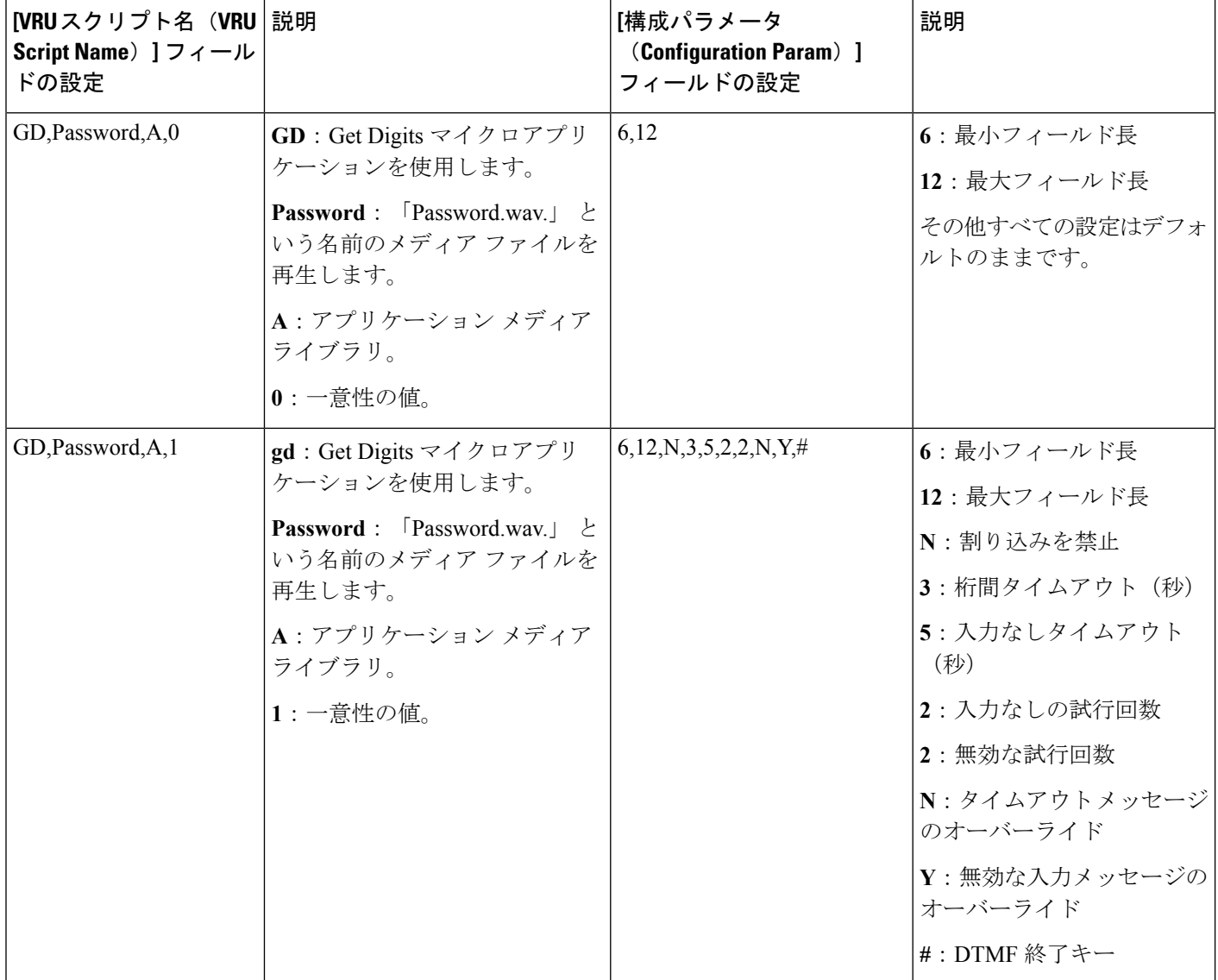

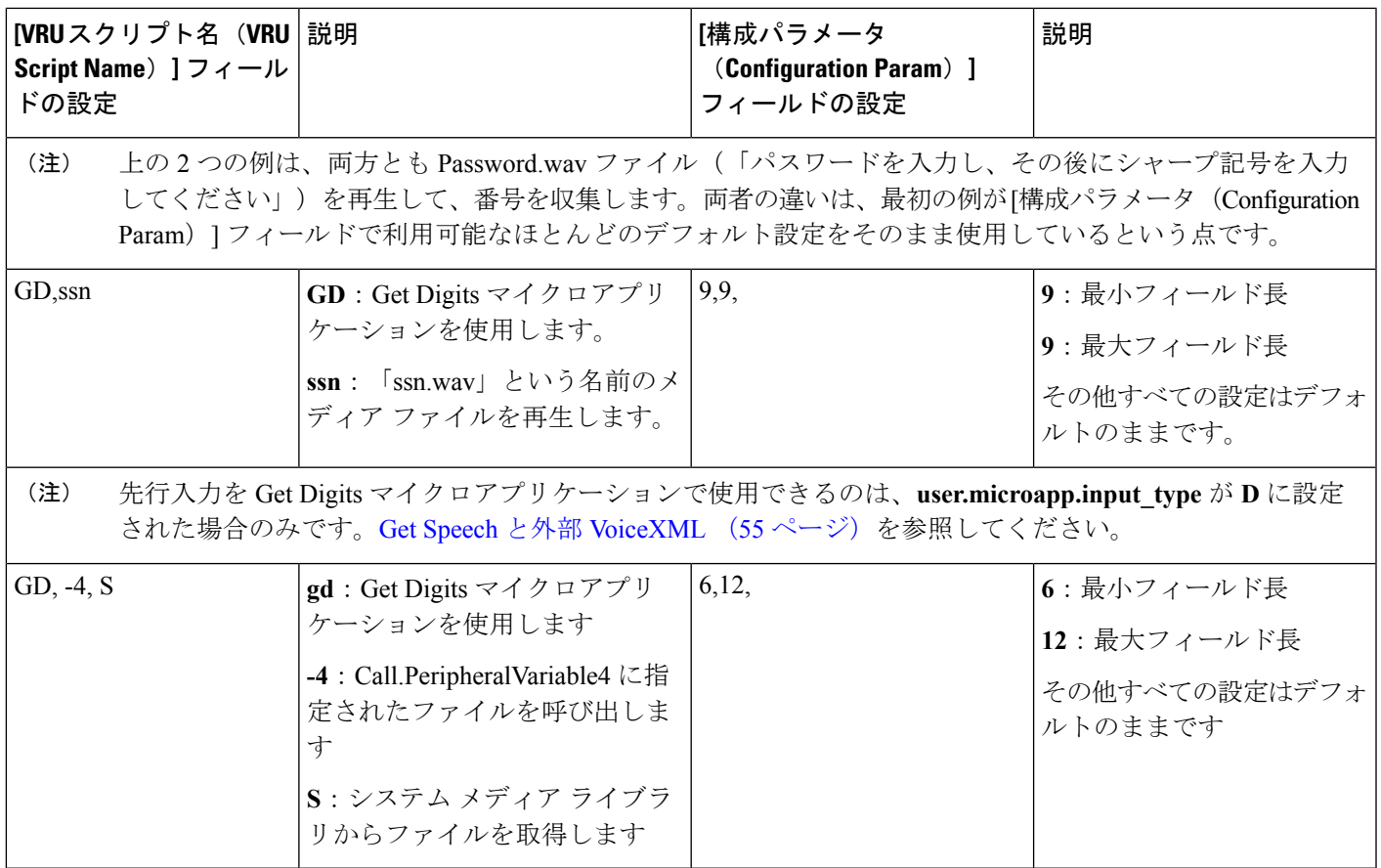

### <span id="page-54-0"></span>**Get Speech** と外部 **VoiceXML**

Get Speech マイクロアプリケーションを使用して、情報を外部 VoiceXML との間で双方向に受 け渡しできます。以下の表に、外部 VoiceXML を使用するように GetSpeech スクリプトを設定 する方法を示します。

外部 VoiceXML を使用するように Get Speech マイクロアプリケーションをセットアップするに は、「メディアライブラリタイプ (Media Library Type) ] を「V」に設定します。Unified CVP サービスは、外部 VoiceXML ファイル名で指定された外部 VoiceXML を呼び出す VoiceXML を作成します。外部 VoiceXML への URL は、media\_server、locale、App\_Media\_Lib、および外 部 VoiceXML ファイル名の組み合わせで構成されます。VoiceXML ファイル名にファイル拡張 子が含まれていない場合、デフォルトの「\*.VoiceXML」が使用されます。

外部 VoiceXML が使用される場合、次の GetSpeech VRU スクリプト パラメータのみが使用さ れます。

- 「無効な入力の回数(Number of Invalid Entry)」エラー
- 「入力なしの回数 (Number of No Entry) 」エラー

Unified CVP サービスの「NoEntry」および「InvalidEntry」再試行ロジックは、外部 VoiceXML が <noinput> または <nomatch> イベントを返してきたときに使用されます。

#### エラー処理

エラー処理

Get Speech マイクロアプリケーションから呼び出された外部 VoiceXML のエラー処理には次が 含まれます。

• [メディア ライブラリ タイプ(Media Library Type)] を「V」に設定し、[外部 VoiceXML 名(External VoiceXML Name)] パラメータを設定しなかった場合、「無効な VRU スクリ プト名(Invalid VRU Script Name)」エラーが Packaged CCE に返されます。

### <span id="page-55-0"></span>**Get Digits** と番号入力の完了

UnifiedCVPは、GDの番号入力をいくつかの条件についてテストして、番号入力が完了したか どうかを判別します。

Unified CVP は、発信者が次のいずれかを入力すると、番号入力が完了したと見なします。

- 許容される最大桁数の番号(終了キーが使用されていない場合)。
- 最大桁数の番号(終了キーを除く)。
- 最大桁数より少ない状態で終了キー。
- 最大桁数より少ない状態で桁間タイムアウトの時間を超過。
- 何も入力せずに入力なしタイムアウトの時間に到達。

 $\triangle$ 

次に説明するすべてのシナリオについてテストするように Packaged CCE スクリプトをセット アップすることが重要です。 注意

#### 番号入力が完了した場合

番号入力が完了した後、Unified CVP は、番号の文字列を検証して、その長さが最小長以上 (>=)かつ最大長以下(<=)であるかどうかを判別します。

可変長のデータ入力では、[最大フィールド長(Maximum Field Length)] の値に終了キーは含 まれません。例えば、GDマイクロアプリケーションが6~12桁のパスワードを受け入れ、番 号入力の完了が終了キー(またはタイムアウト)によって示される場合、[最小フィールド長 (Minimum Field Length)] の設定は 6、[最大フィールド長(Maximum Field Length)] の設定は 12 になり、DTMF 終了キーは 1 文字で定義されます。

結果を UnifiedCVPサービスに返す前に、SIPサービスは終了キーを廃棄します(PackagedCCE に返される CED にはパスワード番号のみが含まれます)。

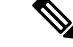

この例では、桁間タイムアウトになる前に 13 桁目の番号が入力され、その番号が終了キーで なければ、余分な番号はゲートウェイ VXML ブラウザによってバッファリングされ、次の番 号収集ノード(例:GD または Menu マイクロアプリケーション)で消費されます。 (注)

この先行入力動作の詳細については、オンラインの『Cisco VoiceXML [Programmer's](http://www.cisco.com/en/US/docs/ios/voice/vxml/developer/guide/refgde1.html) Guide』の 「Type-ahead Support」を参照してください。

番号文字列を検証した後、Unified CVP は次を実行します。

- 文字列が有効な場合、Unified CVPは番号文字列(終了キーは除く)をCall.CallerEnteredDigits 変数に格納し、チェックマーク(成功)分岐からノードを抜け出し、制御をPackagedCCE ソフトウェアに返します。
- 文字列が有効ではない場合、UnifiedCVPはそれを無効な入力と見なし、次を実行します。
	- [無効な入力試行の回数(Number of Invalid Entry Tries)] の値に到達していない場合、 Unified CVP はエラー メッセージを再生し、元の音声案内をもう一度再生します。
	- [無効な入力試行の回数(Number of Invalid Entry Tries)] の値に到達している場合、 Unified CVP は、最後に入力された番号文字列を Call.CallerEnteredDigits 変数に格納 し、X(失敗)分岐からノードを抜け出し、**user.microapp.error\_code** ECC 変数を **16** (無効な試行の最大回数に到達(Reached Maximum Invalid Tries))に設定し、制御を Packaged CCE に返します。

### 入力なしタイムアウトが発生した場合

発信者が何も入力しないまま [入力なしタイムアウト(No Entry Timeout)] の時間が経過した 場合、次が実行されます。

- [入力なしの試行回数] の値に到達していない場合、Unified CVP は 「入力がありません」 というエラー メッセージを再生して、元の音声案内をもう一度再生します。
- [入力なしの試行回数(Number of No Entry Tries)] の値に到達している場合、Unified CVP はX(失敗)分岐からノードを抜け出し、Call.CallerEnteredDigits変数をNULLに設定し、 **user.microapp.error\_code** ECC 変数を **17**(入力なしの試行の最大回数に到達(Reached Maximum No Entry Tries)) に設定し、制御を Packaged CCE に返します。

## **Menu** マイクロアプリケーション

このマイクロアプリケーションは、メニュー メディア ファイルを再生し、定められた番号を 取得します。(Menu は、入力して妥当性を確認する番号が 1 文字であることを除けば、Get Digit マイクロアプリケーションと同じです)。

Unified CVP は、取得した番号を次の処理のために Packaged CCE へ返します。これには、 PackagedCCE/UnifiedCVPメッセージングインターフェイスの発信者入力番号(CED)フィー ルドが使用されます。

### **Menu** マイクロアプリケーション用のネットワーク **VRU** スクリプト設定の設定

Packaged CCE Administration のネットワーク VRU スクリプト ツールを使用してパラメータを 指定します。

手順

ステップ **1** [VRU スクリプト(VRU Script)] フィールド パラメータを設定します。

- マイクロアプリケーションタイプ。Menuの場合、有効なオプションは**M**または**m**です。
- [メディア ファイル名 (Media File Name) ]: 再生されるメディア ファイルの名前 (つま り、音声案内ファイル)。有効なオプションは次のとおりです。
	- •ファイル名 (例えば、.wav ファイル)

(注) ファイル名は、大文字と小文字が区別されます。

- **null**:(デフォルト)このフィールドが空の場合、Unified CVP は、 **user.microapp.inline\_tts** ECC変数の中身を調べます。このECC変数に値が格納されて いる場合、Unified CVP は TTS を使用して音声案内を行います。この ECC が空の場 合、音声案内は再生されません。
- **-**(番号 **1** ~ **10**):Unified CVP は、対応する Call.PeripheralVariable ファイルに含まれ るファイルを再生します。例えば、-2 と入力した場合、Unified CVP は Call.PeripheralVariable2 を参照します。
- メディア ライブラリ タイプ 再生されるメディア ファイルの場所を示すフラグ。有効なオ プションは次のとおりです。
	- **A**:(デフォルト)アプリケーション
	- **S**:システム
- [一意性の値(Uniqueness value)]:これはオプションです。VRUスクリプト名を一意に識 別する文字列。

ステップ **2** [構成パラメータ(Configuration Param)] フィールド パラメータを設定します。

• メニューの選択肢のリスト:有効なオプションは次のとおりです。

- $\cdot 0 \sim 9$
- **\***(アスタリスク)
- **#**(シャープ記号)

使用可能な形式には、次のものが含まれます。

- •/ (スラッシュ)で区切られた個別のオプション
- •スペースなしの -(ハイフン)で区切られた範囲
- •割り込みを許可。割り込み(番号入力時にメディアの再生を中断)が許可されるかどうか を指定します。

有効なオプションは次のとおりです。

- **Y**:(デフォルト)割り込みを許可
- **N**:割り込みを禁止

割り込みの詳細については、Unified CVP [による割り込みの処理](#page-20-0) (21 ページ)を参照して ください。

- 入力なしタイムアウト発信者が番号の入力を開始できる秒数。超過した場合、システムは タイムアウトします。有効なオプションは **0** ~ **99** です(デフォルトは **5**)。
- [入力なしの試行回数(Number of No Entry Tries)]:音声案内が再生された後に発信者が データを何も入力しないでいると、Unified CVP は「Menu」のサイクルを繰り返します。 (合計には初回のサイクルも含まれます)。有効なオプションは **1** ~ **9** です(デフォルト は **3**)。
- 無効な試行回数 。Unified CVP は、発信者が無効なデータを入力した場合、音声案内のサ イクルを繰り返します。(合計には初回のサイクルも含まれます)。有効なオプションは **1** ~ **9** です(デフォルトは **3**)。
- [タイムアウト メッセージのオーバーライド(Timeout Message Override)]:有効なオプ ションは次のとおりです。
	- **Y**:システム デフォルトをあらかじめ録音されたアプリケーション メディア ライブ ラリ ファイルでオーバーライドします
	- **N**:(デフォルト)システム デフォルトをオーバーライドしません
- 無効な入力メッセージのオーバーライド 。有効なオプションは次のとおりです。
	- **Y**:システム デフォルトをあらかじめ録音されたアプリケーション メディア ライブ ラリ ファイルでオーバーライドします
	- **N**:(デフォルト)システム デフォルトをオーバーライドしません
	- タイムアウト メッセージと無効な入力メッセージの詳細については、[システム](#page-32-0) メディア ファイル (33 [ページ\)を](#page-32-0)参照してください。 (注)

### **Menu** の設定例

以下の表に、入力タイプがDTMFのアプリケーションで使用するためのMenuの設定例をいく つか示します。

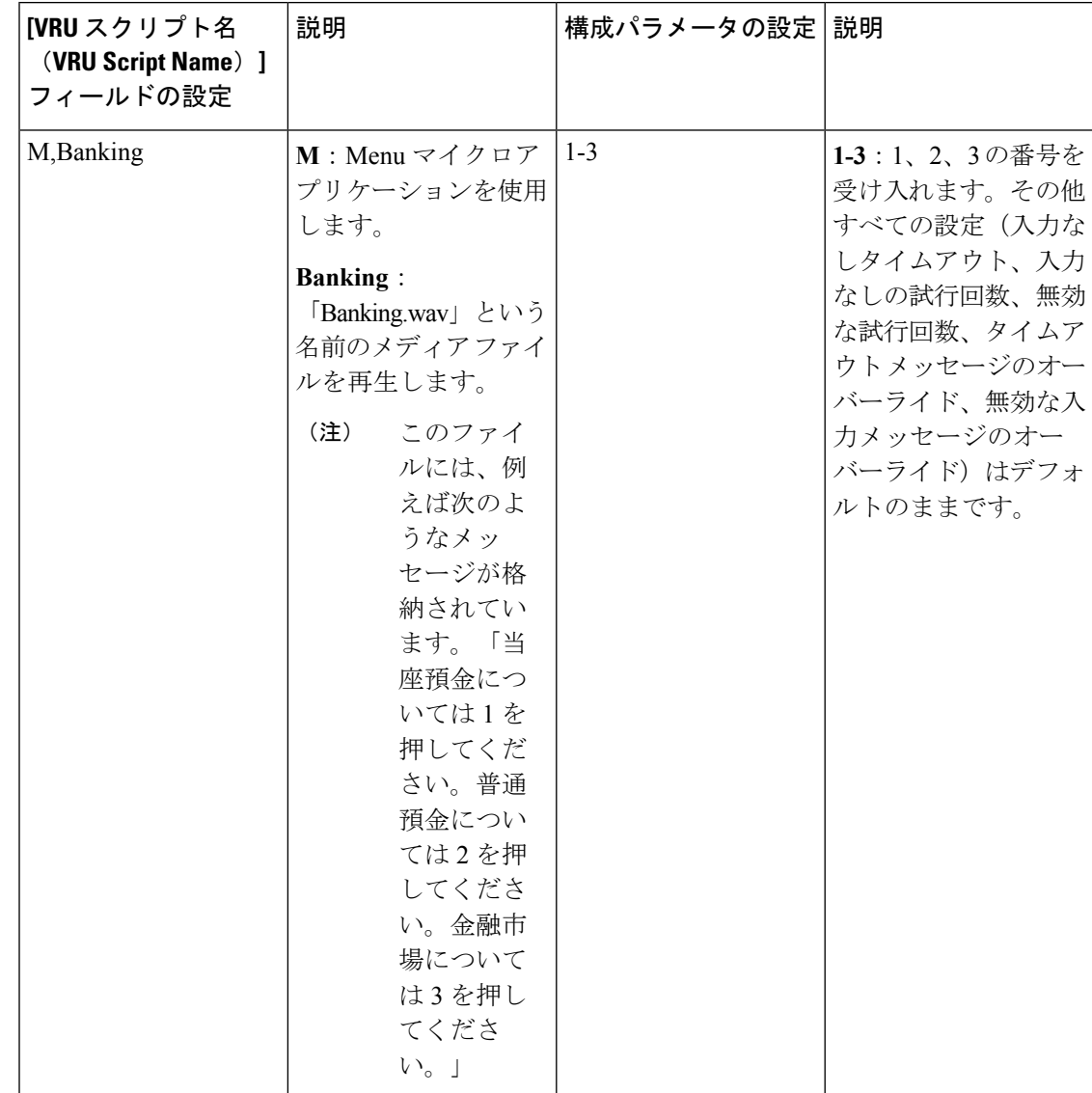

表 **15 : Menu** の設定例(**DTMF** アプリケーション)

 $\mathbf I$ 

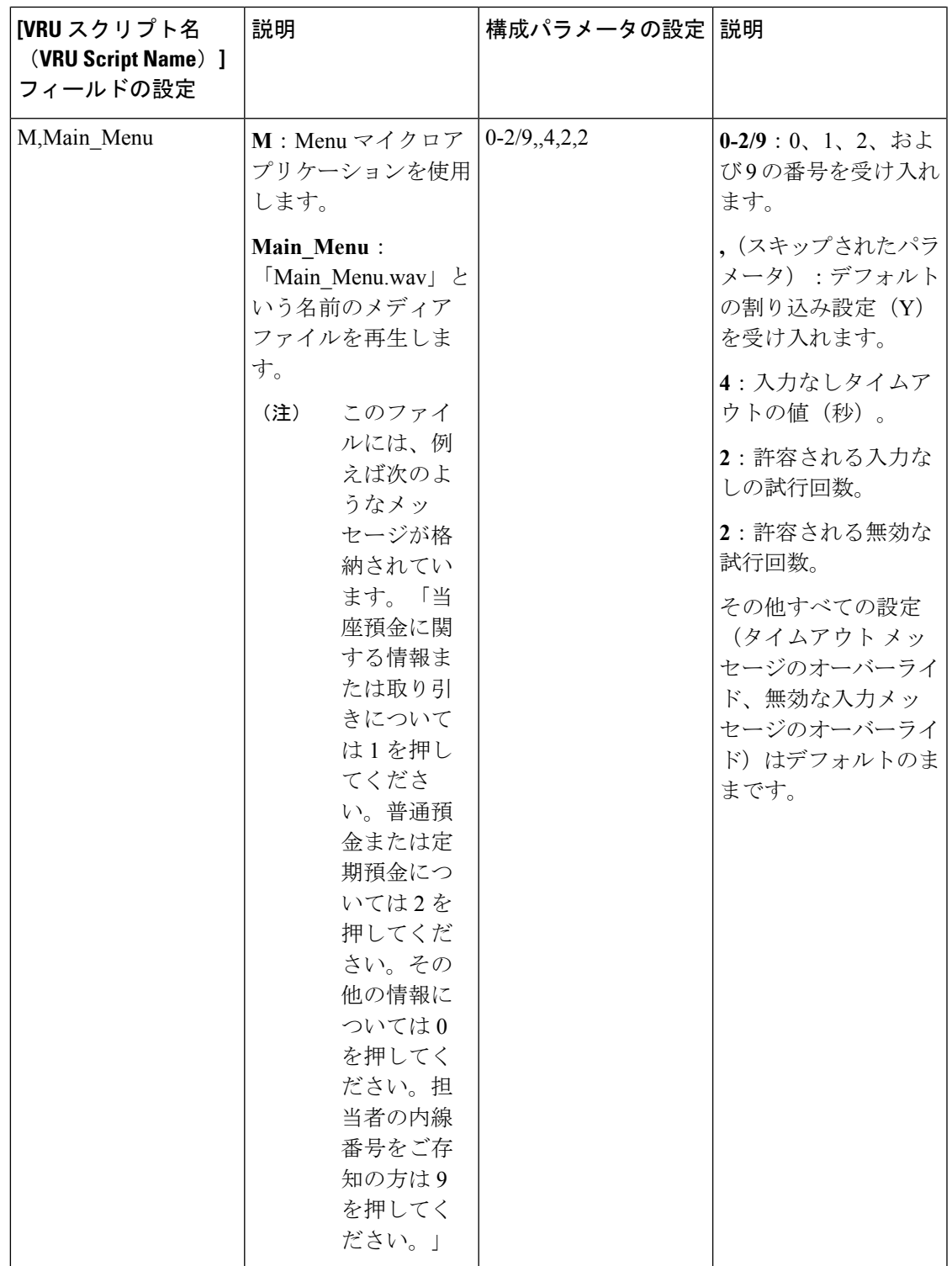

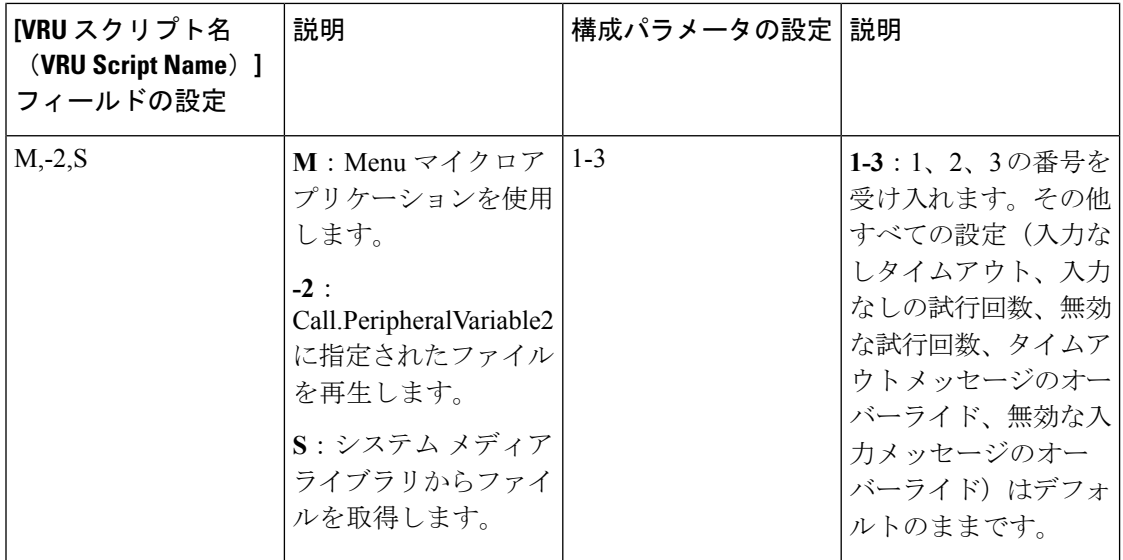

制御が外部スクリプト実行ノードのチェックマーク(成功)分岐に進む場合、Menu により ECC 変数 **user.microapp.error\_code** がゼロに設定されます(成功を意味します)。制御が X (失敗)分岐に進む場合は、通常、Menu によりこの変数がUnified CVP [スクリプトのエラー](#page-8-0) [チェック](#page-8-0) (9 ページ)に一覧されているいずれかのコードに設定されます。 (注)

### **Menu** と番号入力の完了

Unified CVP は、Menu の番号入力を 2 つの条件についてテストして、番号入力が完了したかど うかを判別します。

- 発信者が番号を入力した場合、Unified CVP は、その番号がこのメニューに対して有効な 番号セットの範囲内かどうかを確認します。
- 発信者が番号を入力しない場合、Unified CVP は、[入力なしタイムアウト (No Entry Timeout)] の値に到達していないかどうかを確認します。

 $\triangle$ 

次に説明するすべてのシナリオについてテストするように Packaged CCE スクリプトをセット アップすることが重要です。 注意

### 番号入力の完了

発信者が番号を入力した後、Unified CVP は CCE Configuration Manager で定義された有効なメ ニュー オプションのリストに対してその番号を検証します。その後、Unified CVP は次を実行 します。

• 番号が有効な場合、UnifiedCVPはその番号をCall.CallerEnteredDigits変数に格納し、チェッ クマーク(成功)分岐からノードを抜け出し、制御を Packaged CCE に返します。

- 番号が有効ではない場合、Unified CVP はそれを無効な入力と見なし、次を実行します。
	- [無効な入力試行の回数(Number of Invalid Entry Tries)] の値に到達していない場合、 Unified CVP は、「無効なメッセージ」ファイルを再生し、メニューの音声案内をも う一度再生します。
	- [無効な入力試行の回数(Number of Invalid Entry Tries)] の値に到達している場合、 Unified CVP は、最後に入力された無効な番号を **user.microapp.caller\_input** 変数に格 納し、X(失敗)分岐からノードを抜け出し、**user.microapp.error\_code** ECC 変数を **16**(無効な試行の最大回数に到達(Reached Maximum Invalid Tries))に設定し、制御 を Packaged CCE に返します。

### 入力なしタイムアウトが発生した場合

発信者が[入力なしタイムアウト (No Entry Timeout) ]の時間内に番号を入力しなかった場合、 次が実行されます。

- [入力なしの試行回数(Number of No Entry Tries)] の値に到達していない場合、Unified CVP は「入力がありません(no entry)」というエラー メッセージを再生し、メニューの 音声案内をもう一度再生します。
- [入力なしの試行回数(Number of No Entry Tries)] の値に到達している場合、Unified CVP はX(失敗)分岐からノードを抜け出し、Call.CallerEnteredDigits変数をNULLに設定し、 **user.microapp.error\_code** ECC 変数を **17**(入力なしの試行の最大回数に到達(Reached Maximum No Entry Tries)) に設定し、制御を Packaged CCE に返します。

## **Get Speech** マイクロアプリケーション

Get Speech(GS)マイクロアプリケーションは、VXML Server 上で Call Studio スクリプトを実 行するために使用されます。

### **Get Speech** マイクロアプリケーション用のネットワーク **VRU** スクリプト設定の設定

Packaged CCE Administration のネットワーク VRU スクリプト ツールを使用してパラメータを 指定します。

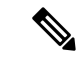

デフォルトでは、VXML Server という名前の事前に設定されたネットワーク VRU スクリプト が Packaged CCE にすでに設定されています。これは、Call Studio スクリプトを実行するすべ ての外部スクリプト実行ノードで使用される必要があります。サービス コールバック などの オプション機能を使用する場合は、追加の GS ネットワーク VRU スクリプトを設定する必要 があります。 (注)

#### 手順

- ステップ **1** [VRU スクリプト(VRU Script)] フィールド パラメータを設定します。
	- [マイクロアプリケーション タイプ (Micro-application type) ]: Get Speech の場合、有効な オプションは **GS** または **gs** です。
	- [メディア ファイル名(Media File Name)]:GS の場合、このフィールドでサポートされ る値は **Server** のみです。
	- メディアライブラリタイプ。GSの場合、このフィールドでサポートされる値は**V**のみで す。
	- [一意性の値(Uniqueness value)]:これはオプションです。VRUスクリプト名を一意に識 別する文字列。
- ステップ **2** [構成パラメータ(Configuration Param)] フィールド パラメータを設定します。
	- 構成パラメータ 1 ~ 10 は、GS が外部 VXML でサポートされる Unified CVP を備えた Packaged CCE 以外の導入のみを対象にしています。[FTP 情報を渡す (Pass FTP Information) 1パラメータ (パラメータ 11) は、エージェント グリーティング録音機 能を使用する場合に設定できます。 (注)
		- [FTP 情報を渡す(Pass FTP Information)]:FTP サーバ情報を VXML Server に渡すかどう かを指定します。このオプションは、VXMLServerアプリケーションがFTP\_Client要素を 使用し、FTPサーバ情報がすでに設定されている場合にのみ有効です。有効なオプション は次のとおりです。
			- **Y**:FTP サーバ情報を VXML Server に VXML Server セッション変数として渡します。
			- **N**:(デフォルト)FTP サーバ情報を渡しません。

[FTP 情報を渡す (Pass FTP Information) 1パラメータが設定されていない場合、次の情報 が渡されます。

• **ftpServer**:空白で区切られている FTP サーバの文字列。例えば、

ftp\_host1|21|username|password\_ftp\_host2 となります。ホスト名以外は省略可能で す。詳細については、『*Elements Specifications for Cisco Unified CVP VXML Server and Cisco Unified Call Studio*』ガイドに記載されている FTP\_Client 要素の設定を参照して ください。

• **ftpPath**:FTP サーバ上のパス。デフォルトでは、ECC 変数 user.microapp.locale の 値、パス セパレータ(/)、および ECC 変数 user.microapp.app\_media\_lib の値を連 結してこのパスが構成されます。ただし、user.microapp.app\_media\_lib の値が .. の場 合は例外です。この場合は、appが代わりに使用されます。例えば、en-us/appという パスになります。

### **VXML Server** 上で実行している **Call Studio** スクリプトへの情報の送信

ECC 変数配列を使用することにより、VXML Server 上で実行している Call Studio スクリプト に最大で 1050 個の文字を渡すことができます。

#### 表 **16 :** 外部 **VoiceXML** への **ECC** 変数配列

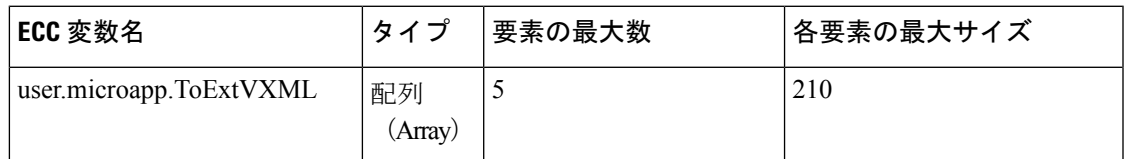

この変数配列には、セミコロンで区切られた名前と値のペアのリストが格納されます。次に構 文の例を示します。

### 表 **<sup>17</sup> :** 配列定義の例

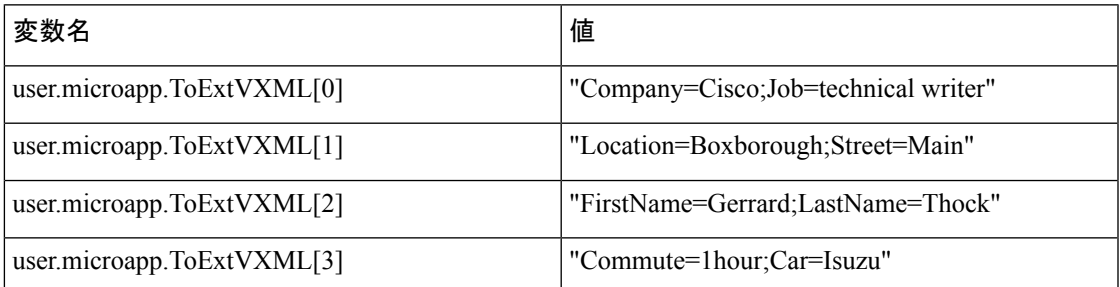

Unified CVP は、名前と値の各ペアをコール上のセッション変数として VXML Server に送信し ます(例えば、**Cisco**という値が格納された**Company**という名前のセッション変数)。これら のセッション変数には、Call Studio スクリプトからアクセスできます。

### **VXML Server** から **Packaged CCE** へのデータの返信

Unified CVP は、VXML Server から 840 個の文字を返すことができます。

次の ECC 変数配列が追加されます。

#### 表 **18 :** 外部 **VoiceXML** からの **ECC** 変数配列

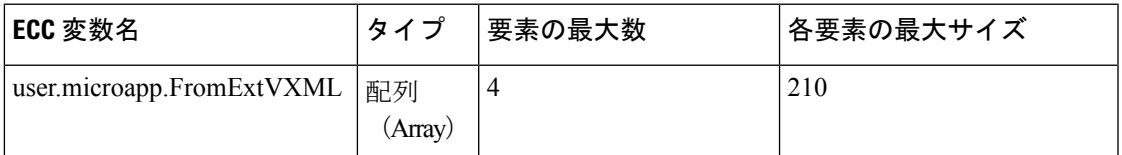

Get Speech マイクロアプリケーションは、**user.microapp.caller\_input** 変数と

**user.microapp.FromExtVXML** 配列の各要素で構成される最大 840 個の文字を返します。

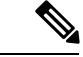

デフォルトでは、user.microapp.FromExtVXML ECC 変数が Packaged CCE に対して事前に定義 されていますが、有効になっていません。この事前定義済みの ECC 変数を使用したり、必要 に応じて長さを更新したりすることができます。 (注)

# **Call Studio** を使用した **Unified CVP** 用のスクリプティング

Call Studio を使用して、高度な Unified CVP アプリケーションを作成できます。作成したアプ リケーションは、VXML サーバ マシンにロードして実行できます。

VXML サーバ アプリケーションを起動するには、次のような Packaged CCE ルーティング スク リプトを作成します。

- VXML サーバと直接対話してアプリケーションを実行するよう、VoiceXML ゲートウェイ に指示する user.microapp.ToExtVXML[0] ECC 変数を含むスクリプト
- 結果を Packaged CCE に渡すようにアプリケーションに指示するスクリプト
- この項の内容は次のとおりです。
	- Call Studio およびこれを使用してデータを Packaged CCE に渡す方法
	- Call Studio スクリプトを Packaged CCE スクリプトに統合する方法
	- Unified CVP で Call Studio スクリプトを展開する方法

## 設定手順の概要

この章では、多くのUnifiedCVP コールフローモデル (導入モデル)のの設定に使用される一連 の手順の概要を示しています。

コール フロー モデルの手順の各セットには、次が含まれています。

- コール フロー モデルの概要
- そのコール フロー モデル内の各コンポーネントを設定するための手順の概要
- 各タスクを実行するための詳細手順への参照(このガイド内、オンラインヘルプ内、また は他のマニュアル内)

この章には、ゲートウェイ、Packaged CCE VRU 処理、および Unified CVP コール サーバ(SIP サービス、Packaged CCE サービス、および Unified CVP サービスを含む)を設定するための情 報(または情報への参照先)も記載されています。

## **Call Studio ReqICMLabel** 要素によるデータの受け渡し

CallStudioスクリプトは、ReqICMLabel要素を使用して、発信者入力、コールPeripheral変数、 および拡張コール コンテキスト(ECC)変数を Packaged CCE スクリプトに渡すことができま す。ReqICMLabel は、決定要素として Call Studio スクリプトに挿入される必要があります。 Call Studio では、返された Packaged CCE ラベルの結果を同じアプリケーション内の他の要素 (Transfer 要素や Audio 要素など)で使用できます。Transfer 要素は、命令を IOS Voice Browser に送信して、発信者を目的の場所に転送します。

ReqICMLabel が自身のパスを抜け出したら、Packaged CCE スクリプトによって設定された値 を、ReqICMLabel 要素の [要素データ(Element Data)] タブを選択することにより取得できま す。要素データの値は、{Data.Element.ReqICMLabelElement.result} です。ReqICMLabelElement は、Call Studio スクリプト内の ReqICMLabel 要素の名前です。この要素のデフォルト名は ReqICMLabel <n> です。例えば、ReqICMLabel を GetICMLabel に変更した場合、Packaged CCE から返される値は {Data.Element.GetICMLabel.result} になります。ここで、*result* は、Packaged CCE ラベルが格納されている ReqICMLabel 要素の変数です。

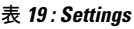

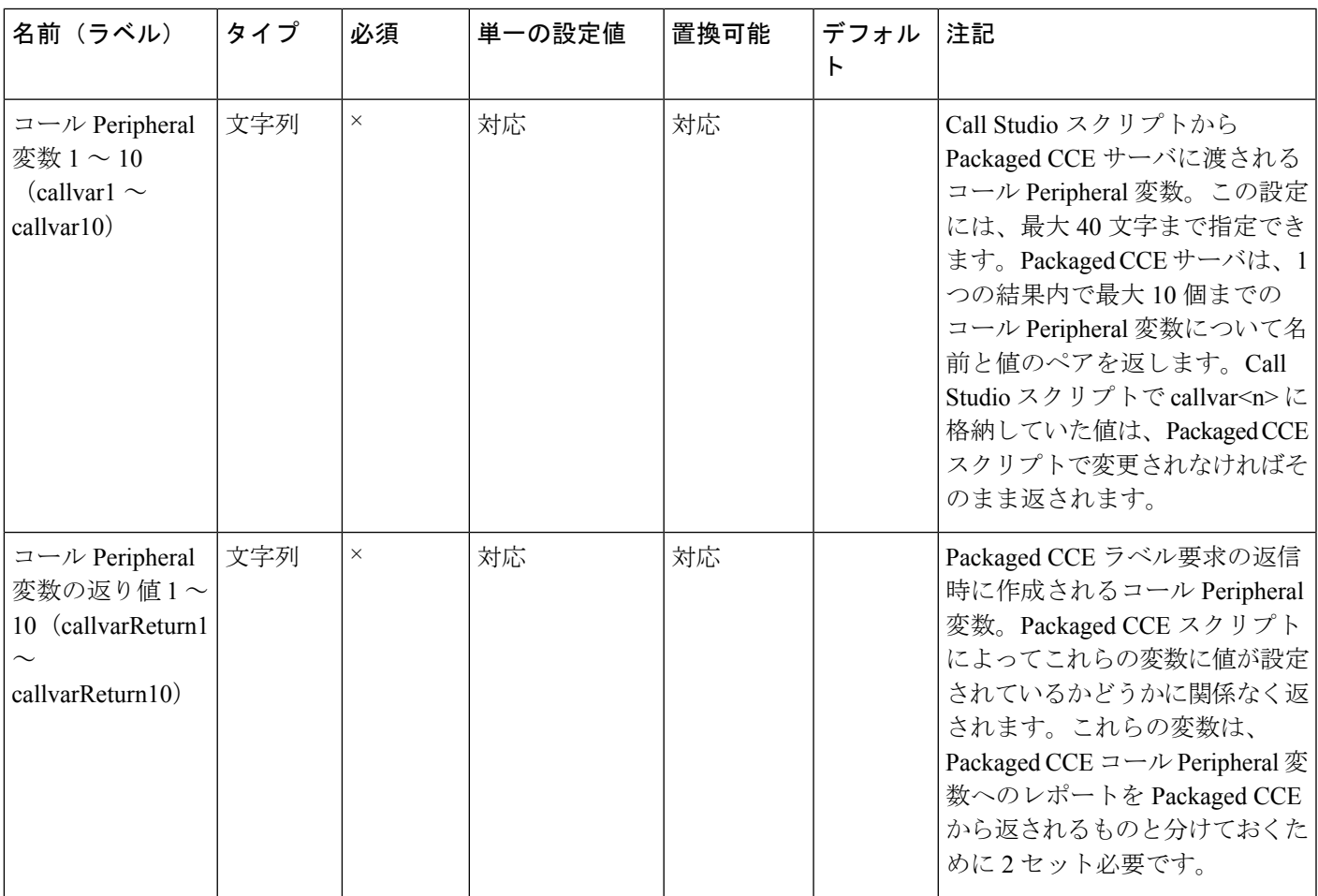

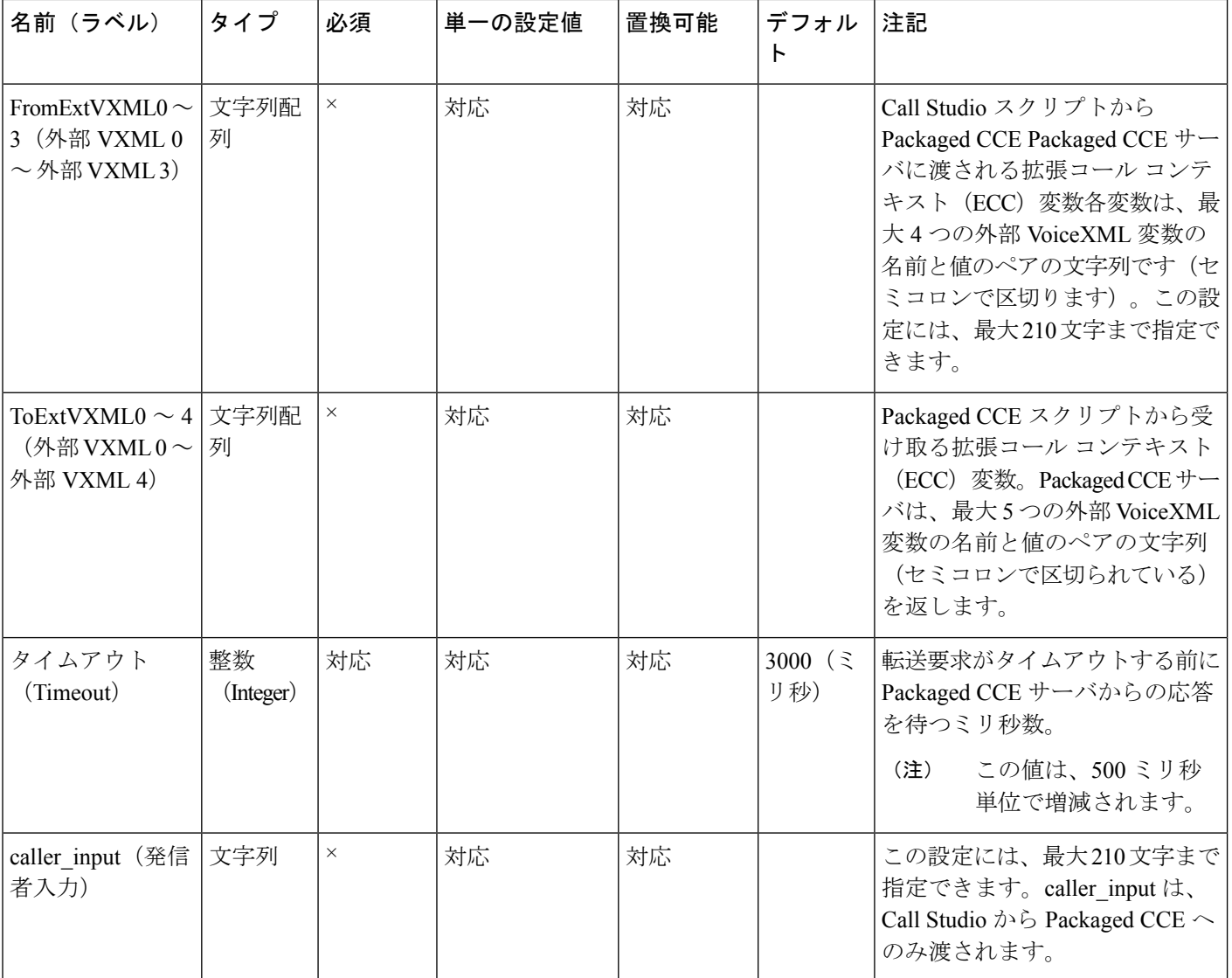

### 表 **20 :** 要素データ

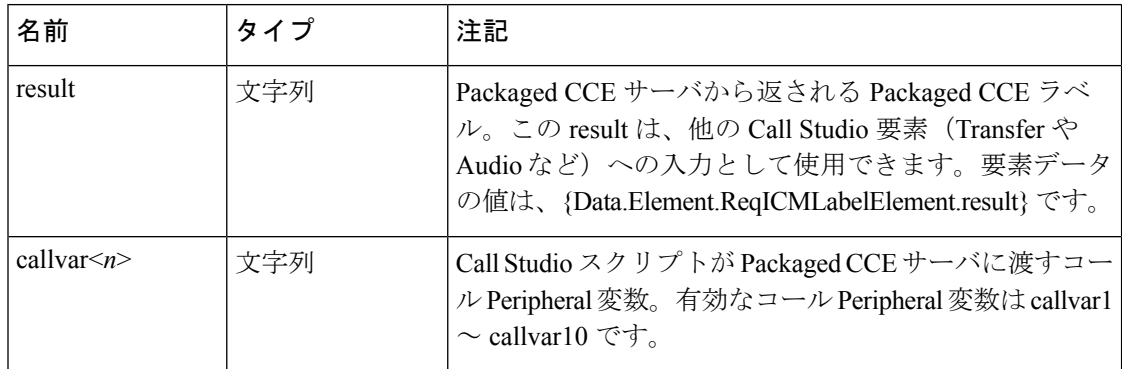

| 名前                     | タイプ | 注記                                                                                                    |
|------------------------|-----|----------------------------------------------------------------------------------------------------|
| callvarReturn $\leq n$ | 文字列 | Packaged CCE スクリプトが VXML Server に返すコール<br>Peripheral 変数。有効なコール Peripheral 変数は<br>callvarReturn1 ~ callvarReturn10 $\check{\sigma}$ ;                         |
|                        |     | 例えば、文字列値 「CompanyName=Cisco Systems, Inc」<br>を持つコール周辺機器変数3が Packaged CCE スクリプ<br>トに含まれる場合は、Packaged CCE スクリプトから返<br>される CompanyName の値にアクセスするには、以下の<br>通りです。 |
|                        |     | Data.Element.RegICMLabelElement.callvarReturn3<br>返される値は「「Cisco Systems, Inc.」」です。                                                                           |

表 **21 :** セッション データ

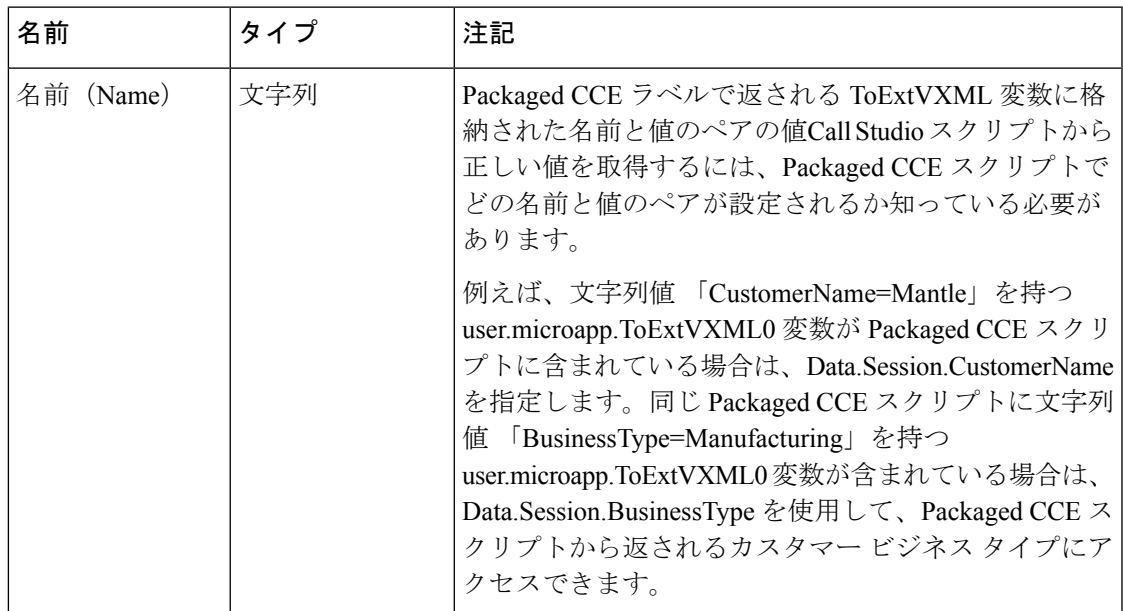

### 表 **22 :** 終了状態

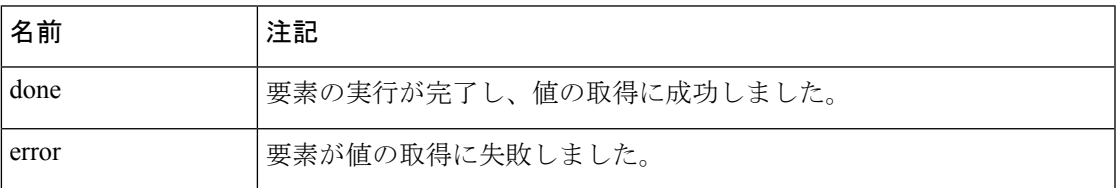

Studio 要素フォルダは「Cisco」です。

### **Call Studio** スクリプトと **Unified CCE** スクリプトの統合(従来の方法)

ここでは、VXML Server を従来の方法で Unified CVP ソリューションに統合する方法について 説明します。このプロセスには、次の作業が必要です。

- VXML Server 用の ECC 変数が設定されている Unified CCE スクリプトの作成
- Packaged CCE スクリプト内で実行する VRU スクリプトの作成

### **Call Studio** スクリプトと **Packaged CCE** スクリプトの統合

以下の手順では、CallStudioスクリプトをPackagedCCEと統合する方法について説明します。

#### 手順

- ステップ **1** user.microapp.ToExtVXML[0] ECC 変数に application=HelloWorld を設定します。
	- この例では、VXML Server で 「HelloWorld」 アプリケーションを実行することを指 定しています。別のアプリケーションを実行するには、user.microapp.ToExtVXML[0] の値をそれに合わせて変更します。 (注)
- ステップ **2** PackagedCCEスクリプト内にVRUスクリプト名の値がGS,Server,Vの外部スクリプト実行ノー ドを作成します。
	- ネットワーク VRU スクリプトのタイムアウト設定を VXML Server アプリケーションのタ イムアウト値よりも大きい値に設定します。(このタイムアウトは、障害の発生したVXML Server からのリカバリ用にのみ使用されます)。
	- ネットワーク VRU スクリプト属性の [割り込み可能(Interruptible)] チェック ボックスは 常にオンのままにします。そうしなければ、VXMLServerアプリケーションにキューイン グされたコールは、エージェントが応対可能になってもそのキュー内に留まる可能性があ ります。
- ステップ **3** Packaged CCEスクリプトの設定が完了したら、対応するVXML ServerスクリプトをCallStudio で設定します。VXML Server スクリプトは、次の条件を満たす必要があります。
	- Unified CVP Subdialog Start 要素で始まる(Call Start 要素の直後)
	- •すべての戻り時に Unified CVP Subdialog Return 要素が含まれる(スクリプトは Subdialog\_Return 要素で終わる必要があります)
	- Unified CVP Subdialog Return 要素のコール入力の値を必ず含める
	- 必ず Data Feed/SNMP ロガーを追加してレポーティングを有効にする

## **Unified CVP** での **Call Studio** スクリプト

Call Studio スクリプトは、次のいずれかの方法で導入できます。

- Call Studio で、Call Studio スクリプトを作成し、[アーカイブ(Archive)] オプションを使 用してローカル マシンに導入します。
- Call Studio で、[リモートで導入(Deploy Remotely)] オプションを使用して、スクリプト を FTP サーバに導入します。

### **Call Studio** を使用した **Call Studio** スクリプトの導入

### 手順

- ステップ **1** 1 つ以上の VoiceXML アプリケーション スクリプトを作成または変更します。
- ステップ **2** Call Studio を使用して、ActivityLogger、ErrorLogger、および Admin Logger ツールを使用する ロガーをセットアップします。アプリケーションごとに Unified CVP Datafeed ロガーをセット アップします。
	- CallStudio には CVPDatafeedLogger と CVPSNMPLogger も含まれています。CallStudio では、これらのロガーに対して他のパラメータ(ログ ファイル サイズ、ログ レベル など)も変更できます。 (注)

詳細については、Call Studio のマニュアルを参照してください。

ステップ **3** アーカイブ オプションを使用して 1 つ以上の VoiceXML アプリケーション スクリプトをロー カルマシンに導入します。アーカイブされたスクリプトは、次のようなユーザ指定のディレク トリに zip ファイルとして保存されます。

C:\Program Files\Cisco\CallStudio

サンプルのフォルダは C:\Cisco\CallStudio です。これは、デフォルトのフォルダでも あります。 (注)

**Call Studio** を使用した **Call Studio** スクリプトの導入